# Catalyst Dx\* Analisador de bioquímica

Manual do operador

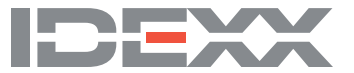

### **Advertência sobre direitos reservados**

As informações neste documento poderão ser modificadas sem aviso prévio. As empresas, nomes e dados utilizados nos exemplos são fictícios, exceto se indicado o contrário. É proibido reproduzir ou transmitir qualquer parte deste documento por qualquer meio, eletrônico, mecânico ou de outra natureza, qualquer que seja a finalidade, sem permissão expressa por escrito da IDEXX Laboratories. A IDEXX Laboratories pode ser proprietária de patentes ou solicitações de patentes, marcas comerciais ou outros direitos de propriedade industrial ou intelectual pertinentes ao assunto deste documento. O fornecimento deste documento pela IDEXX Laboratories não significa licenciamento desses direitos, exceto conforme expresso por escrito em contratos de licenciamento assinados pela IDEXX Laboratories.

© 2022 IDEXX Laboratories, Inc. Todos os direitos reservados. • 06-0002392-04

IDEXX VetLab, Catalyst, Catalyst One, VetTrol, SmartLink, IDEXX InterLink, IDEXX SmartService, SNAP e 4Dx. Todos os outros logotipos e nomes de produtos e empresas são marcas comerciais de seus respectivos proprietários.

# **Contents**

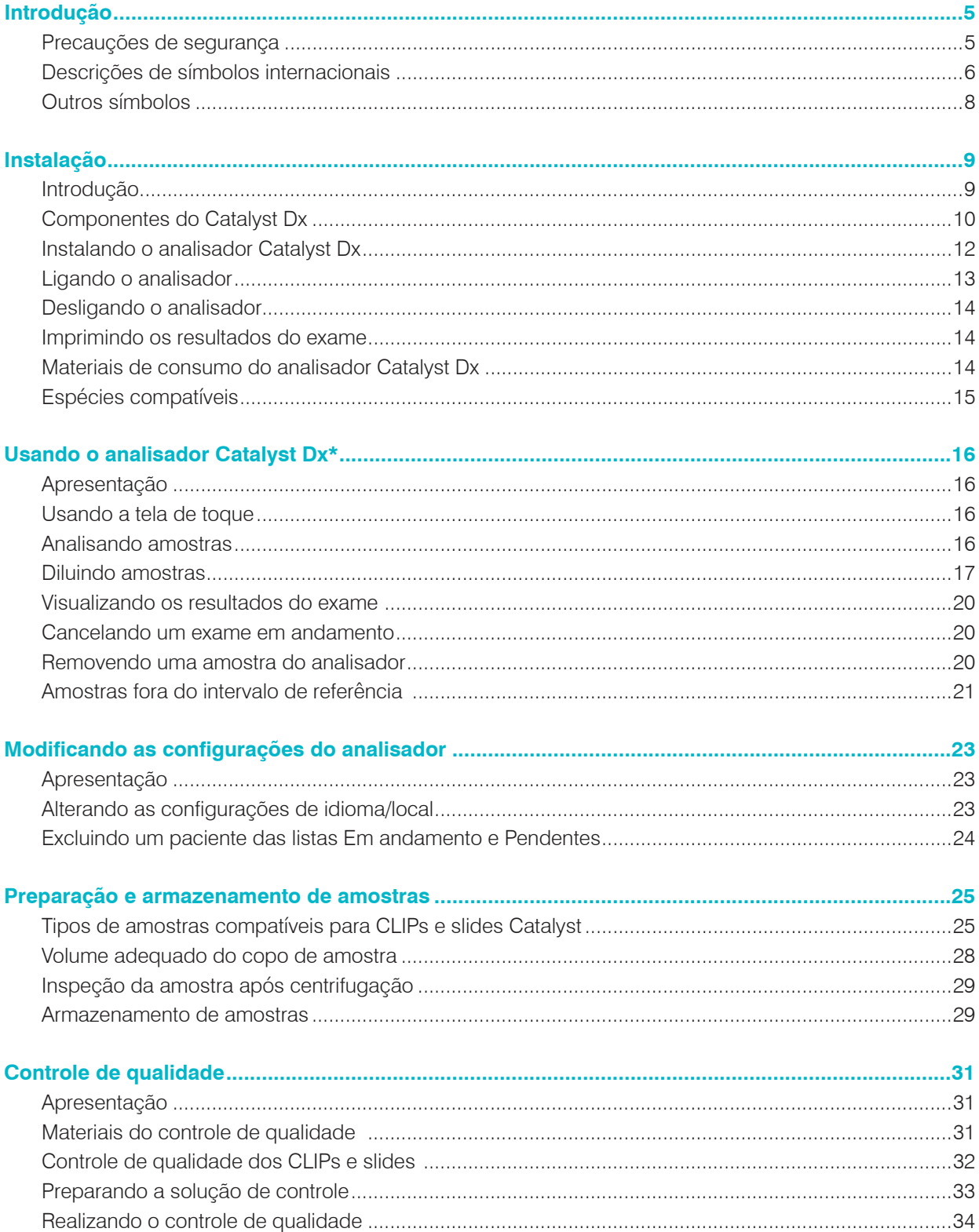

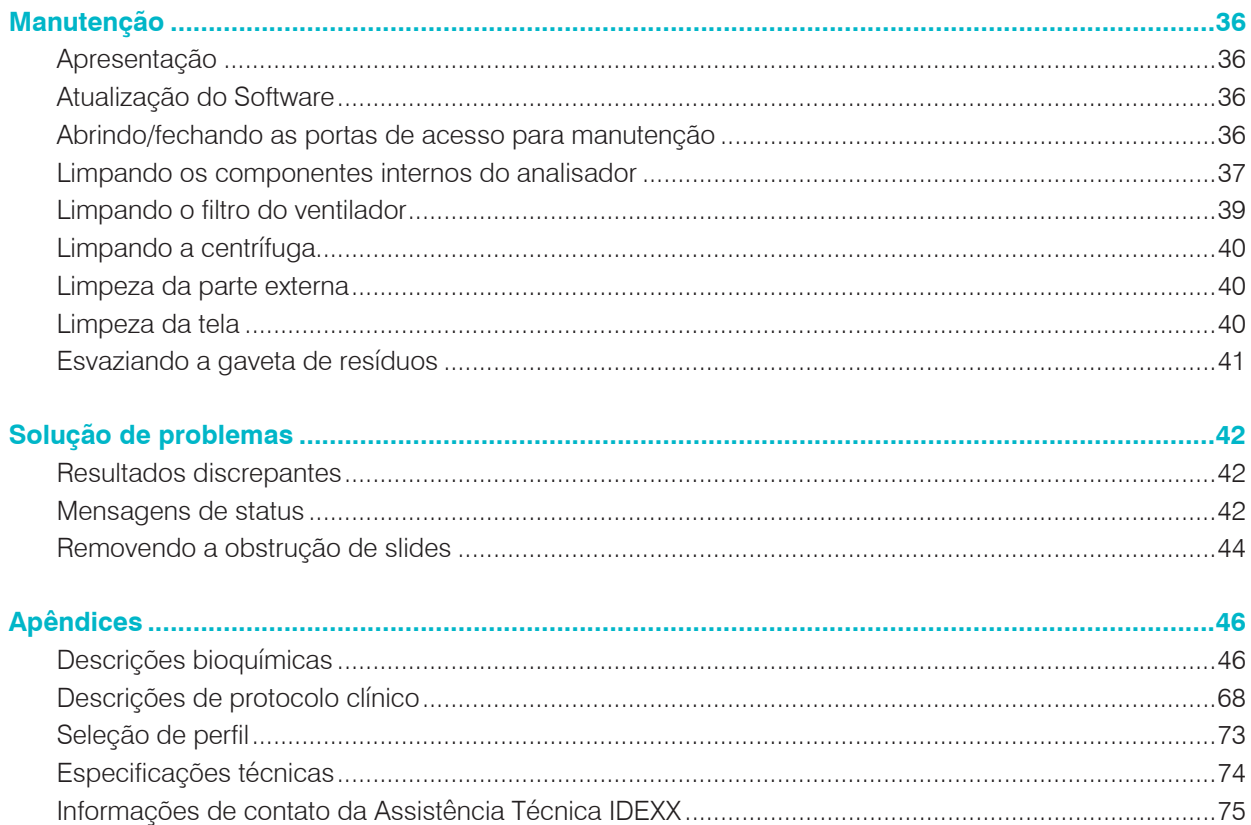

# Precauções de segurança

O analisador de bioquímica Catalyst Dx\* pesa cerca de 22 kg. Talvez sejam necessárias várias pessoas para levantar o equipamento.

O analisador não contém nenhuma peça que possa ser reparada pelo usuário. NÃO o desmonte. NÃO empilhe outros equipamentos ou recipientes sobre o analisador. Mantenha o analisador longe de fontes de calor ou chamas.

NÃO coloque ou opere o analisador perto de equipamento de raios-x, fotocopiadoras ou outros dispositivos que geram campos estáticos ou magnéticos.

PROTEJA o equipamento da umidade. Tome cuidado para não derramar água ou outros líquidos no equipamento.

NÃO UTILIZE nenhum dos seguintes líquidos, abrasivos ou aerosóis dentro ou próximo do analisador, pois eles podem danificá-lo e influenciar os resultados:

- Solventes orgânicos
- Produtos de limpeza à base de amônia
- Canetas marca-texto
- Sprays contendo líquidos voláteis
- **Inseticidas**
- **Desinfetantes**
- Ceras
- Perfumes de ambiente
- Spray de ar comprimido

A tensão do cabo do analisador Catalyst DX é 100-240 V CA, 50-60 Hz. Certifique-se de ligar todo o equipamento em uma tomada elétrica devidamente aterrada.

Utilize apenas o cabo de alimentação fornecido com o equipamento.

Desconecte o cabo de alimentação:

- Se o cabo estiver esgarçado ou danificado.
- Se algum líquido for derramado no equipamento.
- Se o equipamento for exposto ao excesso de umidade.
- Se o equipamento cair ou se a parte externa sofrer danos.
- Se achar que o analisador precisa de assistência técnica ou de conserto.
- Sempre ao limpar a parte externa.

Se o equipamento for usado de uma forma diferente da especificada, a proteção fornecida pelo equipamento será prejudicada.

# Descrições de símbolos internacionais

Os símbolos internacionais são pictogramas muito usados para apresentar informações especiais relacionadas a produtos (como datas de validade, limites de temperatura, códigos de lote, etc.). A IDEXX Laboratories utiliza símbolos internacionais em seus analisadores, caixas de produtos, etiquetas, instruções e manuais para apresentar informações em um formato fácil de ler para seus usuários.

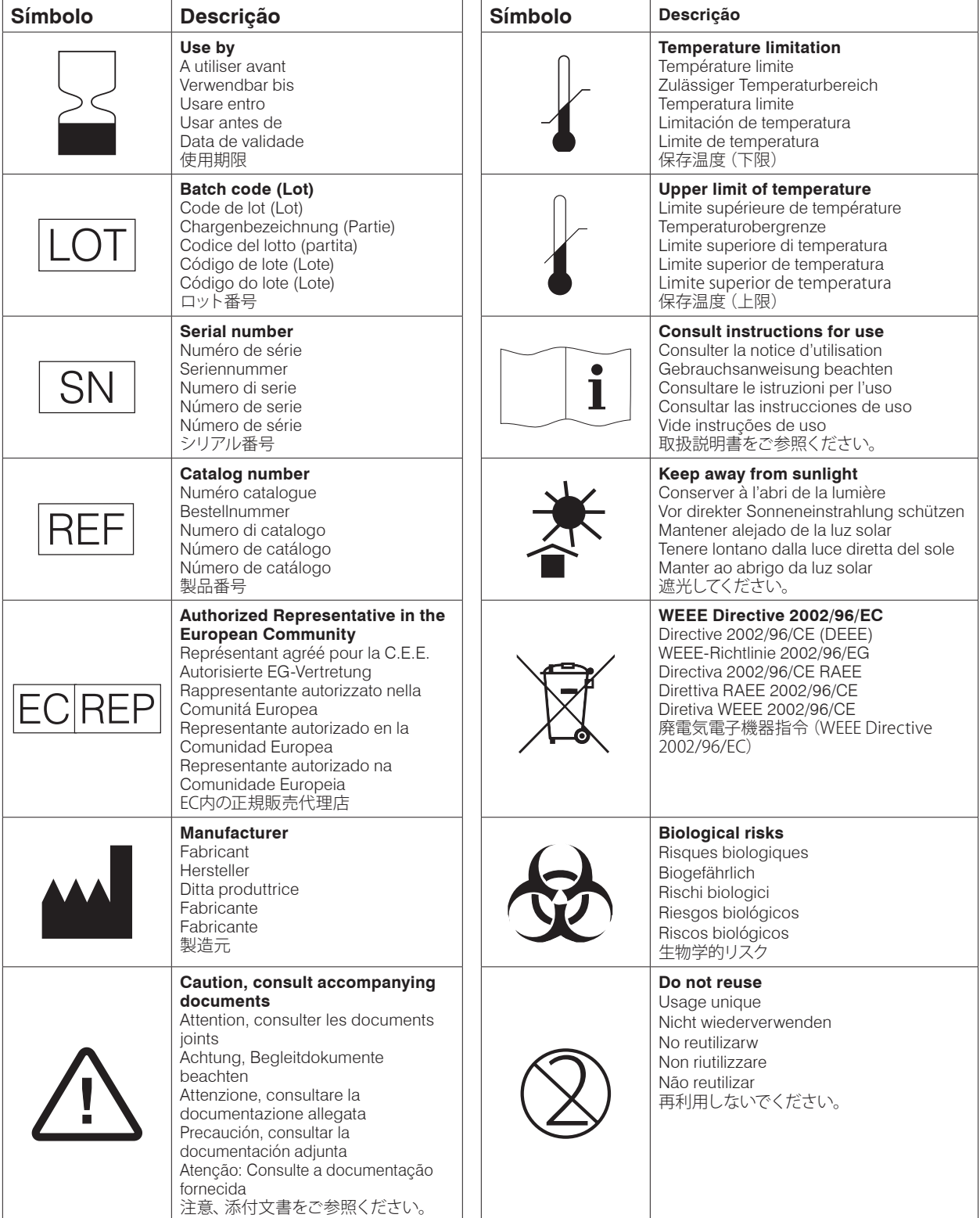

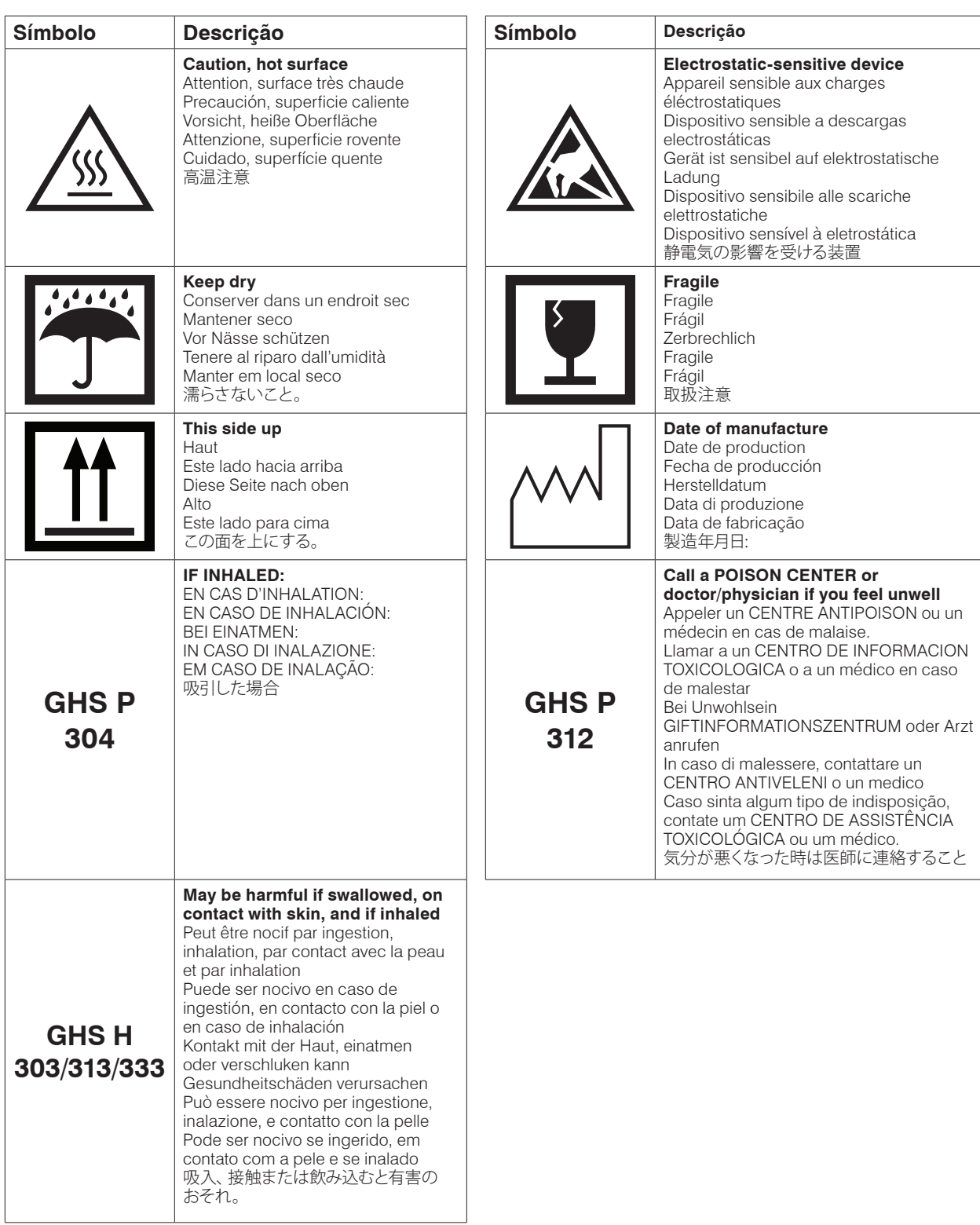

# Outros símbolos

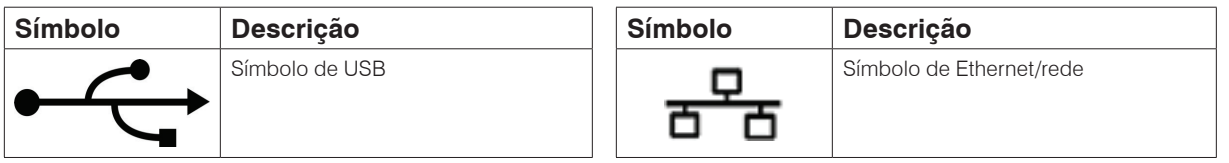

# Instalação

# Introdução

Bem-vindo ao analisador de bioquímica IDEXX Catalyst Dx\*.

O menu de exame flexível do analisador Catalyst Dx permite monitorar o estado de saúde de órgãos específicos, acompanhar os valores a todo o tempo, personalizar perfis adicionando exames individuais aos CLIPs e fazer exames de sangue e urina ao mesmo tempo a fim de revelar precocemente uma doença renal (para uma lista completa dos CLIPs e slides individuais disponíveis, consulte as páginas 14-15). Você pode processar até 25 exames em uma única amostra.

A interface da tela de toque do analisador fornece instruções fáceis de seguir para ajudá-lo a navegar no sistema, inserir os dados dos pacientes, especificar as informações dos exames e muito mais.

O analisador Catalyst Dx é apenas para uso veterinário.

### Conectividade da Estação IDEXX VetLab\*

O analisador Catalyst Dx faz parte do conjunto de analisadores IDEXX VetLab\*, sendo que todos se conectam à Estação IDEXX VetLab (Sistema de gerenciamento de informações de laboratório da IDEXX). Conectar vários analisadores à Estação IDEXX VetLab ajuda você a ter uma visão abrangente da saúde do paciente, com a possibilidade de exibir os resultados dos exames de vários analisadores em um único laudo, determinar a progressão da doença com recursos de tendência de parâmetros e muito mais.

Ao conectar o analisador Catalyst Dx à Estação IDEXX VetLab, é possível:

- Rever automaticamente os resultados anteriores dos pacientes em impressões individuais para facilitar a comparação.
- Melhorar a comunicação com o cliente através da impressão de diagnósticos ilustrados ou do progresso do tratamento.
- Vincular a descrições especializadas e causas comuns de valores anormais.
- Imprimir informações para ajudar a explicar o significado dos resultados para os clientes.
- Permitir que novos funcionários sejam treinados de forma independente.
- Aprender sobre os protocolos adequados e dicas para as melhores técnicas.

### Tecnologias de lâminas proprietárias

As tecnologias de lâminas proprietárias da Catalyst\* minimizam as substâncias interferentes:

- A tecnologia de lâmina seca IDEXX usa várias tecnologias que minimizam as substâncias interferentes à medida que a amostra se move da camada superior para a inferior, onde é analisada.
- Camadas de depuração e/ou espalhamento filtram interferentes de outros componentes químicos do sangue para garantir a qualidade da amostra.
- Um processo de lavagem integrado é usado com lâminas específicas para remover detritos da amostra, maximizando a sensibilidade e a precisão dos resultados.

# Componentes do Catalyst Dx

**Observação:** Alguns dos componentes do analisador Catalyst Dx foram remodelados depois do lançamento do original. As imagens nesta seção mostram os novos designs de hardware (por exemplo, uma única gaveta de ponteiras/diluente).

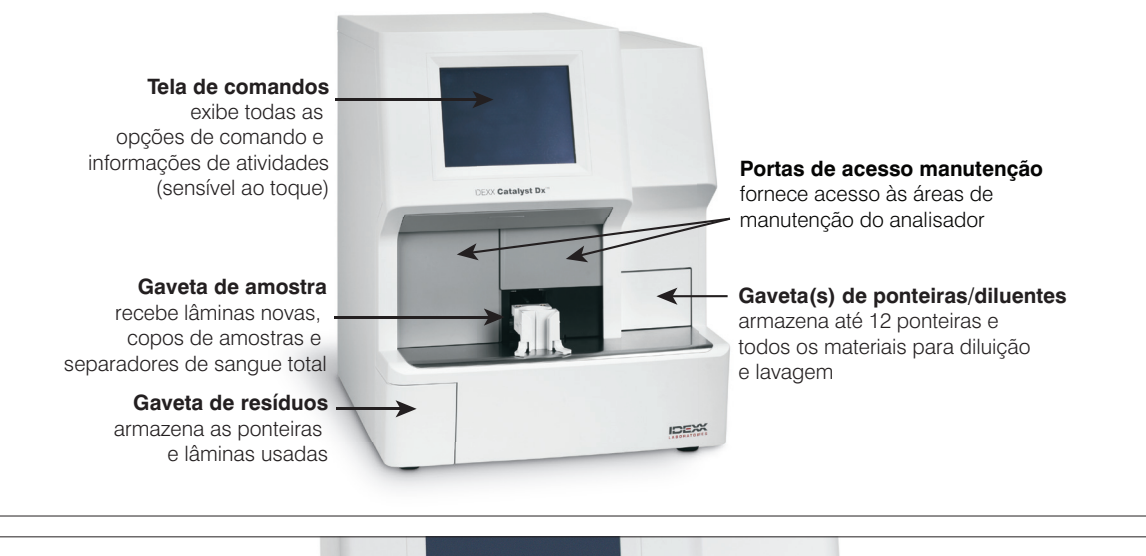

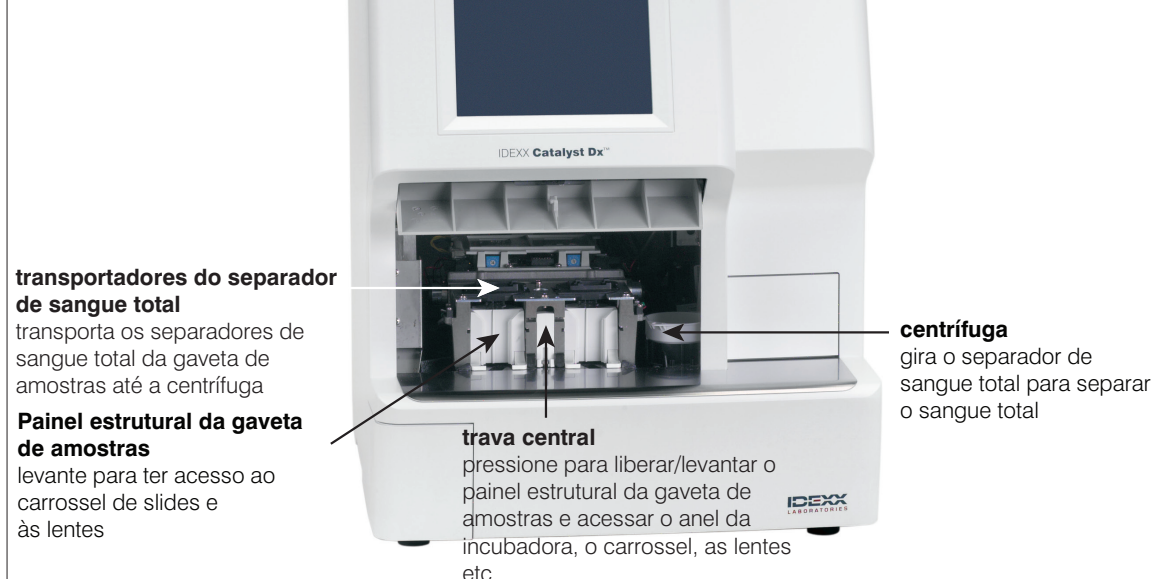

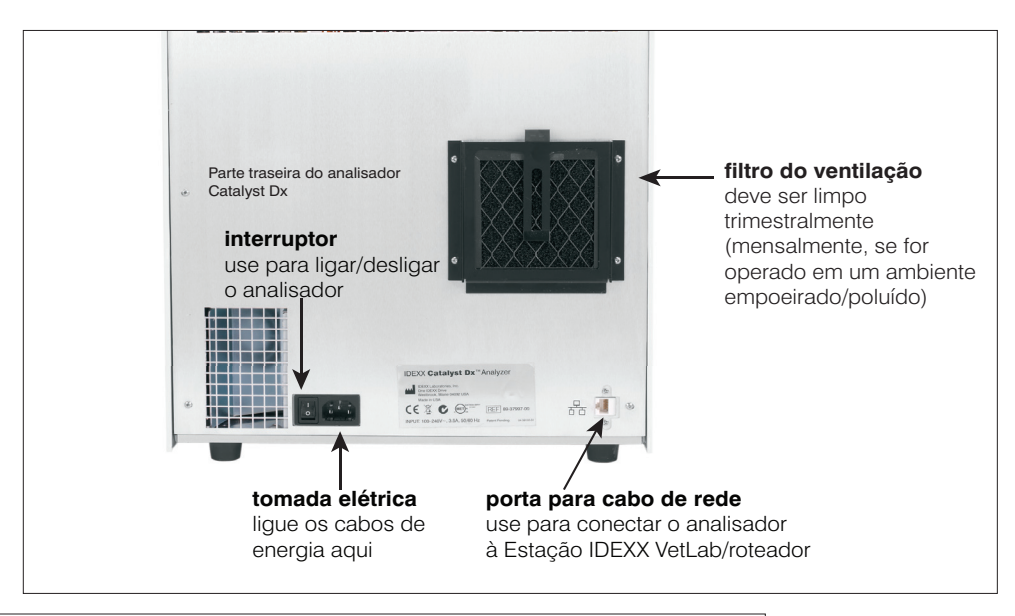

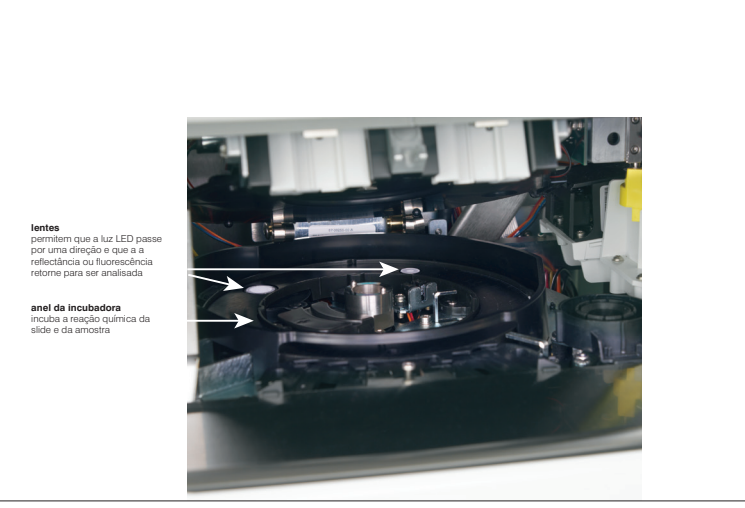

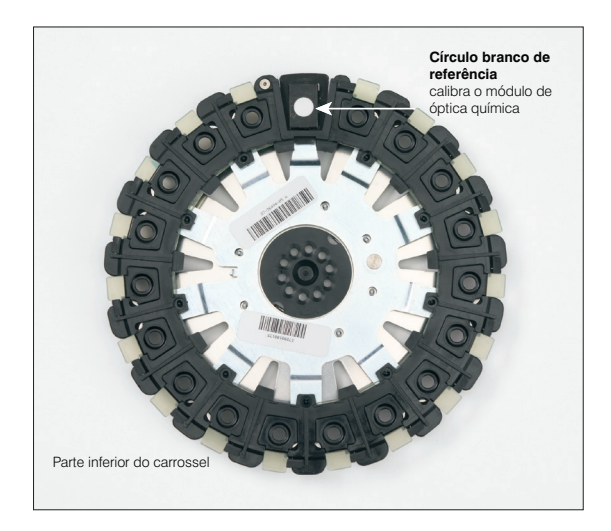

# Instalando o analisador Catalyst Dx

O analisador Catalyst Dx trabalha em conjunto com a Estação IDEXX VetLab.

### Para instalar o analisador Catalyst Dx

1. O analisador deve ser colocado em uma superfície nivelada em uma área bem ventilada, longe de fontes óbvias de calor, luz solar direta, frio, umidade ou vibrações, e com 5 centímetros de ventilação ao redor do analisador. Escolha uma área bem ventilada e afastada de fontes óbvias de calor, luz direta do sol, frio, umidade ou vibrações. Para obter melhores resultados, a temperatura ambiente deve estar entre 15°C e 30°C (59°F e 86°F) e a umidade relativa entre 15% e 75%.

**IMPORTANTE:** Assegure uma ventilação adequada. As saídas de resfriamento do analisador estão localizadas na base. Deixe um espaço livre de pelo menos 5 cm em torno do aparelho para que o ar possa circular por todos os lados.

2. Desembale o analisador.

**IMPORTANTE:** O analisador pesa cerca de 22 kg. Talvez sejam necessárias várias pessoas para levantar o equipamento.

- 3. Remova a embalagem de espuma localizada dentro das portas abertas de acesso para manutenção.
- 4. Verifique se o dois transportadores pretos do separador de sangue total na parte superior do conjunto da gaveta de amostras estão assentados corretamente (nivelados) e se estão nas posições esquerda e direita.
- 5. Verifique se a luva branca da centrífuga está à direita das gavetas de amostras.
- 6. Feche as portas de acesso para manutenção (para instruções detalhadas, consulte "Abrindo/Fechando as portas de acesso para manutenção" nas páginas 36-37).
- 7. Preencha a gaveta de ponteiras com as ponteiras de pipeta.
- 8. Verifique se o analisador Catalyst Dx está desligado e, em seguida, conecte o cabo de alimentação do analisador em uma tomada elétrica devidamente aterrada.

**IMPORTANTE:** Não ligue o analisador Catalyst Dx. Após conectar o cabo de alimentação, será necessário conectar ao roteador e à Estação IDEXX VetLab (instruções a seguir).

Para instalar o roteador de conexão com a Estação IDEXX VetLab

**Observação:** Se você já tiver um roteador de rede conectado diretamente ao computador da Estação IDEXX VetLab, pule esta seção e avance para a seção "Para Conectar o analisador Catalyst Dx à Estação IDEXX VetLab (na próxima página).

- 1. Conecte o adaptador de alimentação AC na porta de alimentação na parte de trás do roteador de rede fornecido pela IDEXX Laboratories.
- 2. Conecte o adaptador de alimentação AC a uma tomada.
- 3. Conecte uma extremidade do cabo Ethernet (fornecido com o roteador) a qualquer porta disponível no roteador.

**IMPORTANTE:** Não conecte a Estação IDEXX VetLab diretamente à porta de Internet do roteador.

4. Conecte a outra extremidade do cabo Ethernet (da etapa 3) à porta Ethernet do computador da Estação IDEXX VetLab, localizada próxima ao painel central na parte traseira do computador.

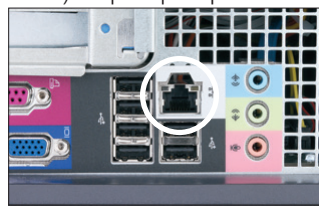

Porta Ethernet no painel traseiro da CPU do computador da Estação IDEXX VetLab

### Para conectar o analisador Catalyst Dx à Estação IDEXX VetLab

1. Conecte o cabo Ethernet fornecido com o analisador Catalyst Dx à próxima porta disponível na parte traseira do roteador.

**IMPORTANTE:** Não conecte o analisador Catalyst Dx diretamente à porta Internet do roteador.

- 2. Conecte a outra extremidade do cabo Ethernet (da etapa 1) à porta Ethernet na parte traseira do analisador Catalyst Dx.
- 3. Ligue a Estação IDEXX VetLab. Certifique-se de que todos os ícones do analisador (exceto o Catalyst Dx) apresentem o status "Pronto". Em seguida, ligue o Catalyst Dx. Após a exibição da tela inicial do Catalyst Dx e da exibição do ícone na tela inicial da Estação IDEXX VetLab, as conexões estão prontas.

**Observação:** Se o ícone do Catalyst Dx não aparecer na tela inicial da Estação IDEXX VetLab dentro de 3 minutos, procure a Assistência Técnica IDEXX e peça orientações.

# Ligando o analisador

Para ligar o analisador, pressione o interruptor na parte de trás do analisador. O analisador pode demorar entre 15 e 25 minutos para aquecer. Durante o aquecimento e ao realizar uma verificação do sistema, a tela do analisador Catalyst Dx exibirá "IDEXX Laboratories", as portas de acesso de manutenção serão abertas e as gavetas de amostras deslizarão para fora e para dentro. O analisador está pronto para ser usado assim que a mensagem de status "Inicializing" desaparecer da tela inicial do Catalyst Dx.

**Observação:** Verifique se a Estação IDEXX VetLab está ligada à rede elétrica antes de ligar o analisador. Se a Estação IDEXX VetLab for reiniciada enquanto o analisador estiver ligado, poderá ser necessário reiniciar o analisador.

# Desligando o analisador

Para desligar o analisador Catalyst Dx

- 1. Toque em **Tools**.
- 2. Toque em **Shut Down** e em **Yes** para confirmar que deseja desligar o analisador.
- 3. Se o analisador indicar que não há problema ao preceder de tal forma, pressione o interruptor localizado na traseira do analisador para desligá-lo.

## Imprimindo os resultados do exame

O analisador Catalyst Dx está conectado à Estação IDEXX VetLab. Portanto, é possível imprimir os resultados do exame do Catalyst Dx usando as configurações de impressão da Estação IDEXX VetLab (requer impressora compatível). Para mais informações sobre como imprimir a partir da Estação IDEXX VetLab, consulte o *Manual do Operador da Estação IDEXX VetLab*.

# Materiais de consumo do analisador Catalyst Dx

Os materiais de consumo a seguir estão disponíveis para uso com o analisador Catalyst Dx:

### **CLIPs, painéis e slides**

Você pode executar qualquer slide IDEXX em qualquer espécie; no entanto, nem sempre os intervalos de referência são fornecidos (consulte as notas de rodapé para obter mais informações).

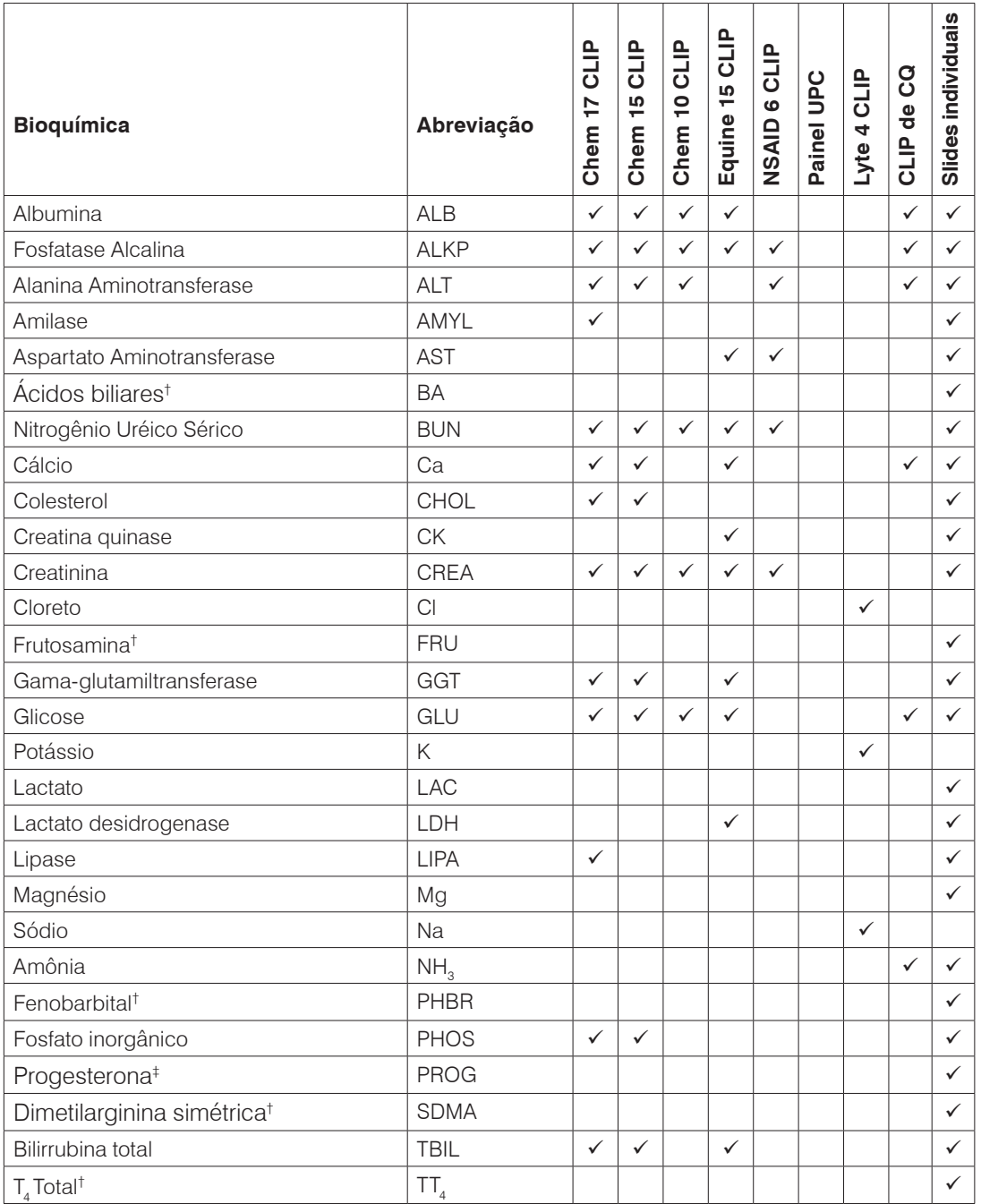

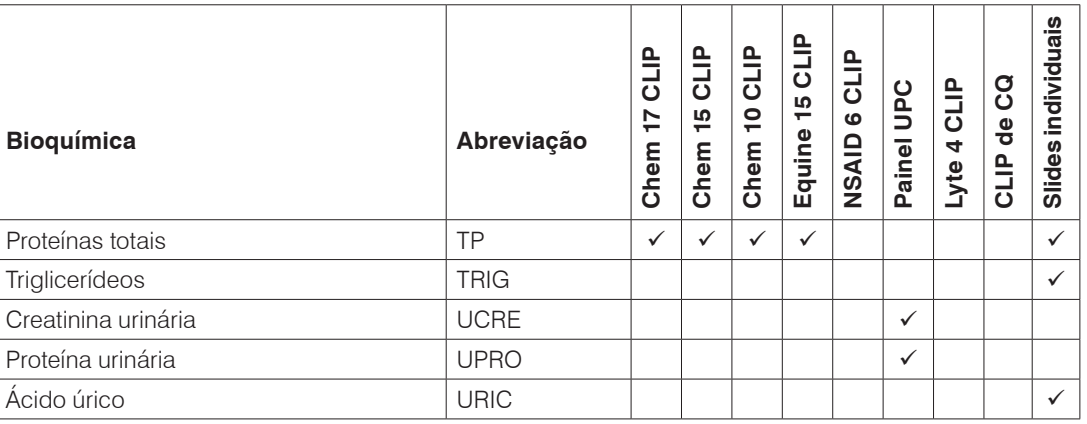

† Intervalos de referência validados para espécies equinas e "outras" não estão disponíveis.

‡ Intervalos de referência validados para felinos, equinos e outras espécies não estão disponíveis.

### Outros materiais de consumo

Copos de amostra do Catalyst\*

Separador de sangue total por heparina de lítio

Ponteiras de pipeta do Catalyst\*

Pipeta de 300  $\mu$ L

Ponteiras de pipeta de 300  $\mu$ L

Controle de PHBR do Catalyst\*

Controle Avançado do Catalyst\*

Solução de controle IDEXX VetTrol\*

Solução de controle da UPRO

Lenço de preparação com álcool

Tecidos ópticos do diluente de P:C urinária

# Espécies compatíveis

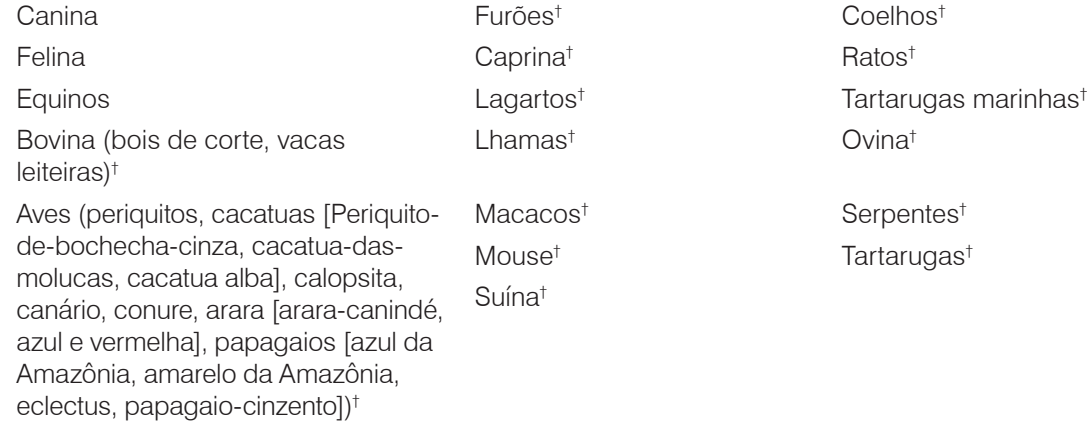

# Apresentação

O analisador Catalyst Dx é controlado por um monitor com tela de toque localizado na parte frontal do analisador e pela Estação IDEXX VetLab\*.

# Usando a tela de toque

Para obter os melhores resultados ao usar a tela de toque:

- Não apoie sua mão sobre a tela de toque. A tela é sensível ao toque. A pressão da mão impede que a tela de toque de funcione corretamente.
- Toque a tela com firmeza.
- Nunca toque a tela com algum objeto afiado ou abrasivo.

A tela de toque é ativada sempre que o analisador é ligado.

# Analisando amostras

O analisador Catalyst Dx permite processar até 25 exames com uma única amostra. Você pode inclusive carregar diversas amostras ao mesmo tempo.

Antes de começar, observe o seguinte:

- CLIPs/painéis/slides congeladas podem ser processados no analisador Catalyst Dx (o descongelamento não é necessário).
- A maioria dos CLIPs/slides deve ser colocado dentro de **5 minutos** depois que a embalagem de alumínio for aberta. O Lyte 4 CLIP deve ser colocado dentro de **2 minutos**  depois que a embalagem de alumínio for aberta.
- Para otimizar o tempo de obtenção dos resultados, a ordem de carregamento recomendada é a Lyte 4 CLIP na parte inferior, seguida por uma CLIP química (por exemplo, Chem 17, Chem 10, etc.), SDMA, quaisquer lâminas adicionais e TT<sub>4</sub> na parte superior.
- Se você estiver processando uma slide Lyte 4 ou NH3, certifique-se de colocá-la na gaveta de amostras antes de quaisquer outros CLIPs ou slides. Se ambas estiverem sendo executadas, os slides de NH3 deverão ser sempre colocados primeiro.
- Se você estiver processando um painel UPC ou uma slide PHBR, não carregue outros clipes ou slides na gaveta de amostras.
- Se você processar uma slide especial sem selecionar a caixa de seleção de slides especiais aplicáveis e/ou não seguir as instruções da tela, os resultados serão sinalizados e você poderá receber resultados imprecisos.

### Para processar uma amostra

- 1. Insira as informações do paciente na Estação IDEXX VetLab (para mais informações, consulte o capítulo "Analisando amostras" do *Manual do Operador da Estação IDEXX VetLab\**).
- 2. Após o nome do paciente ser exibido na lista de Pendentes na tela inicial do Catalyst Dx, toque no nome do paciente e em **Select**.
- 3. Selecione o tipo da amostra (**whole blood**, **plasma**, **serum**, **urine**, ou **other**).

**Nota:** Para saber quais tipos de amostras podem ser executadas em um determinado slide ou CLIP, consulte o gráfico na página 25.

- 4. Se você estiver processando uma slide especial, selecione a caixa de seleção de slides especiais.
- 5. Toque em **Next**.
- 6. Se você estiver executando um slide TT<sub>4</sub>, painel UPC ou slide PHBR, siga as instruções na tela e toque em **Próximo**.
- 7. Carregue a amostra na gaveta de amostras em um separador de sangue total (apenas amostras de sangue total) ou

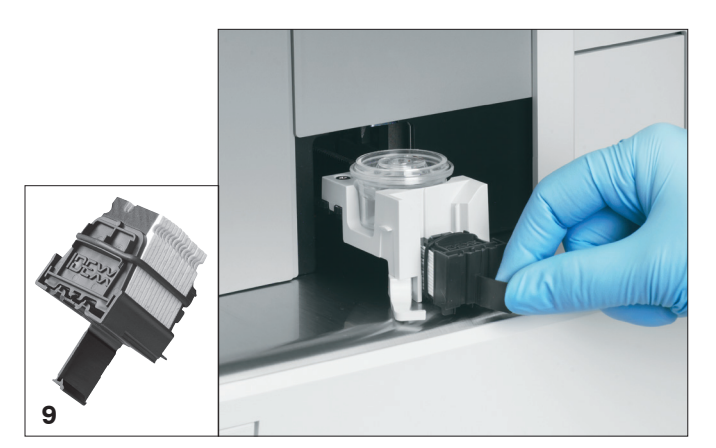

em um copo de amostras (apenas amostras de plasma, soro ou urina).

- 8. Abra a embalagem de alumínio contendo o(s) CLIP(s) /slide(s) que serão processados.
- 9. Carregue as slides na gaveta de amostras. Para o tempo ideal até a obtenção dos resultados, a ordem de carregamento recomendada é a Lyte 4 CLIP na parte inferior, seguida por uma CLIP química (por exemplo, Chem 17, Chem 10, etc.), SDMA, quaisquer lâminas adicionais e TT $_4$  na parte superior.

Ao colocar o clipe Catalyst, abra a alça do CLIP e use-a para carregar o CLIP na gaveta de amostras. Após fixar as slides na gaveta de amostras, puxe o CLIP para separar as slides da alça.

- 10. Se você estiver executando um slide TT<sub>4</sub>, CRP, BA, PROG, ou PHBR, carregue o reagente na gaveta de ponteiras/diluentes.
- 11. Toque em **Run**. O analisador Catalyst Dx começa a processar a amostra do paciente automaticamente e transfere os resultados para a Estação IDEXX VetLab após o exame ser concluído.
- 12. Se você tiver carregado um slide TT<sub>4</sub>, CRP, BA, PROG, painel UPC ou slide PHBR, remova e descarte os copos de amostra/lavagem da gaveta de diluente quando solicitado.

# Diluindo amostras

As diluições só deverão ser realizadas se o valor do exame estiver fora do intervalo de referência ou se a amostra contiver substâncias interferentes (por exemplo, medicamentos) que causem um resultado não linear ou inválido. O analisador Catalyst Dx suporta diluições automatizadas (o analisador mistura a amostra e o diluente para você) e diluições manuais (você prepara a diluição fora do analisador). Selecione a opção apropriada na tela Identify Sample.

Lembre-se das seguintes observações ao diluir amostras para análise no analisador Catalyst Dx:

- Dilua apenas exames com resultados fora do intervalo de referência. Diluir exames com resultados no intervalo normal pode produzir resultados inválidos.
- Todas as análises bioquímicas devem ser realizadas primeiramente na amostra não diluída. Alguns analitos, como GGT e bilirrubina total, apresentam baixas concentrações de soro/ plasma. Estes analitos podem ser diluídos, mesmo com a mais baixa diluição. Dilua a amostra restante e realize a análise bioquímica dos parâmetros estavam fora do intervalo de referência na primeira análise.
- Dilua apenas se o laudo mostrar o resultado do exame acompanhado de um símbolo de maior (>) ou traços (---) ou se o analisador informar ser necessária uma diluição para obter resultados precisos.
- Use o material diluente adequado para o seu tipo de amostra.
	- Para amostras de sangue total, plasma e soro, use uma solução salina normal.
	- A IDEXX não recomenda diluir manualmente o sangue total no separador de sangue total do Catalyst — dilua apenas o plasma separado.
	- Para a urina, use o diluente P:C de urina do Catalyst.
- Meça os volumes usando um instrumento preciso, como uma pipeta calibrada ou uma seringa.
- Para obter os melhores resultados, comece com diluição 1:1 (1 parte de amostra para 1 parte de diluente) — não exceda 10 partes de diluente.
- Não execute uma diluição manual ou automatizada de exames de eletrólitos, NH<sub>3</sub>, PHBR,  $\mathsf{TT}_4$ , SDMA, FRU, BA ou PROG, nem em amostras de sangue total.
- Não execute a diluição automatizada na PCR, mas é possível diluir manualmente.
- Não dilua amostras pequenas para obter o volume mínimo de amostra. Tais diluições na concentração de analito normal poderão impedir uma leitura precisa. Se a diluição for necessária para determinar alguns analitos com altíssima concentração, a amostra deverá ser diluída manualmente.
- Não é possível processar duas diluições automatizadas ao mesmo tempo, mas é possível processar uma diluição automatizada juntamente com uma diluição manual.
- O exame da diluição automatizada será cancelado se:
	- A(s) gaveta(s) de diluentes e ponteiras forem abertas durante o exame.
	- Houver um volume insuficiente de amostra/diluente.
	- Houver um número insuficiente de ponteiras na gaveta de ponteiras.
	- Houver muitas slides em processamento.

#### Preparando diluições manuais

#### **Para preparar uma diluição de 1:2**

- 1. Meça precisamente a quantidade necessária de amostra a ser diluída e transfira-a cuidadosamente para o copo de amostra.
- 2. Meça precisamente uma quantidade igual de diluente e transfira-o para a amostra coletada na etapa 1.
- 3. Misture bem a amostra e o diluente.
- 4. Analise a amostra usando as instruções abaixo "Para processar uma amostra diluída".

#### **Para preparar diluições maiores que 1:2**

Se for necessário diluir mais que 1:2, comece sempre com a amostra original sem diluição. Em seguida, aumente aos poucos a quantidade de diluente, conforme indicado na tabela de diluição (abaixo).

Os volumes abaixo são apenas exemplos. Partes de amostra  $+$  Partes de diluente = Total de partes (fator de diluição)

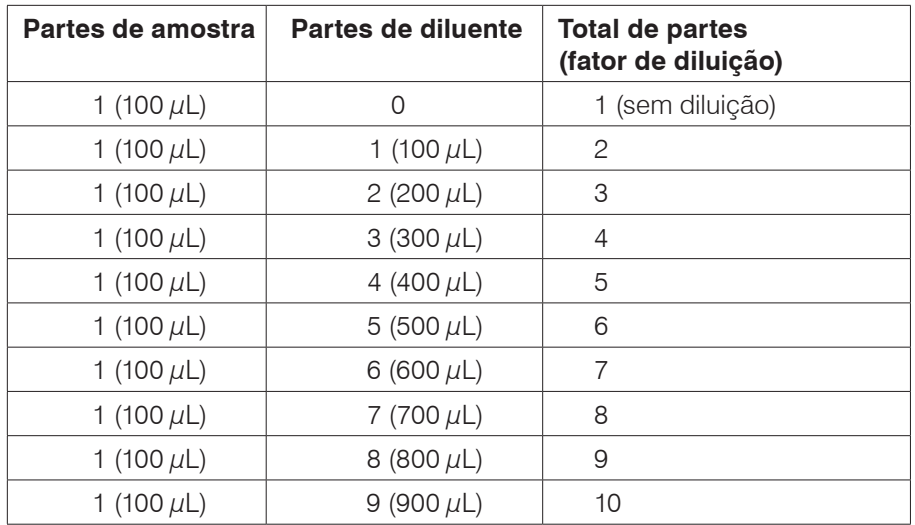

Para processar uma amostra diluída

- 1. Insira as informações do paciente na Estação IDEXX VetLab (para mais informações, consulte o capítulo "Analisando amostras" do *Manual do Operador da Estação IDEXX VetLab\**).
- 2. Após o nome do paciente ser exibido na lista de Pendentes na tela inicial do Catalyst Dx, toque no nome do paciente e em **Select**.
- 3. Selecione o tipo da amostra (**plasma**, **serum**, **urine**, ou **other**).
- 4. Selecione uma opção de diluição (**Automated** ou **Manual**). Em seguida, use as setas para cima/para baixo para especificar o fator de diluição desejado (total de partes).

**Nota:** Você não pode executar a diluição automatizada em exames de eletrólitos, PCR, NH<sub>3</sub>, PHBR, TT<sub>4</sub>, SDMA ou FRU nem em amostras de sangue total.

- 5. Toque em **Next**.
- 6. Se você desejar que o analisador dilua a amostra para você (diluição automatizada), siga estas etapas:
	- a. Abra a(s) gaveta(s) de ponteiras e diluentes. Não abra a(s) gaveta(s) se um exame de diluição automatizada estiver sendo realizado.
	- b. Preencha completamente a gaveta de ponteiras.
	- c. Coloque um copo de amostra vazio no suporte circular de copos à esquerda.
	- d. Coloque um copo de amostra contendo 300 µL de diluente no suporte circular de copos à direita (o copo de amostra deve encaixar facilmente dentro do suporte).
	- e. Feche a(s) gaveta(s) de ponteiras e diluentes.
	- f. Toque em **Next**.
- 7. Carregue a amostra na gaveta de amostras em um separador de sangue total (apenas amostras de sangue total) ou em um copo de amostras (apenas amostras de plasma, soro ou urina). O volume mínimo de amostra varia conforme o fator de diluição e o número de slides a serem diluídas (consulte a tabela abaixo).

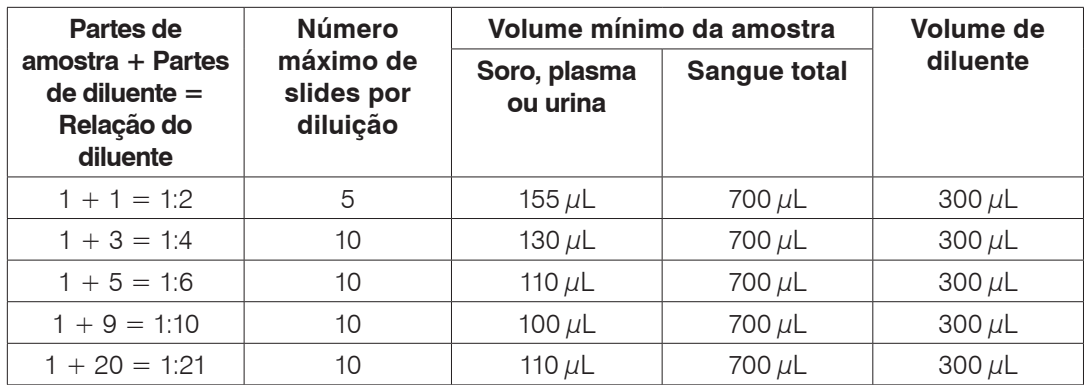

- 8. Abra a embalagem de alumínio contendo o(s) CLIP(s) /slide(s) que serão processados.
- 9. Carregue as slides na gaveta de amostras.
- 10. Toque em **Run**. O analisador Catalyst Dx inicia o exame da amostra do paciente automaticamente.
- 11. Remova (e descarte) os copos de amostra da gaveta de diluente quando solicitado.

### Visualizando os resultados do exame

Após a conclusão do exame, é possível visualizar os resultados do exame no analisador Catalyst Dx ou na Estação IDEXX VetLab.

Para exibir os resultados do exame no analisador Catalyst Dx

- 1. Na tela inicial do Catalyst Dx, toque na lista **Results**.
- 2. Toque no paciente cujos exames você deseja exibir.

**Observação:** Se você não conseguir visualizar o nome do paciente na lista de Resultados, toque nas setas página para cima  $\blacktriangle$  e página para baixo  $\nabla$  para exibir os nomes de outros pacientes.

3. Toque em **View Results** para exibir a tela Test Results.

Para exibir os resultados dos exames na Estação IDEXX VetLab

Consulte o *Manual do Operador da Estação IDEXX VetLab* para instruções detalhadas sobre a exibição dos resultados dos exames.

## Cancelando um exame em andamento

Para cancelar um exame em andamento, toque no paciente aplicável na lista In Process (na tela inicial) e toque em **Cancel Run**. Em seguida, toque em **Yes** para confirmar o cancelamento. O exame é cancelado pelo analisador e as slides são ejetadas da gaveta de resíduos.

Também é possível cancelar um exame usando o recurso Edit In Process na tela Tools. Para mais informações, consulte "Para excluir um paciente da lista Em andamento" na página 23.

## Removendo uma amostra do analisador

É possível remover uma amostra da gaveta de amostras ao carregar uma nova amostra, basta usar a notificação Sample Available na lista In Process (na tela inicial) ou usar a opção Remove Sample na tela Tools.

Para remover uma amostra usando a tela inicial

- 1. Toque no paciente na lista In Process (na tela inicial) assim que a notificação Sample Available for exibida.
- 2. Toque em **Remove Sample**. A gaveta de amostras é aberta.
- 3. Remova o copo de amostra ou o separador de sangue total da gaveta de amostras.
- 4. Toque em **OK** para confirmar a remoção da amostra. A gaveta de amostras é fechada.

### Para remover uma amostra usando a tela Ferramentas

Há dois botões Remove Sample na tela Tools (um para a gaveta de amostras esquerda e um para a gaveta de amostras direita). Quando um copo de amostra ou separador de sangue total é detectado em uma gaveta de amostras, o nome do paciente associado à amostra será listado no botão (por exemplo, "Remove Sample Fluffy"). Se o copo de amostra ou separador de sangue total não for detectado, os botões Remove Sample não serão exibidos.

- 1. Toque em **Tools**.
- 2. Toque em **Remove Sample <Patient Name>**. A gaveta de amostra se abre e exibe uma mensagem de confirmação na tela.
- 3. Remova o copo de amostra ou o separador de sangue total da gaveta de amostras.
- 4. Toque em **OK** para confirmar a remoção da amostra. A gaveta de amostras é fechada.

# Amostras fora do intervalo de referência

Ocasionalmente, um valor de exame pode estar fora da capacidade do intervalo de referência do analisador. O valor do exame pode ser maior que (">") o intervalo de referência, ou substâncias interferentes na amostra podem estar causando um resultado não-linear ou inválido. Os intervalos de referência dos exames de bioquímica são mostrados na tabela a seguir. Se um valor for necessário, será preciso diluir a amostra e repetir o exame.

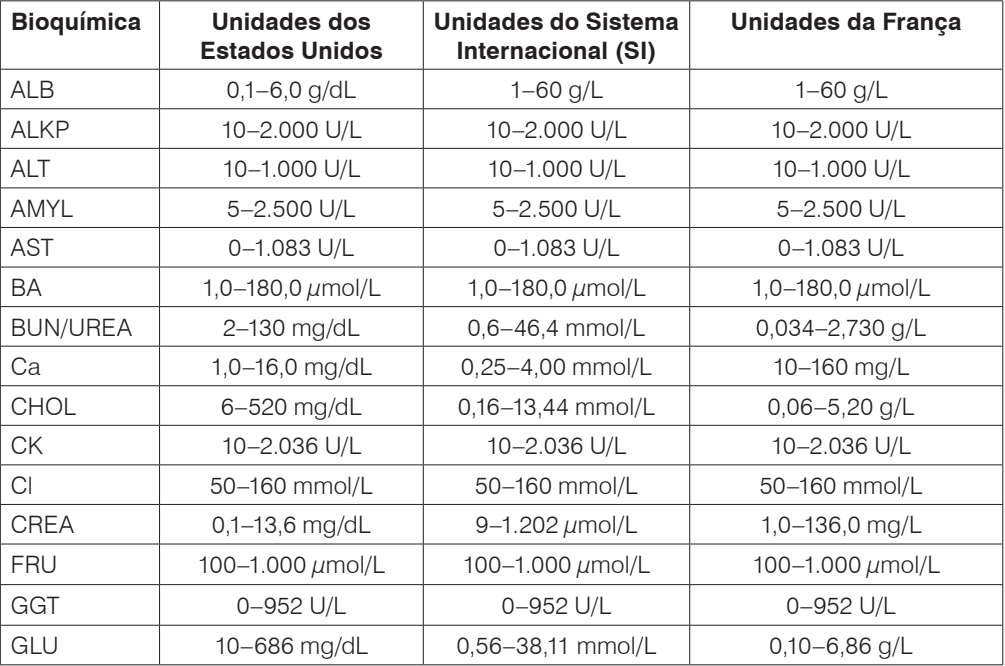

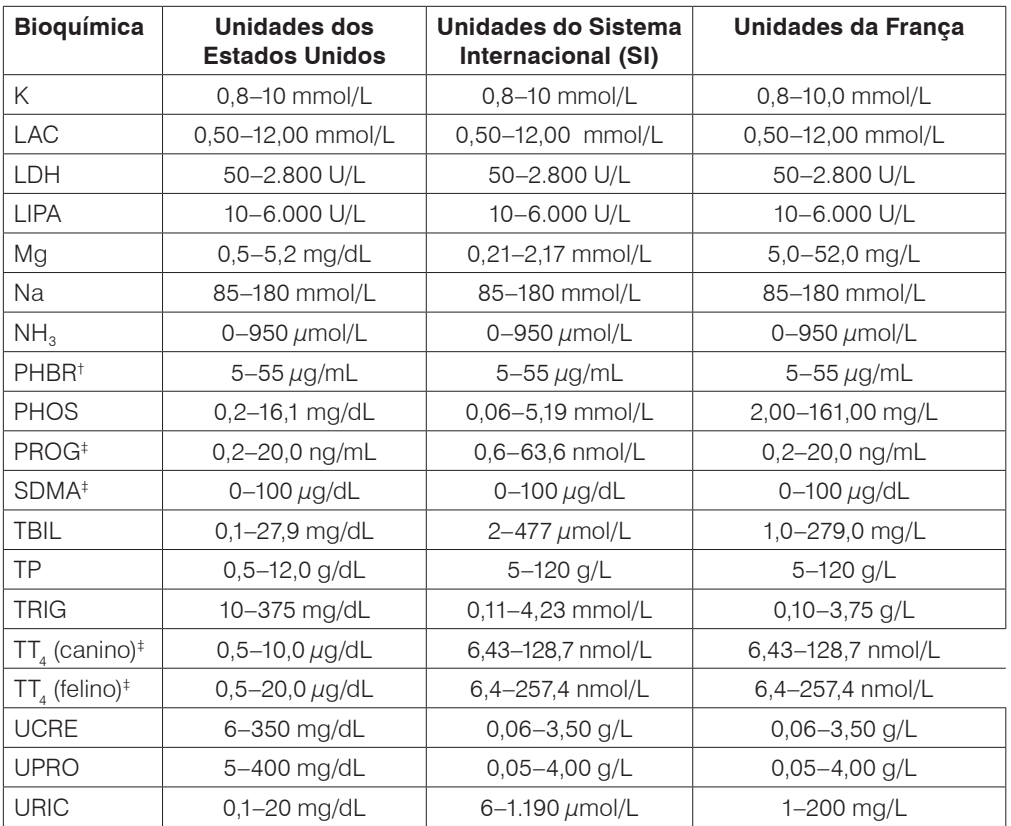

 $^{\dagger}$ 1  $\mu$ g/mL = 4,31  $\mu$ mol/L

‡ Indica os tipos de amostras que não devem ser diluída.

# Apresentação

Alguns dos recursos das telas Settings e Tools permitem personalizar o analisador, por exemplo, para selecionar o formato de data/hora e editar as listas Pendentes e Em Andamento na tela inicial. Este capítulo descreve como usar tais recursos.

# Alterando as configurações de idioma/local

Toque a opção Language/Local na tela Settings para modificar o idioma do analisador, o formato do nome, o sistema de unidades, a hora e/ou a data,

### **Observações:**

- Esta opção não estará disponível se o analisador Catalyst Dx\* estiver processando uma amostra.
- O analisador solicitará a sua reinicialização se as configurações de idioma/local forem alteradas. Você deve reiniciar o analisador para que as alterações tenham efeito.

Para alterar as configurações de idioma/local

- 1. Toque em **Settings** na tela inicial do Catalyst Dx.
- 2. Toque em **Language/Local**.
- 3. Selecione o idioma desejado na lista suspensa **Language**. Se um idioma for escolhido, as configurações padrão do Sistema de Unidades e Formato do Nome serão alteradas.
- 4. Se desejar, selecione uma opção diferente de **Name Format** (sobrenome, nome ou sobrenome nome)..
- 5. Se desejar, selecione uma opção diferente de **Unit System** (Unidades do Sistema Internacional (SI), Unidades dos Estados Unidos (US) ou Unidades da França (SI).
- 6. Toque em **Next**.
- 7. Se desejar, atualize as configurações de hora:
	- a. Toque as setas para cima ou para baixo na caixa de texto das horas/minutos para aumentar ou diminuir as horas/minutos incrementalmente.
	- b. Selecione a opção **AM** ou **PM** para selecionar o período do sistema.
	- c. Selecione o formato de horas (hh:mm no formato de 12 horas ou hh:mm no formato de 24 horas).
- 8. Se desejar, atualize as configurações de data:
	- a. Selecione o formato de data (**mm/dd/yyyy** ou **dd/mm/yyyy**). Os campos de data à esquerda e à direita (acima das opções de formato de data) variam de acordo com o formato da data selecionado. Por exemplo, se você escolher o formato de data mm/ dd/aaaa, o campo do mês à esquerda será o campo mais à esquerda, o campo do dia será o campo do meio e o campo do ano será o campo mais à direita. Se você escolher o formato de data dd/mm/aaaa, o campo da dia será o campo mais à esquerda, o campo do mês será o campo do meio e o campo do ano será o campo mais à direita.
	- b. Para alterar o mês, toque na seta para cima/para baixo na seleção do mês atual para alterar o mês incrementalmente.
- c. Para alterar o dia, toque na seta para cima/para no dia para aumentar/diminuir a data incrementalmente.
- d. Para alterar o ano, toque na seta para cima/para no ano para aumentar/diminuir o ano incrementalmente.
- 9. Toque em **Save**. Quando solicitado, toque em **Yes** para reiniciar o analisador e salvar as novas configurações.

# Excluindo um paciente das listas Em andamento e Pendentes

A tela Tools está disponível na tela inicial e oferece opções de edição para as listas Em andamento e Pendentes. É possível editar essas listas excluindo um paciente da lista.

Para excluir um paciente da lista Pendentes

- 1. Toque em **Tools**.
- 2. Toque em **Edit Pending**.
- 3. Toque para selecionar o paciente que você deseja remover da lista Pendentes.
- 4. Toque em **Delete** na caixa Delete from Pending.

Para excluir um paciente da lista Em andamento

Você também pode excluir um paciente da lista Em andamento selecionando-o na lista Em andamento (na tela inicial do Catalyst Dx) e tocando em **Stop Run** na área de exibição central da tela inicial.

- 1. Toque em **Tools**.
- 2. Toque em **Edit In Process**.
- 3. para selecionar o paciente que deseja remover da lista Em andamento.
- 4. Toque em **Delete** na caixa Delete From In Process. As slides são ejetadas na gaveta de resíduos. Remova a amostra usando as instruções na página 20.

**Observação:** A Estação IDEXX VetLab\* exibirá o alerta "New Results" mesmo quando não houver resultados para o exame do paciente excluído (esta mensagem só será exibida se você tiver selecionado para receber uma mensagem com novos resultados na guia New Results Alert na tela Settings da Estação IDEXX VetLab).

# Tipos de amostras compatíveis para CLIPs e slides Catalyst

Os seguintes tipos de amostras podem ser utilizados com CLIP e slides Catalyst:

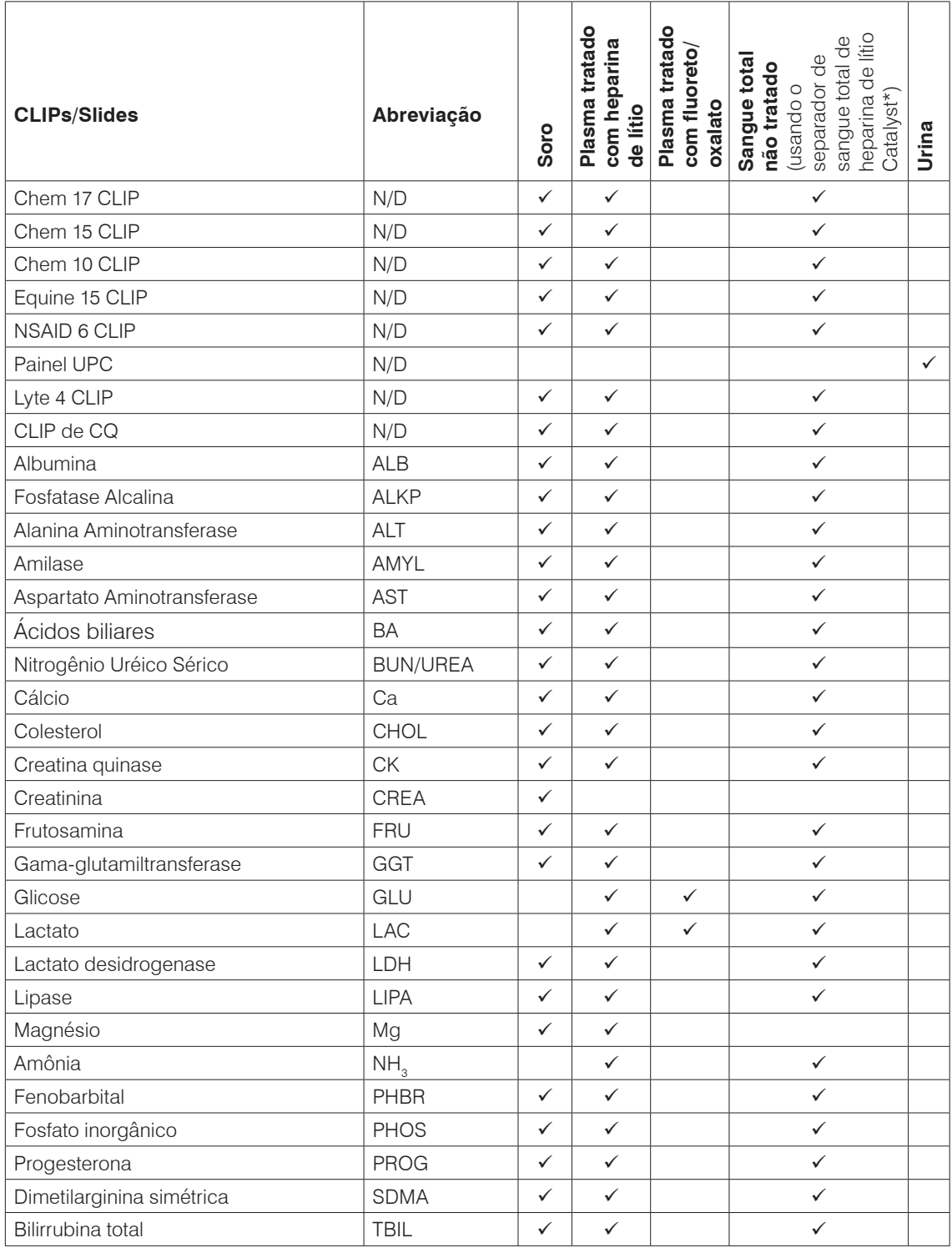

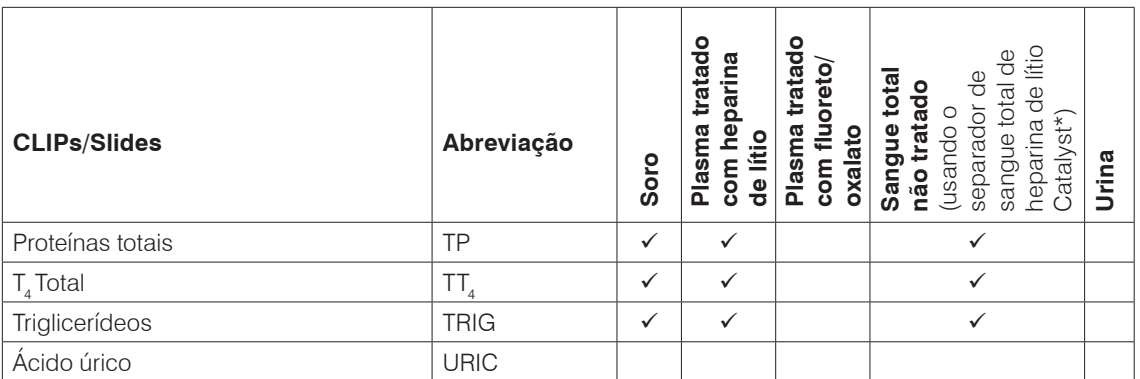

# Preparando amostras para uso no analisador Catalyst Dx

É possível processar amostras de sangue total não tratadas, de sangue total heparinizado com lítio, plasma, soro e urina no analisador Catalyst Dx.

**IMPORTANTE:** Não use EDTA ou heparina sódica para análises bioquímicas.

Para preparar uma amostra de sangue total não tratado

(usando um separador de sangue total com heparina de lítio)

- 1. Remova a tampa verde do separador de sangue total com heparina de lítio para prepará-lo para a coleta da amostra.
- 2. Imediatamente após a coleta da amostra (a fim de impedir a coagulação), adicione de 0,6 a 0,8 cc de sangue total não tratado (sem aditivos) ao separador de sangue total com heparina de lítio usando uma seringa não tratada sem a agulha.

**Dica:** Use a linha de preenchimento no separador para garantir o volume de preenchimento adequado.

**Observação:** As amostras heparinizadas podem ser usadas no separador de sangue total com heparina de lítio, exceto ao processar AST, LDH ou CK felinos. A dupla dosagem pode elevar os resultados destes ensaios nas amostras felinas.

3. Gire suavemente (não inverta ou agite) o separador de sangue total pelo menos cinco vezes para misturar a amostra com o anticoagulante.

### **Cuidado: Verifique se a tampa foi removida antes de colocar o separador no analisador.**

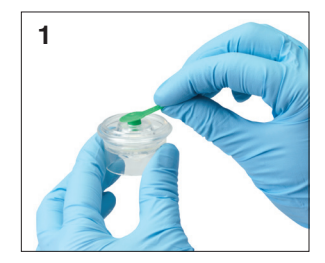

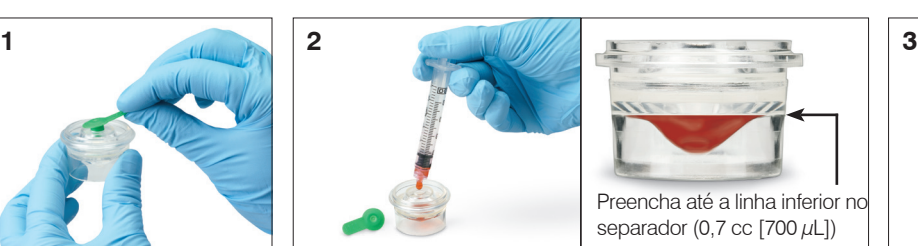

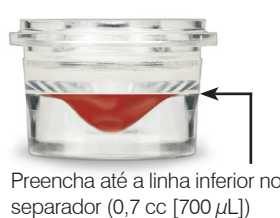

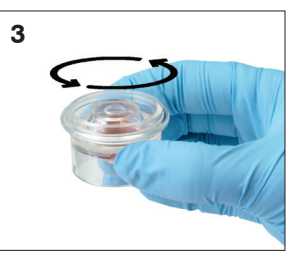

### Para preparar uma amostra de plasma

- 1. Use o dispositivo e tubo de coleta apropriado.
- 2. Extraia suavemente a amostra e a transfira, se necessário.

**Observação:** Certifique-se de usar a relação correta de sangue-heparina de lítio.

- 3. Inverta suavemente (não agite) a amostra por 30 segundos para misturá-la.
- 4. Assim que possível (em até 30 minutos após a coleta), centrifugue a amostra com a configuração adequada (consulte as configurações e os tempos no guia do operador da centrífuga)
- 5. Imediatamente após a centrifugação, use uma pipeta de transferência (ou a pipeta de 300 µL fornecida) para transferir o volume adequado da amostra para um copo de amostra do Catalyst (assegure que não haja bolhas no copo de amostra e tenha cuidado especial para não aspirar células durante a coleta de plasma). O volume necessário varia conforme o número de slides usadas no exame — para mais informações, consulte "Volume adequado do copo de amostra" nas páginas 29-30.

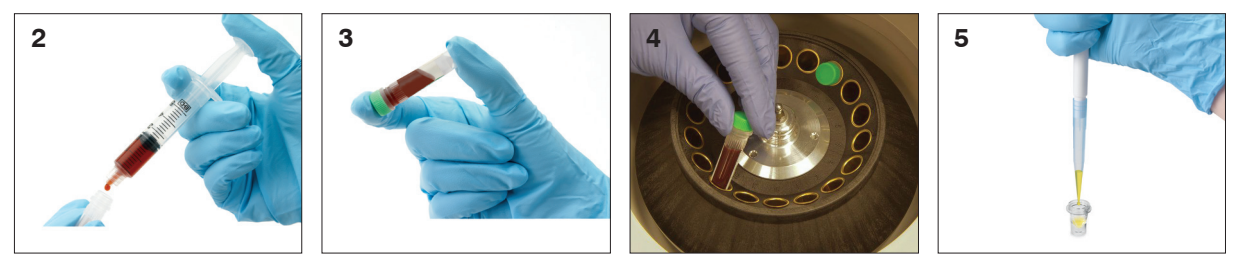

Para preparar uma amostra de soro

- 1. Use o dispositivo e tubo de coleta apropriado.
- 2. Extraia suavemente a amostra e a transfira, se necessário.
- 3. Deixe a amostra coagular por no mínimo 20 minutos.
- 4. Em até 45 minutos após a coleta, centrifugue a amostra (consulte as configurações e os tempos no guia do operador da centrífuga).
- 5. Imediatamente após a centrifugação, use uma pipeta de transferência (ou a pipeta de 300  $\mu$ L fornecida) para transferir o volume adequado da amostra para um copo de amostra do Catalyst (assegure que não haja bolhas no copo de amostra e tenha cuidado especial para não interferir no coágulo durante a coleta de soro). O volume necessário varia conforme o número de slides usadas no exame — para mais informações, consulte "Volume adequado do copo de amostra" (abaixo).

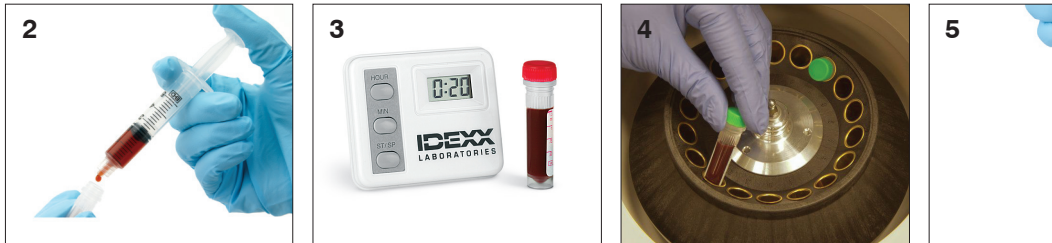

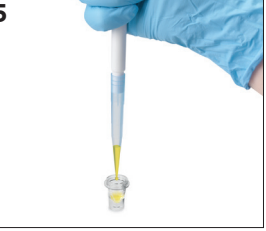

Para preparar uma amostra de urina

- 1. Obtenha uma amostra através do método de cistocentese (recomendado), cateter ou coleta livre em recipiente.
- 2. Transfira a amostra para um tubo de amostra descartável.
- 3. Centrifugue a amostra.
- 4. Use uma pipeta de transferência (ou a pipeta de 300  $\mu$ L fornecida) para transferir o volume adequado de urina sobrenadante para o copo de amostra do Catalyst (certifique-se de não haja bolhas no copo de amostra). O volume necessário varia conforme o número de slides usadas no exame — para mais informações, consulte "Volume adequado do copo de amostra" (abaixo).

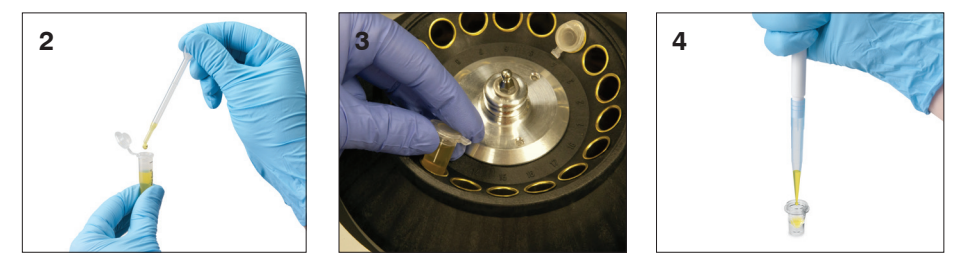

# Volume adequado do copo de amostra

Usando um Copo de amostra do Catalyst, 300 microlitros de soro ou plasma permitem a realização da maioria das combinações de exames. A tabela a seguir fornece orientações gerais para exames que não incluem um reagente consumível. Consulte os requisitos de volume e tipos de amostra específicos dos exames nos guias de referência rápida aplicáveis.

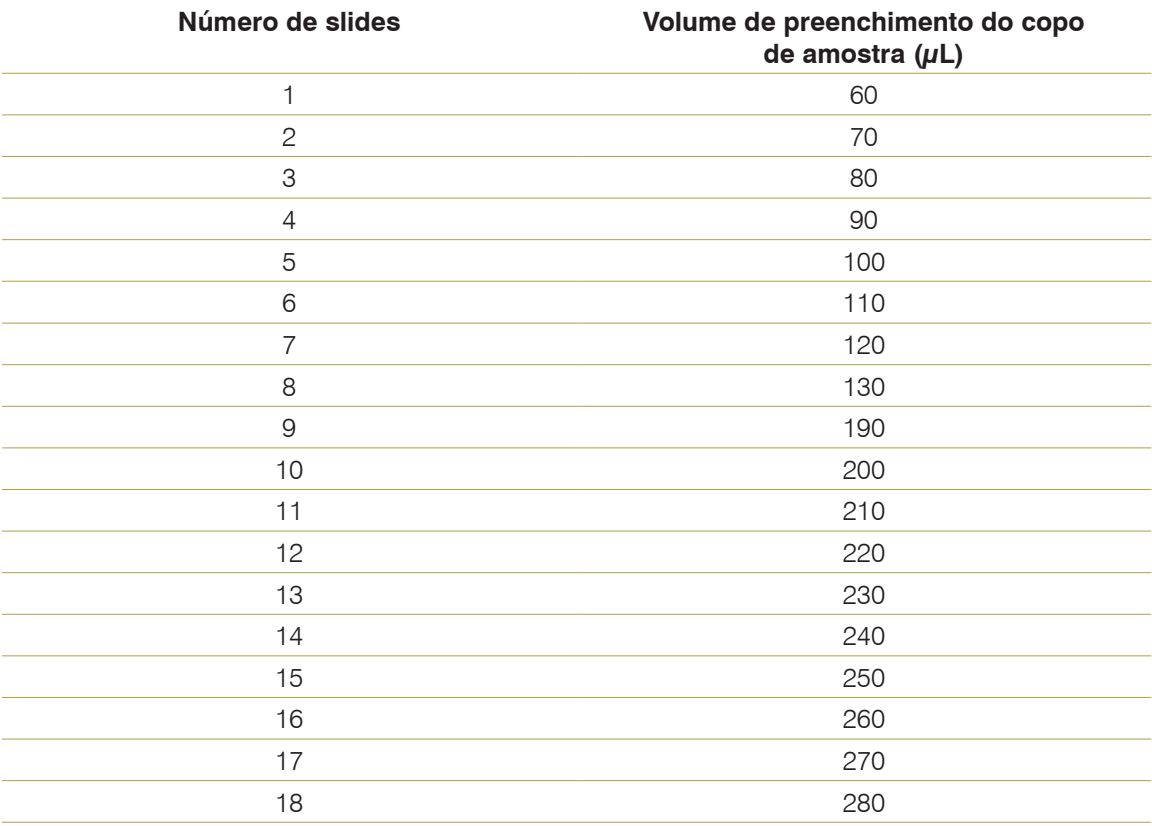

# Inspeção da amostra após centrifugação

Recomenda-se examinar cuidadosamente a amostra após a centrifugação na centrífuga e/ou no analisador (ao processar um separador de sangue total). Se houver fios de fibrina na amostra, eles podem interferir na pipetagem da amostra. Nesses casos, pode ser necessário mexer o soro ou plasma com um palito de madeira e centrifugar novamente a amostra.

Os resultados podem ser afetados por várias situações, como a hemólise. O painel de exames também pode ser modificado devido às seguintes observações visuais. Consulte a seção "Descrições bioquímicas" nas páginas 47-66 para mais informações sobre como cada condição pode afetar as análises bioquímicas específicas.

**Observação:** Ao usar o separador de sangue total Catalyst, recomendamos que você inspecione a amostra após a execução para conferir as condições listadas acima e que interprete os resultados de acordo com elas.

#### **Hemólise**

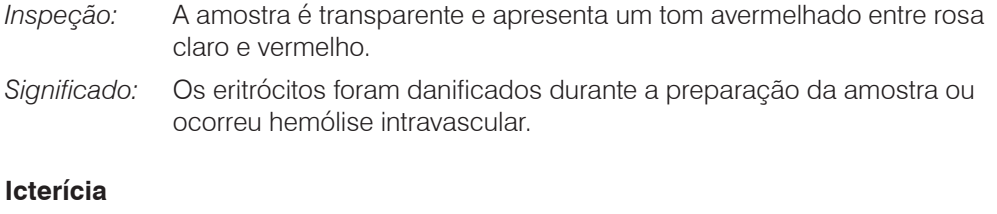

### *Inspeção:* O plasma apresenta coloração amarela transparente a marrom opaco.

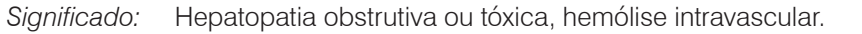

#### **Lipemia**

*Inspeção:* A amostra apresenta aspecto pálido leitoso e pode conter glóbulos de gordura flutuantes.

*Significado:* Ingestão recente de uma refeição gordurosa ou disfunção do metabolismo lipídico.

### Armazenamento de amostras

Para melhores resultados, recomenda-se preparar e analisar amostras imediatamente após a coleta. Se for preciso armazenar as amostras, siga as instruções de armazenamento e teste apresentadas a seguir.

### Armazenamento de soro/plasma

Antes de armazenar, o soro ou plasma devem ser separados e retirados das células sanguíneas. Não tente entornar a amostra.

- Usando uma pipeta de transferência, transfira cuidadosamente o soro ou plasma para um tubo de coleta não tratado, com cuidado para não pipetar nenhum leucócito ou eritrócito.
- Tampe bem o tubo para evitar contaminação e evaporação. Evite formar espuma, pois isso danifica as proteínas séricas.

Se não for possível realizar a análise em até 4 horas após a coleta e o processamento da amostra, refrigere a amostra imediatamente após a preparação a 2 °C–8 °C (36 °F–46 °F). Se não for possível analisar a amostra refrigerada em até 48 horas, congele o soro/plasma a -18 °C (0 °F). O soro/plasma pode ser congelado imediatamente após a preparação e armazenado por até um mês.

#### **Observações:**

- Para mais informações sofre os efeitos da demora em separar o soro ou plasma das células, consulte a seção "Descrições bioquímicas" nas páginas 47-66.
- Consulte os requisitos adicionais de armazenamento e manuseio especiais nas descrições químicas de cálcio (Ca), bilirrubina total (TBIL), lactato desidrogenase (LDH), amônia (NH<sub>3</sub>), eletrólitos (Na, K, CI), progesterona (PROG) e glicose (GLU).
- A IDEXX não recomenda o congelamento de amostras que serão usadas para o exame de eletrólitos, PROG, TT<sub>4</sub>, SDMA, BA ou NH<sub>3</sub>.

### Armazenamento do sangue total

Amostras de sangue total heparinizadas de lítio devem ser analisadas imediatamente. As amostras que não serão analisadas em até 30 minutos devem ser colocadas em tubos para serem separadas e armazenadas (consulte as instruções acima).

**Importante:** Não armazene amostras de sangue total em separadores de sangue total.

### Armazenamento da urina

A urina deve ser examinada dentro de duas horas. Não armazene a urina na geladeira por mais de 24 horas.

### Análises em amostras armazenadas

Para amostras armazenadas entre 2°C e 8°C (36°F e 46°F) e a -18°C (0°F):

- Espere as amostras atingirem a temperatura ambiente (19°C a 27°C/66°F a 81°F).
- Misture bem as amostras invertendo-as suavemente. Não agite.
- Centrifugue as amostras para remover partículas de fibrina (ou sedimento de urina) que possam ter se formado durante o armazenamento.
- Analise as amostras imediatamente após a centrifugação.

# Apresentação

O objetivo do controle de qualidade (CQ) é verificar a integridade das slides e também verificar se o analisador Catalyst Dx está funcionando corretamente.

O teste de CQ deve ser realizado nas seguintes situações:

- Quando o analisador instalado pela primeira vez.
- Após limpar os componentes internos do analisador.
- Se o analisador for mudado de lugar.
- Para verificar o desempenho do sistema.

# Materiais do controle de qualidade

### Controle IDEXX VetTrol\*

Em cada caixa de Controle IDEXX VetTrol, há quatro frascos contendo pó liofilizado (frasco marrom marcado "Controle VetTrol") e quatro frascos contendo diluente (frascos claros marcados como "Diluente para VetTrol"). Os números de lote do diluente e do controle são diferentes e podem ser encontrados na embalagem do produto.

Para mais informações sobre o Controle IDEXX VetTrol, consulte o seu folheto informativo.

### **Armazenagem**

Os frascos de controle e diluente devem ser armazenados congelados (-18°C/0°F). Descarte os frascos abertos no prazo de 24 horas. Todos os materiais vencidos ou indesejados devem ser descartados com lixo biológico.

**Nota:** Não armazene na porta do freezer; apenas no seu compartimento principal.

#### **Estabilidade e manuseio**

Para a maioria das análises bioquímicas, o Controle IDEXX VetTrol pode ser usado até 24 horas após a reconstituição se armazenado refrigerado e equilibrado a uma temperatura ambiente antes do exame (não mantenha em temperatura ambiente por mais de duas horas). Para dosagens de quinase e amônia, a solução de controle IDEXX VetTrol deve ser utilizada em até duas horas após a reconstituição. A exposição à luz afeta resultados de bilirrubina total e creatina quinase. A concentração de amônia aumenta com o tempo.

### Solução de controle UPRO

Em cada caixa de Controle de UPRO há seis frascos contendo a solução de controle. O número do lote pode ser encontrado na embalagem do produto.

### **Armazenagem**

A solução de controle deve ser refrigerada (2°C-8°C/36°F-46°F). Descarte-a quando expirar a data de validade. Todos os materiais vencidos ou indesejados devem ser descartados com lixo biológico.

### **Estabilidade e manuseio**

Use dentro de 24 horas após aberto (mantenha refrigerado quando não estiver sendo usado).

### Controle Avançado

Em cada uma das caixas do Controle Avançado, há um frasco contendo a solução de controle. O número do lote pode ser encontrado na embalagem do produto.

**Nota:** Cada frasco contém solução suficiente para 2 testes, no caso de um segundo teste ser necessário.

#### **Armazenagem**

Armazene congelado até a data de validade ou armazene no refrigerador por até 5 dias.

#### **Estabilidade e manuseio**

Uma vez aberto, o Controle Avançado não deve ser armazenado ou reutilizado — descarte a solução restante após o uso.

### Controle de PHBR

Em cada caixa de Controle de PHBR há seis frascos contendo a solução de controle. O número do lote pode ser encontrado na embalagem do produto.

#### **Armazenagem**

Armazene congelado até a data de validade ou armazene no refrigerador por até 7 dias.

#### **Estabilidade e manuseio**

Uma vez descongelado, o Controle de PHBR não deve ser armazenado ou reutilizado descarte a solução restante após o uso.

# Controle de qualidade dos CLIPs e slides

A IDEXX recomenda realizar exames de controle de qualidade mensais após limpar os componentes internos do analisador. O conveniente CLIP de CQ do Catalyst contém todas as slides bioquímicas necessárias para realizar a tarefa. Recomenda-se a realização de um controle de qualidade para eletrólitos usando o CLIP Catalyst\* Lyte 4.

### Processe o CLIP de CQ e o CLIP de Lyte 4

Use o CLIP de CQ conveniente e o CLIP de Lyte 4 em conjunto com a solução de controle IDEXX VetTrol para executar o controle de qualidade no analisador Catalyst Dx. Recomenda-se esperar ao menos 30 minutos após o exame de qualquer slide antes de processar o CLIP de CQ.

# **OU**

### Processando slides individuais

Você pode usar slides individuais para criar o seu próprio painel de CQ e executar o exame de controle de qualidade (uma slide por grupo). Se você quiser usar slides individuais para realizar o controle de qualidade, recomendamos ao menos uma slide para cada um dos grupos abaixo.

Grupo  $1$  NH<sub>3</sub> Grupo 2 AMYL **CHOL** GLU LAC LIPA TBIL TP TRIG

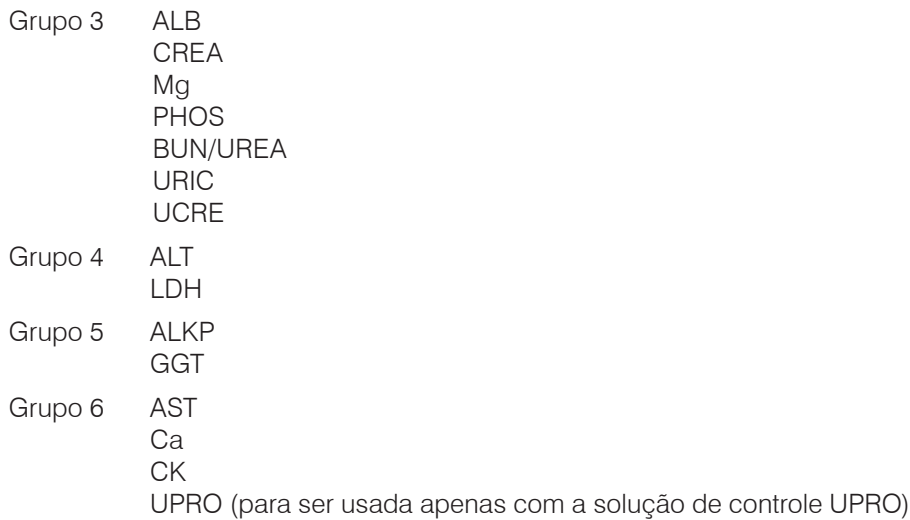

## Preparando a solução de controle

As instruções para a preparação da solução de controle variam conforme o tipo de controle a ser preparado.

Para preparar a solução de controle IDEXX VetTrol

- 1. Remova um frasco de controle e um frasco de diluente do freezer. Deixe os frascos em temperatura ambiente entre 60 e 90 minutos.
- 2. Inverta lentamente o frasco de diluente várias vezes ou coloque o frasco em um agitador de tubo para misturar bem o conteúdo. Não agite..
- 3. Bata levemente o frasco de controle na bancada várias vezes para soltar quaisquer materiais aderidos à rolha.
- 4. Retire o selo e a rolha de cada frasco logo antes de adicionar o diluente ao controle. Não deixe os frascos abertos.
- 5. Transfira exatamente 3,0 mL de diluente para o frasco de controle, usando uma pipeta volumétrica Classe A, limpa e seca ou uma pipeta automática equivalente. Descarte o diluente que sobrar.

**IMPORTANTE:** A medição deve ser precisa ou os resultados serão incorretos.

**Nota:** Se estiver usando a seringa, remova a agulha.

- 6. Recoloque a rolha do frasco de controle e segure-a firmemente no local. . Inverta suavemente o frasco de 6 a 10 vezes, a cada 10 minutos por **uma hora** (recomenda-se o uso de um misturador). Não agite. A reconstituição, com uma inversão ocasional, deverá demorar cerca de **45 a 60 minutos**. Antes de usar, verifique se todo o material liofilizado se dissolveu.
- 7. Realize o controle de qualidade no analisador Catalyst Dx (consulte as instruções na página 34).

### Para preparar a solução de controle UPRO

- 1. Retire um frasco de Controle de UPRO do refrigerador e inverta-o suavemente 6 a 10 vezes para misturar bem.
- 2. Transfira 300  $\mu$ L do Controle de UPRO para um copo de amostra do Catalyst<sup>\*</sup> (para ser carregado na gaveta de amostra).
- 3. Deixe o conteúdo do copo de amostra atingir a temperatura ambiente (cerca de 10 minutos).
- 4. Execute o controle de qualidade no analisador (consulte as instruções na página 34)

### Para preparar a solução de Controle Avançado

- 1. Se o Controle Avançado estiver congelado, deixe-o descongelar por 30 minutos antes de usá-lo.
- 2. Inverta o frasco de Controle Avançado pelo menos 5 vezes.
- 3. Transfira o conteúdo do frasco de Controle Avançado para um copo de amostra do Catalyst\*.
- 4. Execute o controle de qualidade no analisador (consulte as instruções na página 34).

### Para preparar a solução de Controle de PHBR

- 1. Retire um frasco de Controle de PHBR do freezer e deixe-o atingir a temperatura ambiente (cerca de 60 minutos).
- 2. Após confirmar que não há nenhum material congelado visível no frasco, inverta-o suavemente 6 a 10 vezes para misturar bem.
- 3. Transfira 300  $\mu$ L de Controle de PHBR para o copo de amostra do Catalyst\*.

**Nota:** Você precisará de uma solução de lavagem do PHBR e de um slide PHBR para o procedimento de controle de qualidade.

4. Execute o controle de qualidade no analisador (consulte as instruções na página 34).

# Realizando o controle de qualidade

Para executar o controle de qualidade

- 1. Prepare a solução usando as etapas da página 34.
- 2. Toque em **Instruments** na tela inicial da Estação IDEXX VetLab. A tela Equipamentos é exibida.
- 3. Toque na guia **Catalyst Dx**.
- 4. Toque em **Quality Control**.
- 5. Toque no número de lote do controle de qualidade usado e toque em Run QC.
- 6. Toque nas informações de CQ na lista Pendentes na tela inicial do Catalyst Dx e toque em Load.
- 7. Se você estiver executando o Controle de VetTrol, siga as instruções na tela para carregar os materiais do controle de qualidade e toque em **Executar**.

OU

Se você estiver executando o Controle Avançado, siga essas etapas:

- a. Carregue o copo de amostra contendo o Controle Avançado e um slide aplicável na gaveta de amostras.
- b. Toque em **Executar**.

### OU

Se você estiver executando o Controle de PHBR, siga essas etapas:

- a. Abra a gaveta de ponteiras/diluente e carregue a solução de lavagem de PHBR e preencha-a com as ponteiras.
- b. Feche a gaveta e toque em **Próximo**.
- c. Carregue o copo de amostra contendo 300  $\mu$ L de Controle de PHBR e um slide PHBR na gaveta de amostra.
- d. Toque em **Executar**.

OU

Se você estiver executando o Controle de UPRO, siga essas etapas:

- a. Carregue o copo de amostra contendo 300  $\mu$ L de Controle de UPRO e um slide UPRO (**não carregue um slide UCRE**) na gaveta de amostra.
- b. Toque em **Executar**.
- 8. Após a conclusão dos resultados, será possível visualizá-los usando dois métodos:
	- Toque em **View** na mensagem View Results (esta mensagem é exibida como padrão após a conclusão do exame) para acessar à tela Records:Test Results.
	- Toque em QC run na lista Recent Test Results na tela inicial da Estação IDEXX VetLab e toque em **View**.
	- Toque em **Records** na tela inicial da Estação IDEXX VetLab, selecione o exame de CQ que deseja exibir, toque em **View Records**, toque no resultado de exame desejado e, em seguida, em **View Results**.

# Manutenção

# Apresentação

Além de realizar mensalmente o controle de qualidade do analisador Catalyst Dx, recomendamos:

- Limpar o analisador interna e externamente.
- Atualizar o software imediatamente.
- Reinicie o analisador uma vez por semana (fazendo backup e reiniciando a Estação IDEXX VetLab\*).

# Atualização do Software

À medida que novos recursos e funcionalidades são adicionados ao analisador Catalyst Dx, você receberá atualizações de software da IDEXX. Se você tiver o IDEXX SmartService\* Solutions, a atualização será enviada automaticamente através de sua Estação IDEXX VetLab\* Station. Se você não tiver o IDEXX SmartService Solutions, um CD de atualização será enviado por correio. Não deixe de ler as observações do software contidas em cada novo lançamento

# Abrindo/fechando as portas de acesso para manutenção

As portas de acesso para manutenção fornecem acesso aos componentes internos do analisador. Você deverá abrir as portas de acesso para manutenção durante o procedimento de limpeza, ao desobstruir slide presas, etc.

**Observação:** O procedimento para abertura/fechamento das portas de acesso para manutenção varia de acordo com a configuração do analisador.

Para abrir as portas de acesso para manutenção

- 1. Pressione o painel da porta abaixo da tela de toque.
- 2. Se a área acima do painel da porta tiver grelhas de plástico verticais (veja a imagem 2A abaixo), empurre para baixo com firmeza o painel da porta. As portas de acesso para manutenção são liberadas. OU

Se a área acima do painel da porta tiver uma alça de metal (veja a imagem 2B abaixo), puxe ambos os lados da alça de metal acima do painel da porta para baixo até ouvir um clique. As portas de acesso para manutenção são liberadas.

3. Pressione com o dedo o centro das portas de acesso para manutenção e empurre até que as portas sejam travadas.

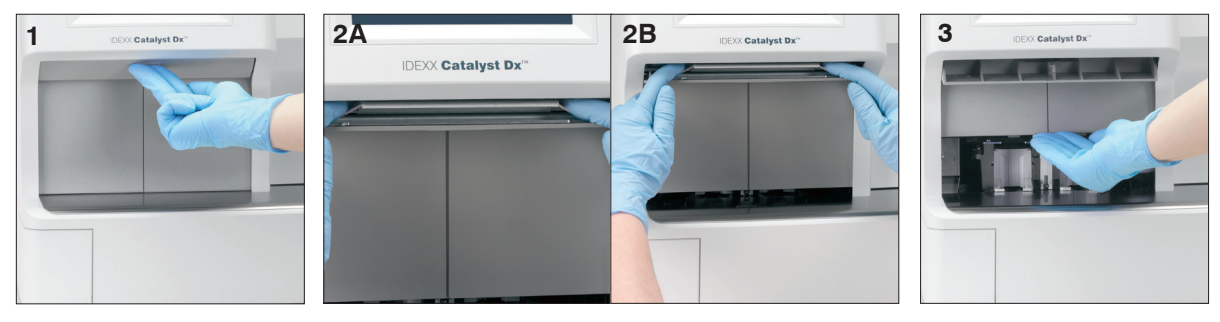

Para fechar as portas de acesso para manutenção

1. Se a área acima do painel da porta tiver grelhas de plástico verticais (veja a imagem 1A abaixo), empurre e mantenha pressionado o painel da porta. As portas de acesso para manutenção são fechadas automaticamente.  $O<sub>U</sub>$ 

Se a área acima do painel da porta tiver uma alca de metal (veja a imagem 1B abaixo), puxe ambos os lados da alça de metal acima do painel da porta para baixo até ouvir um clique. As portas de acesso para manutenção são fechadas automaticamente.

2. Pressione o painel da porta abaixo da tela de toque até que ouvir um clique.

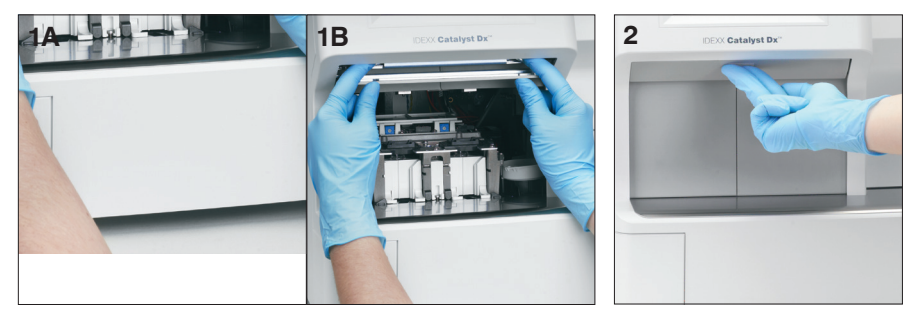

# Limpando os componentes internos do analisador

Para garantir o desempenho ideal do analisador, é importante limpar mensalmente os componentes internos (anel da incubadora, janela óptica e carrosséis) e também antes de realizar o controle de qualidade.

Recomenda-se o uso de luvas de látex sem talco ou luvas de nitrilo ao limpar os componentes internos do analisador. O uso de luvas de látex ajuda a evitar manchas nos componentes e garante uma limpeza eficaz.

### **IMPORTANTE:**

- Jamais use ar comprimido no ou ao redor do analisador Catalyst Dx.
- Nunca use materiais de limpeza (como lenços de limpeza com álcool e bicarbonato de sódio) que deixem resíduos devido à evaporação do álcool/solvente.
- Se você utiliza métodos de limpeza/descontaminação diferentes dos recomendados pela IDEXX, confirme com a IDEXX se os métodos propostos questão não danificarão o equipamento.
- A limpeza e a descontaminação podem ser necessárias como uma salvaguarda antes que centrífugas, rotores e quaisquer acessórios de laboratório recebam manutenção ou reparos ou sejam transferidos.

Para limpar os componentes internos

- 1. Toque em **Tools**.
- 2. Toque em **Clean Analyzer**.
- 3. Abra as portas de acesso para manutenção (para instruções detalhadas, consulte "Abrindo/Fechando as portas de acesso para manutenção" nas páginas 36-37).
- 4. Remova os transportadores dos separadores de sangue total pretos, todos os separadores de sangue total ou copos de amostra da gaveta de amostras e o protetor branco da centrífuga. Em seguida, limpe os transportadores pretos e o protetor banco com um pano com álcool aprovado pela IDEXX e retorne-os para a posição original.

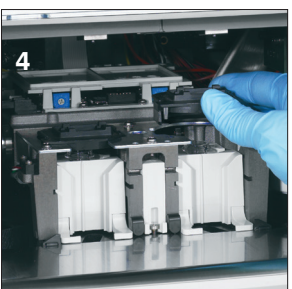
5. Levante o conjunto da gaveta de amostras pressionando a trava central e levantando-a.

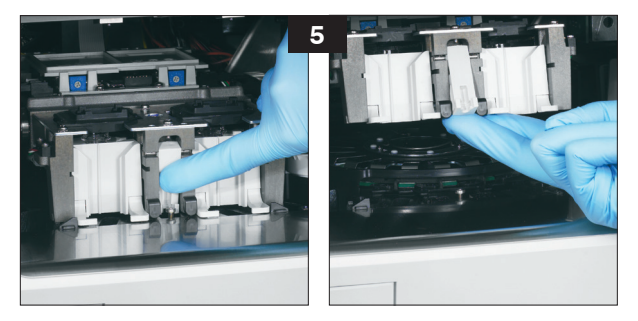

- 6. Remova o carrossel:
	- Se houver uma alça de arame no centro do carrossel (veja a imagem 6a abaixo), remova o carrossel, levantando a alça de arame central no meio do carrossel.
	- Se houver uma alça de plástico no meio do carrossel (veja a imagem 6b abaixo), remova o carrossel levantando-o pela alça.

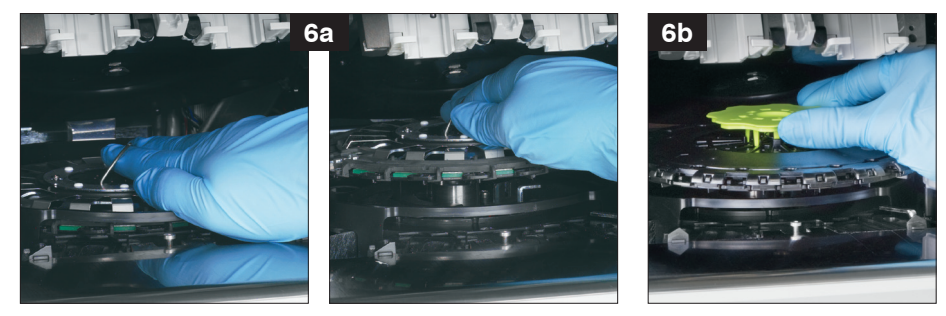

- 7. Usando um lenço com álcool aprovado pela IDEXX, limpe o trilho do anel da incubadora em sentido anti-horário (não lentes neste momento). Repita esta etapa por pelo menos três vezes usando um novo lenço a cada limpeza.
- 8. Limpe as lentes, ópticas e os recortes de referência do carrossel usando as instruções da etapa 7.

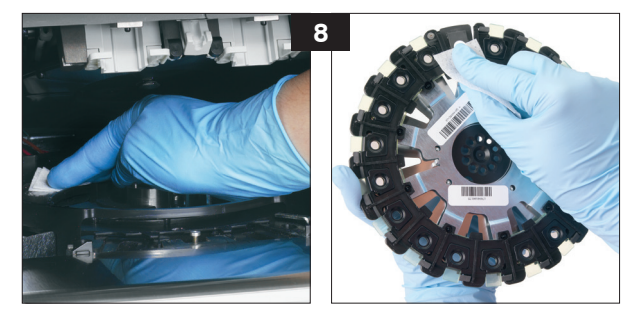

9. Usando um tecido óptico seco, seque as lentess, as ópticas e os recortes de referência, certificando-se de que todos os sinais de umidade tenham evaporado através da limpeza dos componentes. Se os riscos ou manchas permanecerem, repita o processo de limpeza.

- 10. Recoloque o carrossel no trilho do anel da incubadora:
	- Se houver uma alça de arame no centro do carrossel, certifique-se de que esteja preso nas duas hastes de montagem do carrossel (veja a imagem 10a abaixo). Em seguida, abaixe a alça de arame. Em seguida, abaixe a alça de arame.
	- Se houver uma alça de plástico no centro do carrossel, posicione a frente do carrossel abaixo da grade do trilho do anel da incubadora e pressione o carrossel para baixo até que trave no lugar (veja a imagem 10b abaixo).

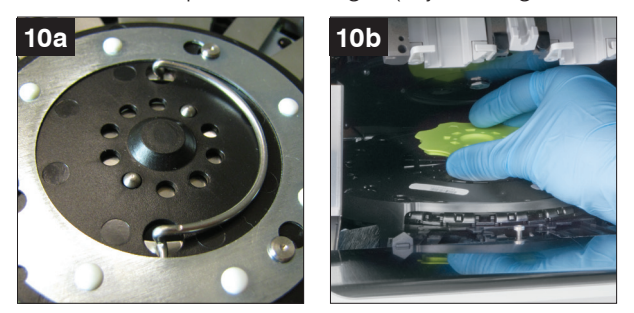

- 11. Abaixe o conjunto da gaveta de amostras e certifique-se de que esteja travado no lugar.
- 12. Feche as portas de acesso para manutenção (para instruções detalhadas, consulte "Abrindo/Fechando as portas de acesso para manutenção" nas páginas 36-37).
- 13. Na tela de toque do Catalyst Dx, clique em **Done**. O analisador é inicializado.

# Limpando o filtro do ventilador

Limpe o filtro do ventilador a cada três meses em condições de laboratório normais. Se o analisador Catalyst Dx for operado em condições ambientais empoeiradas ou poluídas, o filtro do ventilador deverá ser limpo mensalmente em vez de trimestralmente.

Para limpar o filtro do ventilador

- 1. Localize o filtro do ventilador na parte traseira direita do analisador.
- 2. Puxe delicadamente a guia de plástico preto para mover o filtro para cima. Em seguida, segure ambos os lados do filtro para removê-lo.

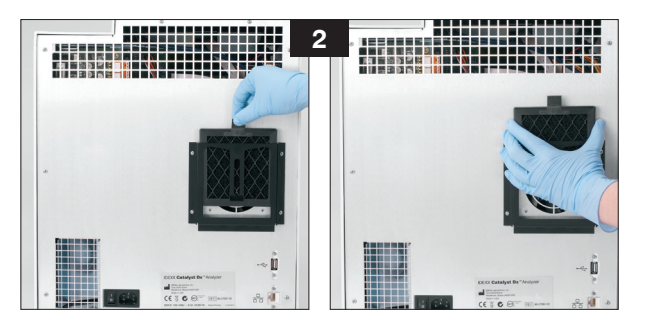

- 3. Aspire o filtro completamente.
- 4. Deslize o filtro de volta no lugar.

# Limpando a centrífuga

Limpe a centrífuga conforme necessário para remover qualquer resíduo do separador de sangue total.

# **IMPORTANTE:**

- Se você utiliza métodos de limpeza/descontaminação diferentes dos recomendados pela IDEXX, confirme com a IDEXX se os métodos propostos questão não danificarão o equipamento.
- A limpeza e a descontaminação podem ser necessárias como uma salvaguarda antes que centrífugas, rotores e quaisquer acessórios de laboratório recebam manutenção ou reparos ou sejam transferidos.

# Para limpar a centrífuga

- 1. Abra as portas de acesso para manutenção (para instruções detalhadas, consulte "Abrindo/Fechando as portas de acesso para manutenção" nas páginas 36-37).
- 2. Remova os transportadores do separador de sangue total ao longo das estações das gavetas de amostras e certifique-se de que não haja nenhum copo de amostra ou separadores de sangue total nas gavetas de amostras.

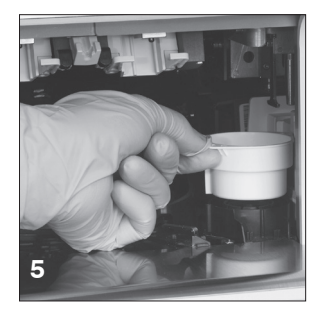

- 3. Recoloque os transportadores dos separadores de sangue total em suas posições originais.
- 4. Levante o conjunto da gaveta de amostras pressionando a trava central e levantando-a.
- 5. À direita das estações de carregamento de slides, puxe delicadamente para cima a guia do protetor branco da centrífuga e remova-o do analisador. Em seguida, limpe-o suavemente com sabão neutro e água para remover os resíduos. Depois de limpo e totalmente seco, recoloque o protetor branco da centrífuga alinhando o entalhe do protetor com a seção rebaixada da centrífuga e pressione suavemente para baixo. O protetor encaixa-se corretamente na centrífuga quando está nivelado e não gira ao ser virado.
- 6. Abaixe o conjunto da gaveta de amostras. Empurre a trava central para garantir que esteja presa no lugar.
- 7. Feche as portas de acesso para manutenção (para instruções detalhadas, consulte "Abrindo/Fechando as portas de acesso para manutenção" nas páginas 36-37).

# Limpeza da parte externa

Sempre desconecte o cabo de alimentação antes de limpar o analisador.

Limpe a parte externa do analisador com pano úmido (não encharcado) que não solte fiapos. Pode-se usar um sabão líquido neutro para retirar gordura. Não use nenhum dos produtos a seguir no analisador: solventes orgânicos, produtos de limpeza à base de amônia, canetas marca-texto, ar comprimido, sprays contendo líquidos voláteis, inseticidas, desinfetantes, ceras ou perfumes de ambiente.

Tome cuidado para não derramar amostras, produtos químicos, agentes de limpeza, água ou outros líquidos dentro do analisador.

**Observação:** A poeira e o pelo de animais podem causar falhas no analisador . Limpe regularmente a poeira do analisador usando um pano úmido e limpe em torno do local. Não permita o acúmulo de papel, objetos soltos ou poeira, pois isso pode bloquear as entradas de ventilação embaixo do analisador.

**ADVERTÊNCIA:** Nunca limpe o analisador ou a área ao redor com produtos de limpeza à base de amônia. Evite odores de urina em torno do analisador. A amônia no ar produzirá aumentos espúrios em exames de amônia (NH<sub>3</sub>), controles de qualidade e resultados de exames de pacientes.

# Limpeza da tela

Se a tela se sujar, aplique um agente de limpeza antiestático (SEM amônia) usando um pano limpo ou toalha de papel. Não borrife o limpador diretamente na tela, pois o líquido pode entrar dentro da caixa e danificar os circuitos elétricos. Tome cuidado para não arranhar a tela.

# Esvaziando a gaveta de resíduos

É essencial esvaziar a gaveta de resíduos quando solicitado pelo analisador. O analisador não funcionará se a gaveta de resíduos estiver cheia. Puxe a gaveta de resíduos para removê-la do analisador. Após esvaziar e substituir a gaveta de resíduos, toque em **Yes** para confirmar que a gaveta foi esvaziada.

**IMPORTANTE:** A gaveta de resíduos não deve ser aberta ou removida durante um exame.

# Resultados discrepantes

# Variação de acordo com o laboratório de referência ou outro instrumento

Os intervalos de referência precisam ser criados para cada analito e para cada novo instrumento ou método de análise. Todo laboratório de referência deve definir seus próprios intervalos de referência para espécies e para cada equipamento e metodologia utilizado. A IDEXX está continuamente fazendo este trabalho para você ao atualizar as versões do software.

Comparar resultados de vários laboratórios, que podem estar usando equipamentos ou métodos diferentes, não produz resultados precisos. As comparações devem ser realizadas com a mesma amostra depois de dividi-la, armazená-la em condições semelhantes e realizando os exames aproximadamente após o mesmo intervalo. Compare os resultados do intervalo de referência indicado pela IDEXX ou pelo laboratório de referência (conforme o caso). Cada resultado deve ter a mesma relação com o intervalo de referência do método. Por exemplo, se o resultado Catalyst Dx\* da amostra estiver um pouco abaixo do intervalo normal do analisador Catalyst Dx, a mesma deverá fornecer um resultado de laboratório ligeiramente abaixo do intervalo normal do laboratório.

# Mensagens de status

As mensagens de status são exibidas em dois locais diferentes no analisador. Algumas são exibidas na área central da tela inicial do Catalyst Dx. Outras são exibidas na barra de status na parte superior da tela. Essas mensagens fornecem informações sobre o estado atual do analisador.

**Observação:** Se não for possível processar uma amostra no analisador, consulte a área de exibição central e a barra de status na tela inicial para ter acesso às mensagens úteis.

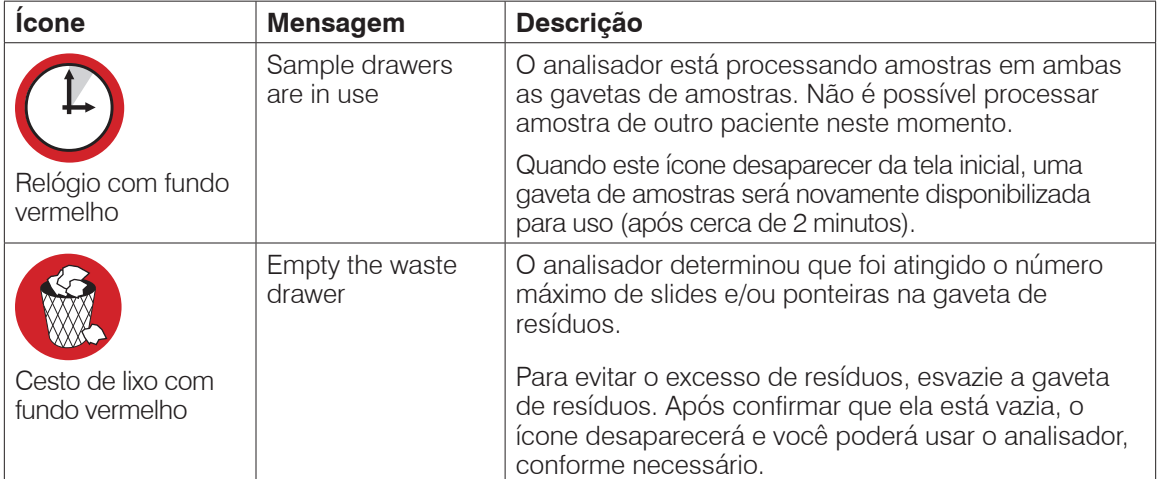

# Mensagens da tela inicial

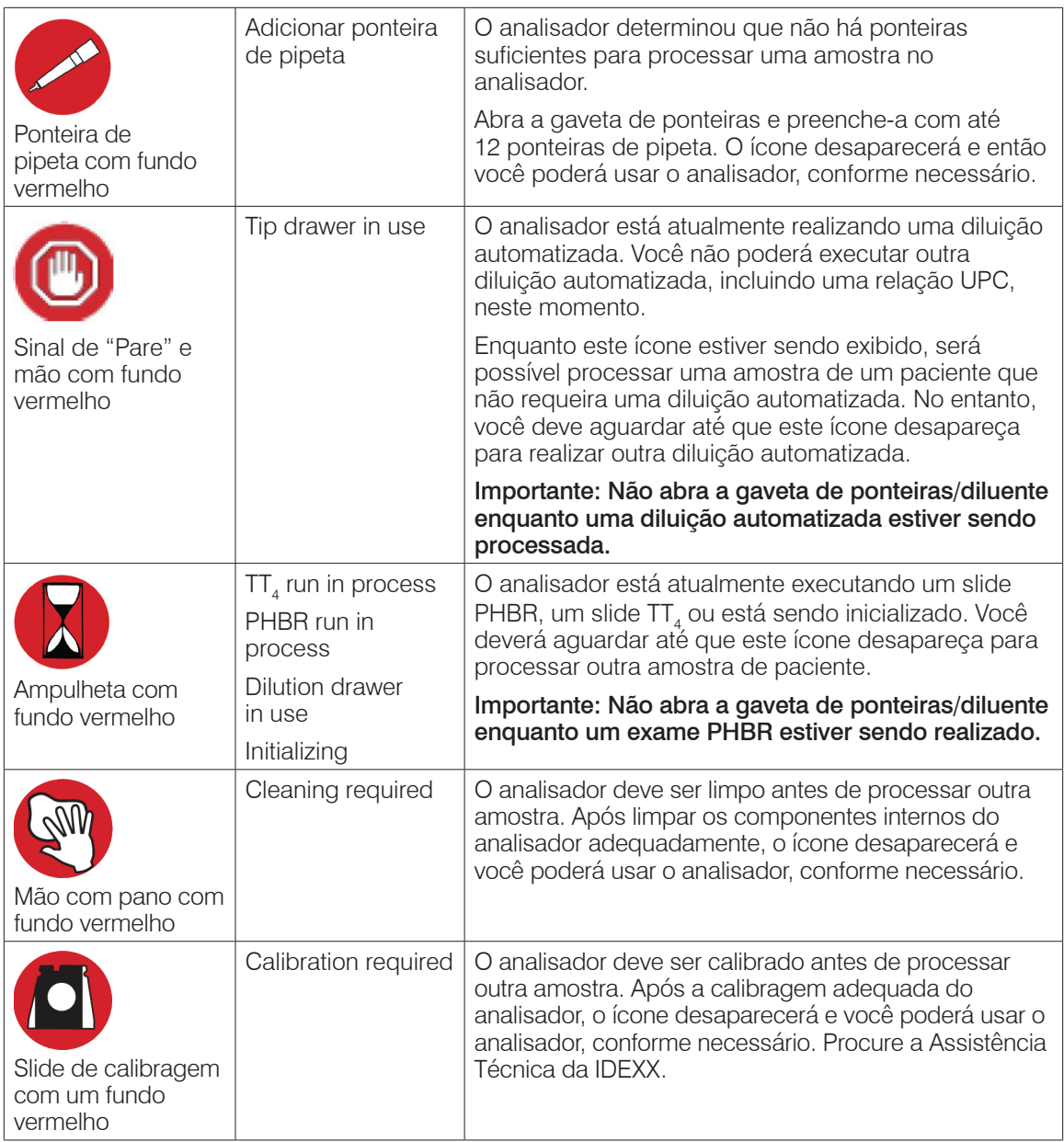

# Mensagens da barra de status

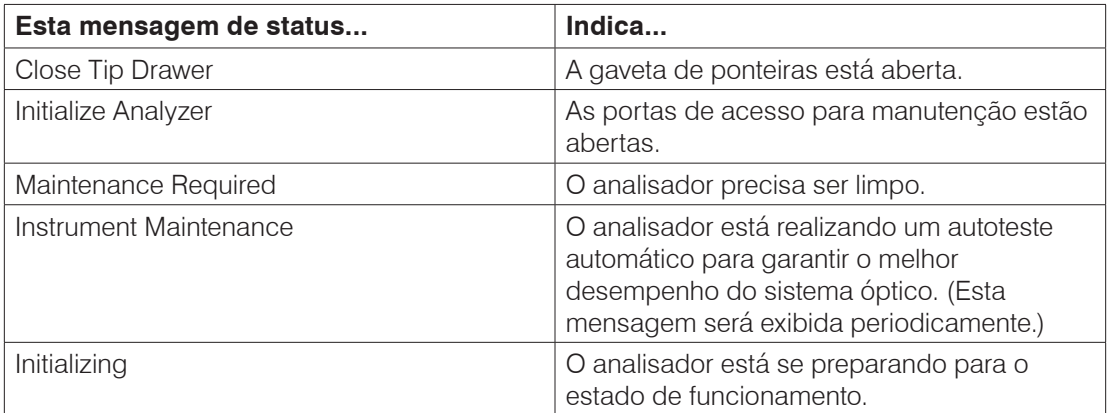

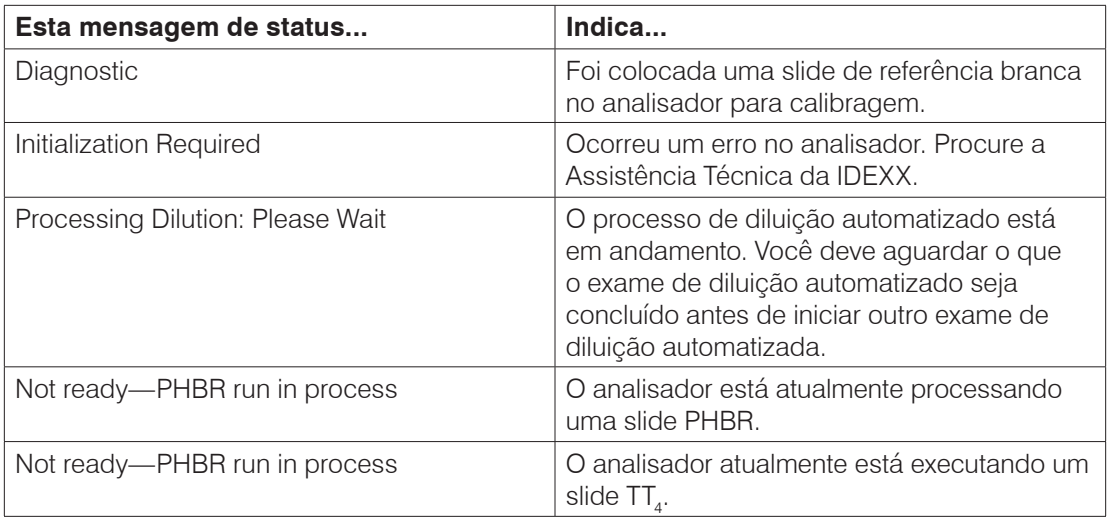

# Removendo a obstrução de slides

Se houver slides presas dentro do analisador Catalyst Dx, use o seguinte procedimento para remover as slides.

Para remover uma obstrução de slides

- 1. Abra as portas de acesso para manutenção (para instruções detalhadas, consulte "Abrindo/ Fechando as portas de acesso para manutenção" nas páginas 36-37).
- 2. Remova todas as slides e amostras da gaveta de amostras.
- 3. Levante o conjunto da gaveta de amostras pressionando a trava central e levantando-a.

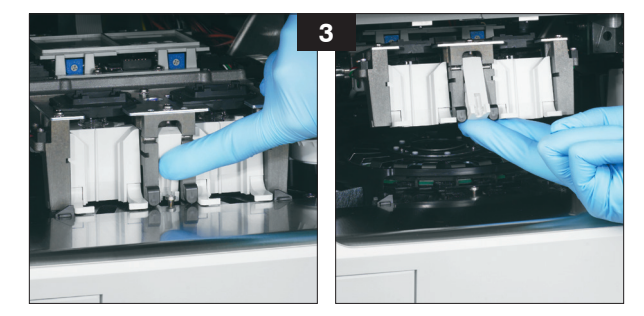

- 4. Remova o carrossel:
	- Se houver uma alça de arame no centro do carrossel (veja a imagem 4a abaixo), remova o carrossel, levantando a alça de arame central no meio do carrossel.
	- Se houver uma alça de plástico no meio do carrossel (veja a imagem 4b abaixo), remova o carrossel levantando-o pela alça.

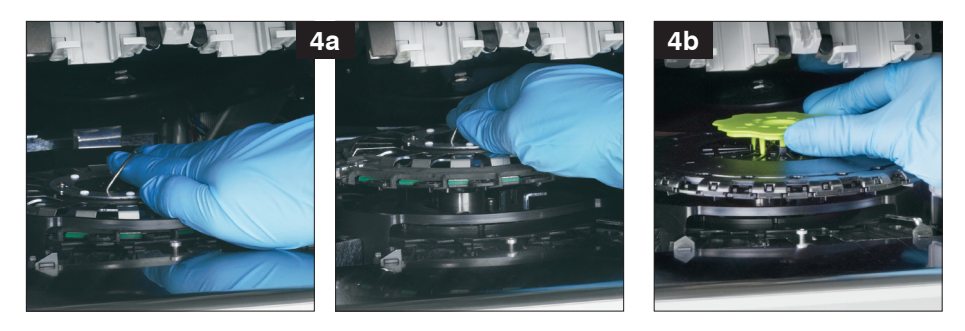

- 5. Certifique-se de que todas as slides tenham sido removidas do carrossel.
- 6. Recoloque o carrossel no trilho do anel da incubadora:
	- Se houver uma alça de arame no centro do carrossel, certifique-se de que ela se encaixe firmemente nas duas hastes de montagem do carrossel (veja a imagem 6a abaixo). Em seguida, abaixe a alça de arame.
	- Se houver uma alça de plástico verde no centro do carrossel, posicione a frente do carrossel abaixo da grade do trilho do anel da incubadora e pressione o carrossel para baixo até que trave no lugar (veja a imagem 6b abaixo).

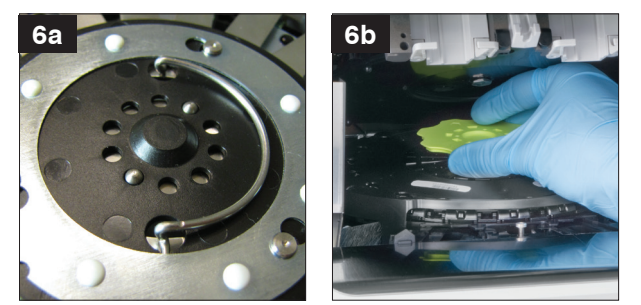

- 7. Abaixe o conjunto da gaveta de amostras e feche a trava.
- 8. Feche as portas de acesso para manutenção (para instruções detalhadas, consulte "Abrindo/Fechando as portas de acesso para manutenção" nas páginas 36-37).
- 9. Inicializar o analisador.

# Descrições bioquímicas

Por servir veterinários de todo o mundo, a IDEXX Laboratories entende que o conteúdo clínico, incluindo a interpretação dos resultados de diagnósticos e protocolos clínicos podem variar de país para país. A comissão de revisão clínica aprovou o conteúdo apresentado neste documento.

A IDEXX possui mais de 40 laboratórios de referência em todo o mundo, empregando mais de 100 veterinários. Se você tiver alguma dúvida sobre o conteúdo clínico ou interpretação dos resultados deste documento, entre em contato com a IDEXX Laboratories.

# Introdução ao perfil de bioquímica

Ao realizar exames bioquímicos apropriados em amostras de boa qualidade, você obterá informações que ajudarão a obter diagnósticos e prognósticos mais precisos quando utilizadas em conjunto com achados clínicos e histórico do paciente. Os exames bioquímicos apropriados também são essenciais para fins de acompanhamento e prognóstico assim que o diagnóstico é obtido.

Alguns exames isolados podem ser úteis em determinadas situações, como acompanhar a evolução de uma doença diagnosticada ou monitorar os efeitos do tratamento. No entanto, muitos exames bioquímicos isolados fornecem informações sobre diferentes sistemas orgânicos e devem ser usados em combinação com outros exames (painéis ou perfis) para ajudar a caracterizar a doença.

# Alanina aminotransferase (ALT)

Para fins práticos, a enzima alanina aminotransferase é específica do fígado de cães e gatos. Ela é encontrada no citoplasma do hepatócito e pode ser liberada no sangue durante alterações irreversíveis (necrose celular) e reversíveis.

# **Principal motivo para realizar o exame:**

Investigar lesões hepáticas em cães e gatos.

**Observação:** Nunca utilize este exame para detectar doenças hepáticas em ruminantes, cavalos ou porcos, pois a atividade hepática nessas espécies é muito baixa. Mesmo em casos de doença hepática grave, essas espécies apresentam aumentos de atividade muito leves.

# **Principais anomalias indicadas pelo exame:**

Lesão hepatocelular.

# **Tipo de amostra e precauções:**

Separe o plasma ou soro imediatamente do coágulo ou das células. Não use amostras hemolisadas porque elas são contaminadas por ALT derivada de eritrócitos. Se houver a coleta de plasma, use amostras heparinizadas com lítio.

# **Exames complementares:**

A atividade de alanina aminotransferase geralmente é dosada junto com outros exames de avaliação da função e danos hepáticos.

# **Sequência da reação**

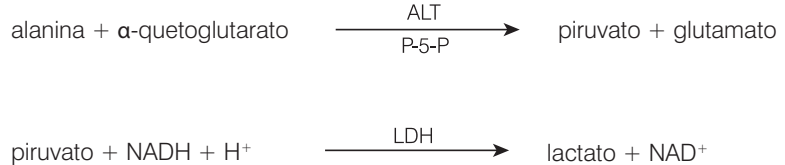

# Albumina (ALB)

A albumina forma a maior parte das proteínas séricas totais em animais saudáveis. Sua síntese ocorre somente no fígado, ela tem peso molecular relativamente baixo e desempenha importante papel no transporte de compostos endógenos e exógenos em suas formas ligadas. A albumina também desempenha um papel importante na osmorregulação.

# **Principal motivo para realizar o exame:**

Para investigar causas de hipoalbuminemia: nefropatias perdedoras de proteína, enteropatias perdedoras de proteína, assim como insuficiência hepática (diminuição da produção) e diminuição da absorção devido à má absorção (doença gastrointestinal) ou desnutrição. Além disso, é útil para a caracterização do grau de desidratação com aumentos das concentrações de albumina sérica que normalmente diminui com uma doença inflamatória ativa (proteína de fase aguda negativa).

De modo geral, este exame não deve ser realizado isoladamente porque é pouco específico.

# **Principais anomalias indicadas pelo exame:**

Diminuição da albumina — doença inflamatória, nefropatia ou enteropatia perdedoras de proteína e diminuição da produção (insuficiência hepática).

Aumento da albumina — desidratação.

# **Tipo de amostra e precauções:**

Separe o plasma ou soro imediatamente do coágulo ou das células. Poderá ocorrer hemólise se a amostra não for manuseada adequadamente. Embora a tecnologia de slide seca diminua o efeito de interferência da hemólise leve a moderada, a hemólise grave causará um aumento no valor da albumina.

# **Exames complementares:**

A concentração de albumina geralmente é dosada ao mesmo tempo em que a dosagem de proteínas totais e outros exames de função hepática e renal. Quando a albumina e as proteínas totais são dosadas ao mesmo tempo, o nível de globulinas totais é calculado automaticamente e incluído nos resultados.

# **Sequência da reação**

albumina + verde de bromocresol (BCG)  $\longrightarrow$  complexo de albumina BCG

# **Fosfatase alcalina (ALKP)**

A fosfatase alcalina é uma enzima encontrada em vários tecidos corporais. Os níveis mais elevados ocorrem no córtex renal, mucosa do intestino delgado e osteoblastos. A enzima também está presente no fígado, principalmente localizada nos canalículos biliares; um aumento na ALKP pode indicar colestase.

Em gatos e cavalos, a meia-vida da fosfatase alcalina hepática é muito curta para ALKP e ainda mais curta para outras fontes de tecidos naturais de ALKP devido ao rápido metabolismo/excreção renal. A sensibilidade do exame em gatos e cavalos é baixa. Uma vez que as fontes não hepáticas de ALKP possuem meia-vida relativamente curta se comparadas às fontes hepáticas, um aumento de médio a moderado na ALKP dessas espécies pode ser um indicador específico de colestase.

## **Principal motivo para realizar o exame:**

Indicador de doença hepática e/ou biliar.

# **Principais anomalias indicadas pelo exame:**

Alterações obstrutivas do sistema biliar. Deve-se prestar atenção especial ao interpretar as alterações de ALKP no cão, pois existem formas "induzidas" de ALKP devido aos glicocorticóides e outras influências que não estão associadas às fontes de tecidos naturais de ALKP. As fontes não hepáticas de ALKP (osso, intestino e placenta) no cão raramente apresentarão valores três vezes acima do limite superior do intervalo de referência por causa das suas meias-vidas curtas relativas, em comparação com as formas de induzidas e hepáticas de ALKP. Com a fonte induzida e hepática (colestase) de ALKP, as atividades das enzimas séricas são geralmente maiores do que o aumento de três vezes; portanto, quando um aumento superior a três vezes for observado em ALKP no cão, suspeita-se de colestase ou enzima induzida.

#### **Tipo de amostra e precauções:**

Separe o plasma ou soro imediatamente do coágulo ou das células. Se houver a coleta de plasma, use amostras heparinizadas com lítio. As amostras hemolisadas não devem ser usadas porque a contaminação de ALKP derivada dos eritrócitos aumenta os resultados, enquanto a hemoglobina diminui. Os níveis de bilirrubina total acima do normal podem reduzir os resultados de ALKP.

## **Exames complementares:**

A atividade de fosfatase alcalina geralmente é dosada junto com outros exames de avaliação da função e danos hepáticos.

#### **Sequência da reação**

p-nitrofenil fosfato  $\overline{\hspace{1cm}}$  all kp  $\hspace{1cm}$  p-nitrofenol + H<sub>3</sub>P0<sub>4</sub>

# Amônia (NH<sub>3</sub>)

A amônia é o produto catabólico da digestão de proteínas e é extremamente tóxica. O fígado a converte rapidamente em ureia, que é eliminada pelos rins.

#### **Principal motivo para realizar o exame:**

Avaliação da função hepática.

#### **Principais anomalias indicadas pelo exame:**

Aumento da amônia — diminuição da massa funcional hepática ou shunt vascular hepático.

#### **Tipo de amostra e precauções:**

Use apenas amostras heparinizadas com lítio.

O sangue deve ser processado e centrifugado imediatamente após a coleta; por esse motivo, recomenda-se a coleta de plasma como a amostra de escolha.

As dosagens de amônia em plasma ou soro sofrem grande influência de fatores ambientais e da passagem do tempo. **É essencial minimizar ao máximo a exposição da amostra ao ar.** Todos os recipientes de amostra devem ser tampados, exceto ao se introduzir ou retirar a amostra. Não tente medir a amônia em amostras hemolisadas. A contaminação pelos eritrócitos invalidará o exame.

#### **Exames complementares:**

A dosagem de amônia pode ser realizada isoladamente, mas geralmente é feita junto com outros exames de danos ou disfunção hepática, como de ácidos biliares pré-e pós-prandial.

#### **Sequência da reação**

 $NH<sub>3</sub>$  + bromophenol blue (ammonia indicator)  $\longrightarrow$  blue dye

# Amilase (AMYL)

Esta seção deve ser lida em conjunto com a seção Lipase (LIPA).

A principal fonte da amilase sérica é o pâncreas, embora uma patologia no fígado e intestino delgado possa resultar em aumentos significativos desta enzima (acima do intervalo de referência). Uma vez que a amilase é eliminada pelos rins, uma patologia renal também pode resultar na elevação da amilase independentemente de doença pancreática.

#### **Principal motivo para realizar o exame:**

Como indicador de doença pancreática e potencial de pancreatite aguda.

# **Principais anomalias indicadas pelo exame:**

Pancreatite necrosante aguda

## **Tipo de amostra e precauções:**

Separe o plasma ou soro imediatamente do coágulo ou das células. Amostras hemolisadas não devem ser utilizadas. Não utilize anticoagulantes contendo oxalato, citrato ou EDTA. Se houver a coleta de plasma, use amostras heparinizadas com lítio.

As amostras de sangue devem ser colhidas em um dia após o início dos sintomas sugestivos de pancreatite aguda.

#### **Exames complementares:**

A amilase e a lipase geralmente são determinadas em conjunto. A avaliação de um perfil bioquímico abrangente, incluindo eletrólitos, geralmente é recomendada devido aos efeitos secundários da pancreatite aguda. A lipase pancreática específica deve ser considerada em casos de suspeita de pancreatite.

#### **Sequência da reação**

amilopectina com corante  $\longrightarrow$  sacarídeos com corante

# Aspartato Aminotransferase (AST)

A enzima aspartato aminotransferase está presente em grandes quantidades em diversos tecidos de cães, gatos e muitas outras espécies animais. Os hepatócitos, as células do músculo cardíaco e as células do músculo esquelético possuem concentrações relativamente elevadas de AST. Ela é encontrada no citoplasma e mitocôndrias das células e é liberada no sangue durante a lesão celular. Se nenhum aumento de ALT for observado em conjunto com um aumento de AST em cães e gatos, este provavelmente é um indicativo de lesão das células do músculo cardíaco ou esquelético. Se houver aumento nos valores de AST nas amostras de suínos, bovinos e equinos, deve-se considerar uma hipótese de lesão hepática ou de lesão no músculo cardíaco ou esquelético.

# **Principal motivo para realizar o exame:**

Investigar lesões hepáticas ou da musculatura cardíaca ou esquelética.

#### **Principais anomalias indicadas pelo exame:**

Cães e gatos — lesão no músculo cardíaco ou esquelético quando não há aumento de ALT; lesão hepática ou no músculo esquelético ou cardíaco quando há aumento de ALT e AST.

Equinos, bovinos e suínos — lesão hepática ou no músculo esquelético ou cardíaco.

# **Tipo de amostra e precauções:**

Separe o plasma ou soro imediatamente do coágulo ou das células. Não use amostras hemolisadas porque elas são contaminadas por AST derivada de eritrócitos. Os anticoagulantes EDTA e fluoreto/ oxalato não devem ser utilizados. Se houver a coleta de plasma, use amostras heparinizadas com lítio.

As amostras de sangue precisam ser processadas e centrifugadas imediatamente após serem colhidas. Mesmo uma ligeira hemólise pode causar um aumento significativo da atividade por causa das altas concentrações intracelulares de AST nos glóbulos vermelhos.

## **Exames complementares:**

A atividade de aspartato aminotransferase geralmente é dosada junto com outros exames de avaliação da função ou danos hepáticos, cardíacos ou da musculatura esquelética.

# **Sequência da reação**

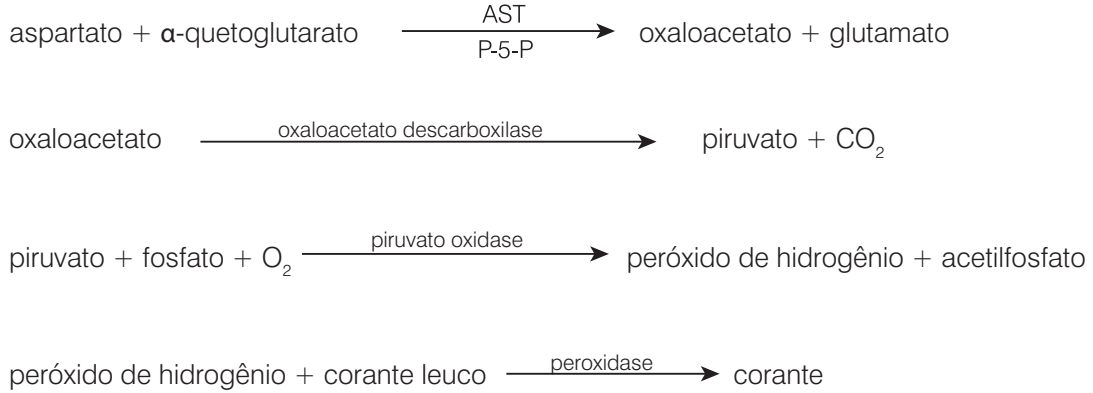

# Ácidos biliares (BA)

Ácidos biliares são produzidos no fígado, armazenados na vesícula biliar e liberados no trato intestinal, onde auxiliam na digestão de lipídios. Em animais saudáveis, os ácidos biliares são reabsorvidos com eficiência a partir do trato intestinal e transportados de volta para o fígado pela veia porta. No fígado, os ácidos biliares são tirados de circulação pelos hepatócitos. Quando há doenças ou fluxo sanguíneo anormal na veia porta, pode haver elevação dos ácidos biliares em circulação no sistema indicando redução da função hepática.

#### **Principal motivo para realizar o exame**

Exames de ácidos biliares são usados principalmente para avaliar se há perda de função hepática ou presença de "shunts" portossistêmicos (ou vias colaterais). No entanto, também pode haver elevação nos ácidos biliares devido a doenças colestáticas que causam retenção de bile. Os exames de ácidos biliares são especialmente úteis quando há suspeita de doença hepática antes da realização de exames mais caros ou invasivos (ex.: ultrassonografia, biópsia). Exames de ácidos biliares também podem ser úteis para monitorar o efeito de alguns medicamentos terapêuticos para a função hepática e como parte da avaliação de encefalopatia hepática em pacientes com sinais neurológicos. Consulte o Algoritmo de ácidos biliares da IDEXX para obter mais informações.

# **Anormalidades mais comuns indicadas pelo exame**

Níveis elevados de ácidos biliares pré-prandial e/ou pós-prandial sugerem disfunção hepática. Níveis normais de ácidos biliares não descartam a presença de doença hepática. Elevações moderadas também podem ser observadas no caso de doenças extra-hepáticas (ex.: supercrescimento bacteriano no intestino delgado [SBID], hiperadrenocorticismo etc.). Elevações de moderadas a severas são consistentes com disfunção hepática, mas não podem indicar doenças hepáticas específicas ou a gravidade relativa ou reversibilidade da doença hepática. Para obter informações adicionais, consulte os diferenciais de Ácidos biliares no VetConnect\* PLUS.

# **Tipos de amostra e precauções**

Os Ácidos biliares do Catalyst têm suporte ao uso de soro, plasma de heparina de lítio e sangue total (utilizando o Separador de sangue total com lítio Catalyst). Remova o plasma ou soro imediatamente das células ou do coágulo. A IDEXX não recomenda congelar amostras que serão usadas para realizar exames de Ácidos biliares do Catalyst.

- Os Ácidos biliares do Catalyst são resistentes à lipemia.
- Hemólise moderada a alta pode gerar elevações nos resultados de Ácidos biliares do Catalyst.
- Se as concentrações de bilirrubina sérica/plasmática estiverem elevadas, ou se o animal estiver ictérico, haverá pouco valor diagnóstico adicional ao realizar um exame de ácidos biliares. Amostras ictéricas podem levar a elevações moderadas nos resultados de Ácidos biliares do Catalyst.
- Tenha cuidado para não aspirar as células durante a preparação do soro/plasma e assegure que o Separador de sangue total com lítio Catalyst seja abastecido com 700 - 800 µL para evitar transbordamento.

Exames de estímulo que incluem amostras pré-prandial e pós-prandial coletadas usando protocolos típicos de estímulo de produção de ácidos biliares são recomendados para aumentar a sensibilidade. O protocolo de estímulo da produção de ácidos biliares é recomendado:

- 1. Deixe o cão ou gato em jejum por cerca de 12 horas e colete uma amostra em jejum (préprandial). Obtenha o resultado do exame de Ácidos biliares pré-prandial do Catalyst.
- 2. Dê ao animal uma pequena quantidade de alimento com alto teor de gordura para estimular a contração da vesícula biliar.
	- A quantidade mínima de alimento recomendada são 2 colheres de chá para pacientes pequenos <4,5 kg (<10 lb) e 2 colheres de sopa para pacientes grandes.
	- Se forem previstos efeitos encefalopáticos causados pela proteína, use um alimento de baixo teor proteico misturado com uma pequena quantidade de óleo de milho.
- 3. Duas horas após a alimentação, colete uma amostra pós-prandial. Obtenha o resultado do exame de Ácidos biliares pós-prandial do Catalyst.

# **Exames complementares**

Os exames de ácidos biliares costumam ser utilizados após resultados anormais em um banco de dados mínimo indicarem uma preocupação de disfunção hepática. Em conjunto com os sinais clínicos adequados, os resultados anormais que podem levar à necessidade de exames de ácidos biliares incluem:

- CBC (redução de MCV)
- Resultados químicos (redução de albumina, BUN, glicose ou colesterol; aumento de ALT, AST, ALKP, GGT ou amônia)
- Urinálise (cristalúria de biurato de amônio)

Se a concentração de bilirrubina estiver elevada ou se o animal estiver ictérico, há pouco valor adicional para a realização de um exame de ácidos biliares.

Sequência de reações

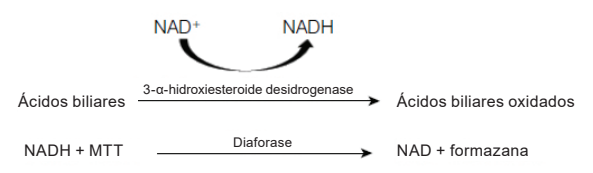

# Nitrogênio Uréico Sanguíneo (BUN)

O catabolismo das proteínas resulta na produção de amônia, que é extremamente tóxica. A amônia é convertida em uréia no fígado e eliminada do corpo por meio de filtração glomerular nos rins.

# **Principal motivo para realizar o exame:**

Como um indicador de doença renal ou condições patológicas que resultem na hemorragia no trato gastrointestinal.

## **Principais anomalias indicadas pelo exame:**

Aumento de uréia — azotemia pré-renal, renal e pós-renal com diminuição na taxa de filtração glomerular; dieta rica em proteína ou hemorragia do trato gastrointestinal.

Diminuição de uréia — diminuição do consumo de proteína; insuficiência hepática; diurese.

# **Tipo de amostra e precauções:**

Separe o plasma ou soro imediatamente do coágulo ou das células. Se houver a coleta de plasma, use amostras heparinizadas com lítio.

O sangue para dosagem de ureia não deve ser colhido nas seis horas após uma refeição. Não utilize anticoagulantes contendo fluoreto de sódio ou EDTA. Amostras contendo hemoglobina aumentam os níveis de nitrogênio ureico.

#### **Exames complementares:**

De modo geral, as dosagens de ureia devem ser realizadas junto com dosagens de creatinina, fosfato inorgânico, proteínas totais, albumina e urinálise completa. A concentração de ureia é mais influenciada por dietas ricas em proteínas que a de creatinina.

# **Sequência da reação**

 $H_2$ NCON $H_2 + H_2$  $O \longrightarrow$  urease  $\longrightarrow$  2NH<sub>3</sub> + CO<sub>2</sub>

 $NH<sub>3</sub> + indicador de amônia$   $\longrightarrow$  corante

# Cálcio (Ca)

O cálcio é um elemento essencial que está envolvido em vários sistemas do corpo. Eles incluem o esqueleto, a ativação de enzimas, o metabolismo muscular, a coagulação sanguínea e a osmorregulação. No sangue, o cálcio é encontrado nas formas ionizada e ligado a proteínas. As concentrações totais no plasma, no sangue total e no soro dependem de vários fatores, como interação com outras substâncias químicas, proteínas e hormônios.

O cálcio, o fósforo e a albumina possuem metabolismos interdependentes.

#### **Principal motivo para realizar o exame:**

Como um indicador de determinadas neoplasias, doenças ósseas, doenças da paratireóide, eclâmpsia e doença renal.

#### **Principais anomalias indicadas pelo exame:**

Aumento de cálcio—hipercalcemia maligna (tumor devido à liberação de substâncias similares a PTH por tumores), espúrio.

Diminuição de cálcio—possível insuficiência renal com resultante hiperfosfatemia, dietética e espúrio.

#### **Tipo de amostra e precauções:**

Separe o plasma ou soro imediatamente do coágulo ou das células. Se houver a coleta de plasma, use amostras heparinizadas com lítio.

A centrifugação deve ocorrer rapidamente após a amostra ter sido extraída. A amostra não deve ser exposta ao ar por longos períodos. Instrumentos de vidro devem ser cuidadosamente limpos para evitar contaminação por outras fontes de cálcio (p.ex. detergentes). O contato prolongado com o coágulo pode reduzir os níveis de cálcio devido à diluição pela água no interior dos eritrócitos.

Não utilize tubos que contenham fluoreto, oxalato, citrato ou EDTA, pois esses agentes causarão interferência negativa acentuada devido à quelação de cálcio.

Se a análise não puder ser realizada em até quatro horas, a amostra deve ser retirada dos eritrócitos e refrigerada em recipientes bem fechados a temperaturas de 2°C-8°C (36°F-46°F). A amostra não deve ser congelada. Permita que a amostra atinja a temperatura ambiente antes da análise.

#### **Exames complementares:**

O cálcio deve ser dosado ao mesmo tempo que o fosfato inorgânico, albumina, proteínas totais e glicose. A dosagem de cálcio ionizado fornecerá informações mais específicas relacionadas com a forma fisiológica do cálcio.

#### **Sequência da reação**

 $Ca<sup>2</sup> + + Arsenazo III$  $pH 5.6$  complexo colorido

# Cloreto (Cl)

O cloreto é o principal ânion, predominantemente nos espaços extracelulares, onde mantém a integridade celular por meio da influência da pressão osmótica. A determinação do cloreto é significativa no monitoramento do equilíbrio ácido-base e do equilíbrio hídrico.

#### **Principal motivo para realizar o exame:**

Baixos níveis de cloreto são normalmente encontrados em vômitos ou diarreias graves, colite ulcerativa, queimaduras graves, exaustão pelo calor, febre e infecções agudas. Valores elevados são encontrados na desidratação, hiperventilação, anemia e descompensação cardíaca.

#### **Principais anomalias indicadas pelo exame:**

Hipercloremia: se elevado com sódio, então a mesma causa de hipernatremia. Sem um aumento concomitante de sódio: acidose hiperclorêmica: GI ou perda renal de HCO $_{\textrm{\tiny S}}$ .

Hipocloremia: (sem alteração relacionada de sódio) perda pelo trato GI superior (vômito).

#### **Tipo de amostra e precauções:**

Evite a hemólise—a amostra deve ser processada tão logo o soro ou plasma sejam separados das células ou do coágulo. Se houver a coleta de plasma, use amostras heparinizadas com lítio.

Não congele as amostras para uso com o analisador Catalyst Dx.

#### **Exames complementares:**

O sódio, o potássio e o cloreto devem sempre ser dosados em conjunto para determinar o equilíbrio eletrolítico. Se o sódio, potássio, cloreto e bicarbonato foram dosados em conjunto, uma avaliação precisa da fisiologia metabólica ácido-base será possível.

# **Sequência da reação**

Chloride + fluorescent dye  $\longrightarrow$  fluorescence change

# Colesterol (CHOL)

O colesterol no soro ocorre predominantemente em concentração elevada na forma esterificada; o restante fica na forma livre. O colesterol é sintetizado no fígado e em outros tecidos e absorvido em forma livre pelo intestino delgado. A molécula é esterificada no fígado e é a precursora de hormônios esteroides.

O colesterol é degradado no fígado formando ácidos biliares, que são eliminados pelo ducto biliar.

## **Principal motivo para realizar o exame:**

Pode ser um marcador para a colestase ou doenças endócrinas, como hipotireoidismo, hiperadrenocorticismo, diabetes mellitus, bem como síndrome nefrótica.

## **Principais anomalias indicadas pelo exame:**

Aumento do colesterol—hipotiroidismo, pós-prandial, síndrome nefrótica.

## **Tipo de amostra e precauções:**

Separe o plasma ou soro imediatamente do coágulo ou das células. O sangue não deve ser colhido nas 12 horas após uma refeição. Se houver a coleta de plasma, use amostras heparinizadas com lítio.

#### **Exames complementares:**

As dosagens de colesterol não devem ser realizadas isoladamente, mas como parte de um painel de exames para investigar doenças endócrinas, hepáticas e renais. Se for encontrado colesterol elevado na ausência de diabetes, doença hepática ou renal, isto pode significar hipotireoidismo. Para confirmar o diagnóstico, deve-se medir a função da tireoide.

## **Sequência da reação**

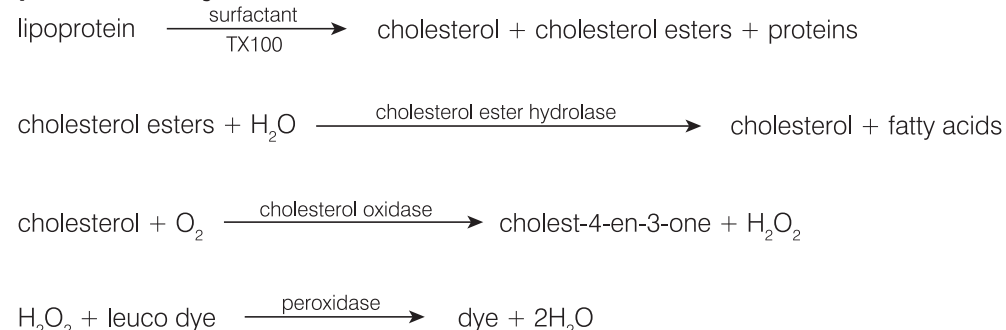

# Creatina quinase (CK)

A creatina quinase apresenta atividade elevada apenas no citoplasma da musculatura cardíaca e esquelética. A enzima catalisa a fosforilação reversível da creatina pelo ATP, que forma creatina fosfato e ADP. A creatina fosfato é a principal fonte de fosfato de alta energia utilizado para contração muscular.

## **Principal motivo para realizar o exame:**

Identificar lesões em musculatura esquelética ou cardíaca.

## **Principais anomalias indicadas pelo exame:**

Lesões de músculo esquelético causadas por trauma ou exercício vigoroso.

#### **Tipo de amostra e precauções:**

As amostras precisam ser processadas e centrifugadas imediatamente após serem colhidas. As amostras de sangue devem ser colhidas em até seis horas após a suspeita de lesão. É importante determinar se o paciente realizou exercícios vigorosos nas 12 horas antes da coleta da amostra. Isto pode causar aumentos acentuados da atividade de creatina quinase. Separe o plasma ou soro imediatamente do coágulo ou das células. Se houver a coleta de plasma, use amostras heparinizadas com lítio. O EDTA e o fluoreto/oxalato diminuem os resultados de CK.

#### **Exames complementares:**

A dosagem de creatina quinase é um indicador sensível e específico de lesão de células musculares. As atividades de aspartato aminotransferase e lactato desidrogenase também podem ser medidas, mas são menos específicas e apresentam elevação menor em casos de lesão muscular.

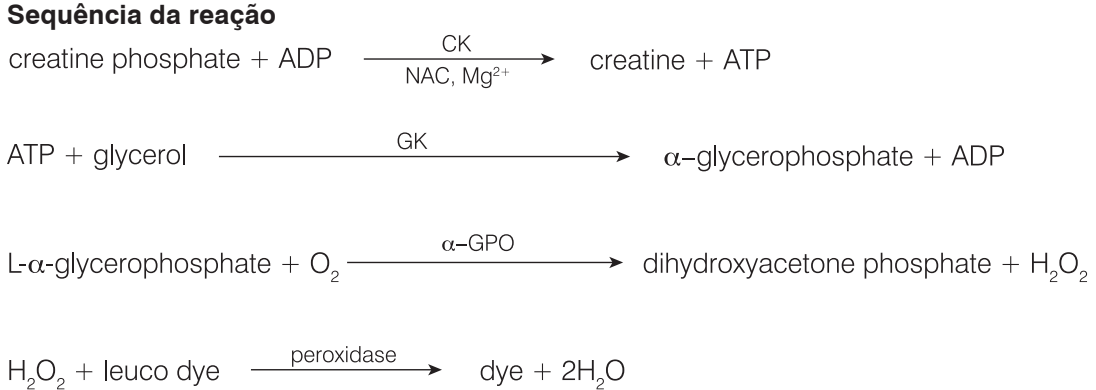

# Creatinina (CREA)

A creatinina é um produto de degradação da creatina no metabolismo muscular. A produção diária de creatina é aproximadamente constante e não é influenciada pela idade, alimentação, exercício ou catabolismo. A creatinina é eliminada do organismo por filtração glomerular e secreção tubular pelos rins.

# **Principal motivo para realizar o exame:**

Indicador de doença renal e/ou índice da taxa de filtração glomerular.

#### **Principais anomalias indicadas pelo exame:**

Aumento da creatinina — pré-renal, pós-renal e azotemia renal.

## **Tipo de amostra e precauções:**

Separe o plasma ou soro imediatamente do coágulo ou das células. Se houver a coleta de plasma, use amostras heparinizadas com lítio.

Substâncias interferentes, como a creatina, em uma amostra podem afetar a capacidade do analisador de fornecer resultados precisos de creatinina. Quando o analisador detecta esse tipo de substância interferente, a diluição da amostra pode ser necessária para obter um valor preciso de creatinina.

#### **Exames complementares:**

A urinálise completa com uma medição de gravidade específica de refratometria é indispensável para uma interpretação correta do aumento da creatinina. De modo geral, as dosagens de creatinina devem ser realizadas junto com dosagens de BUN, fosfato inorgânico, proteínas totais e albumina. Um hemograma completo (CBC) às vezes pode demonstrar alterações como anemia não regenerativa com insuficiência renal crônica.

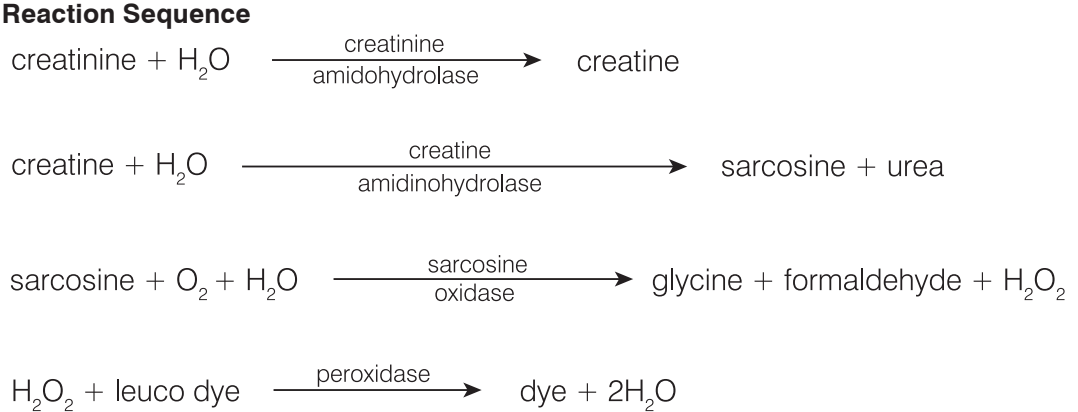

# Frutosamina (FRU)

Frutosamina é a albumina glicada ou outras proteínas glicadas. Sua concentração está relacionada à concentração de glicose no sangue durante as últimas 2 ou 3 semanas.

#### **Principal motivo para realizar o exame:**

Dosagem da concentração de frutosamina como parte da avaliação de rotina de um paciente diabético em tratamento. Ela fornece informações sobre o status do controle glicêmico durante as 2 ou 3 semanas antes da avaliação. Em gatos, a concentração de frutosamina pode ser medida para identificar se a resposta ao estresse ou diabetes mellitus é a razão da alta glicemia. Além disso, durante o tratamento da diabetes tanto em pacientes caninos como felinos, a concentração de frutosamina é usada para esclarecer discrepâncias entre a história e achados em exames físicos e as dosagens de glicemia sérica e também é para avaliar a eficácia do tratamento.

#### **Principais anomalias indicadas pelo exame:**

O aumento da frutosamina indica a ausência de regulação ou regulação inadequada da glicose devido ao diabetes mellitus. Aumento das concentrações de frutosamina com controle glicêmico inadequado e diminuição quando o controle glicêmico melhora. Menos comum, um baixo nível de frutosamina pode indicar hipoglicemia prolongada.

# **Tipo de amostra e precauções:**

As amostras aceitáveis para medição de FRU incluem soro, plasma e sangue total (ao utilizar o Separador de sangue total com heparina de lítio Catalyst). Remova o plasma ou soro imediatamente das células ou do coágulo. Ao coletar plasma, use somente amostras heparinizadas de lítio. Se não for possível realizar a análise de FRU em até 4 horas após a coleta da amostra, armazene o soro processado no freezer (-18 °C [0 °F]) por até 1 mês.

É importante separar a amostra das hemácias o mais rápido possível.

É preferível usar o soro para o exame de frutosamina, pois experiências com pacientes mostram que ele fornece de forma consistente amostras de boa qualidade.

Examine o soro ou plasma para a presença de hemólise. Embora a tecnologia de química seca da IDEXX tenha reduzido drasticamente o efeito dessa substância interferente, a hemólise evidente pode causar resultados de frutosamina imprecisos. Normalmente, a hemólise evidente abaixará o valor informado nos analisadores Catalyst.

# **Exames complementares:**

O exame de frutosamina deve ser interpretado em conjunto com uma curva de glicose sérica, bem como o histórico e resultados do exame físico. Uma urinálise simultânea também deve ser realizada para avaliar a presença de glicose e cetonas. A cultura de urina é recomendada em diabéticos recentemente diagnosticados e em animais com a diabetes mal controlada. Além disso, um hemograma completo e um painel bioquímico podem ser indicados para avaliar a saúde geral do paciente, para avaliar os efeitos secundários da diabetes mal controlada, ou a evidência de doença antagônica à insulina. Outros exames devem ser realizados conforme indicado.

# **Sequência da reação**

Fructosamine + NBT  $\xrightarrow{\text{OH}^+}$  formazan dve (measured at 560 nm)

# Gama-glutamiltransferase (GGT)

A enzima gama-glutamiltransferase é ligada à membrana. Ela está presente em grandes quantidades na medula e no córtex dos rins e, em menor grau, na mucosa do intestino delgado e no epitélio dos ductos biliares.

Embora os rins apresentem atividade elevada de gama-glutamiltransferase, doenças renais não aumentam as concentrações desta enzima em amostras de soro. A GGT no rim está essencialmente relacionada com as células epiteliais do revestimento tubular e a enzima está localizada na porção apical da célula. Alterações patológicas nestas células epiteliais tubulares resultam na perda de GGT diretamente pela urina. A dosagem da GGT na urina pode ser um indicador sensível de nefrotoxicidade/lesão celular epitelial tubular.

#### **Principal motivo para realizar o exame:**

Como um indicador de colestase ou doença da vesícula biliar.

#### **Principais anomalias indicadas pelo exame:**

Aumento de GGT—colestase.

#### **Tipo de amostra e precauções:**

Separe o plasma ou soro imediatamente do coágulo ou das células. Se houver a coleta de plasma, use amostras heparinizadas com lítio. Amostras hemolisadas não devem ser utilizadas. Não utilize fluoreto/oxalato como anticoagulante.

## **Exames complementares:**

A atividade de gama-glutamiltransferase sérica geralmente é dosada junto com outros exames de avaliação da função ou danos hepáticos.

#### **Sequência da reação**

L-y-glutamyl-p-nitroanilide + glycylglycine  $\frac{GGT}{\rightarrow}$  p-nitroaniline + y-glutamyl glycylglycine

# Glicose (GLU)

A glicose é a principal fonte de energia em animais monogástricos. Em animais saudáveis, a glicemia é mantida dentro de limites estreitos.

## **Principal motivo para realizar o exame:**

Avaliar o metabolismo de carboidratos.

#### **Principais anomalias indicadas pelo exame:**

Aumento da glicose—diabetes mellitus; influência de glicocorticóides; influência de epinefrina.

#### **Tipo de amostra e precauções:**

Para as determinações de glicose, o animal deve estar em jejum de 5 a 8 horas antes da coleta da amostra. A hemólise pode afetar os resultados de glicose.

*Para as amostras de plasma:* Use apenas amostras heparinizadas com lítio. Se uma amostra de sangue for coletada com heparina de lítio, ela deve ser centrifugada imediatamente após a coleta. Neste anticoagulante, a glicólise ocorre muito rapidamente na presença de eritrócitos e a concentração de glicose na amostra pode diminuir até 10% em uma hora à temperatura ambiente. Separe o plasma dos eritrócitos imediatamente. Amostras hemolisadas não devem ser utilizadas.

*Para as amostras de soro:* Não centrifugue as amostras de soro até que a coagulação esteja concluída. As amostras devem ser centrifugadas completamente. Separe o soro do coágulo imediatamente para evitar que a glicose seja metabolizada pelas células. Recomenda-se aguardar no máximo 30 minutos entre a coleta da amostra e a separação do coágulo. Amostras hemolisadas não devem ser utilizadas.

#### **Exames complementares:**

Quando o paciente é diagnosticado com diabetes, os exames de glicose podem ser realizados isoladamente. Entretanto, pode ser útil realizar outros exames de função hepática e renal e metabolismo lipídico para monitorar os efeitos secundários do diabetes mal controlado. Já que o estresse dos animais de companhia, especialmente gatos, pode aumentar de forma significativa a glicose acima do intervalo de referência, o nível de frutosamina deve ser considerado em casos suspeitos de diabetes mellitus. Uma urinálise simultânea também deve ser realizada para avaliar a presença de glicose e cetonas.

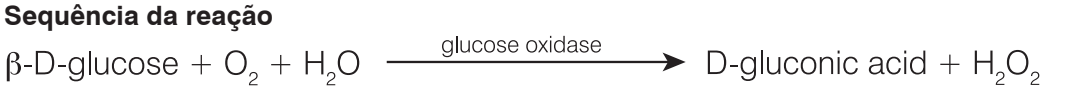

peroxidase > red dye  $2H_2O_2 + 4$ -aminoantipyrine + 1,7-dihydroxynaphthalene -

# Fosfato inorgânico (PHOS)

O fósforo é um elemento que desempenha um importante papel como intermediário metabólico e é um componente de ácidos nucleicos, fosfolipídios e nucleotídeos. Os fosfatos também são encontrados em sistemas de tamponamento de líquidos corporais. O fosfato e o cálcio são absorvidos no intestino delgado. Sua absorção é influenciada pela presença de outros minerais, nutrientes e vitaminas, assim como pelo pH intestinal. O cálcio e o fósforo possuem metabolismos interdependentes.

#### **Principal motivo para realizar o exame:**

Como uma dosagem da taxa de filtração glomerular.

#### **Principais anomalias indicadas pelo exame:**

Aumento de fosfato inorgânico—diminuição da filtração glomerular.

#### **Tipo de amostra e precauções:**

Separe o plasma ou soro imediatamente do coágulo ou das células. Se houver a coleta de plasma, use amostras heparinizadas com lítio. Não utilize anticoagulantes contendo oxalato, fluoreto, citrato ou EDTA. As amostras de sangue precisam ser processadas e centrifugadas assim que possível após a coleta, pois os eritrócitos liberam fosfato rapidamente. A hemólise leve pode causar aumentos acentuados da concentração de fosfato.

# **Exames complementares:**

As dosagens de fosfato inorgânico devem ser realizadas ao mesmo tempo que dosagens de cálcio, albumina, proteínas totais e glicose. Se houver suspeita de doença renal, devem-se dosar também a ureia, creatinina, albumina proteínas totais e realizar uma urinálise completa.

## **Sequência da reação**

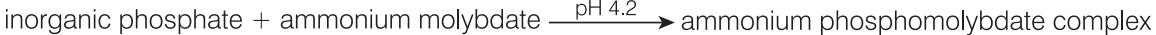

ammonium phosphomolybdate complex  $\frac{p-\text{methylaminophenol}}{q\cdot\text{lifoto}}$  heteropolymolybdate blue sulfate

# Lactato desidrogenase (LDH)

A lactato desidrogenase é uma enzima presente em grandes quantidades em todos os órgãos e tecidos (incluindo eritrócitos) da maioria dos animais. Ela é encontrada no citoplasma celular e é liberada no sangue durante alterações irreversíveis (necrose celular) e reversíveis. O exame não é um indicador sensível nem específico de danos a órgãos ou tecidos.

**Observação:** O intervalo normal da lactato desidrogenase em cães e gatos é amplo, e um mesmo animal pode apresentar grandes variações quando o exame é realizado mais de uma vez. Portanto, pequenos aumentos da atividade devido a pequenas lesões orgânicas são difíceis de identificar. A dosagem de lactato desidrogenase é um exame bastante tradicional, mas seu valor diagnóstico é limitado na prática.

#### **Principal motivo para realizar o exame:**

Investigar lesões hepáticas ou da musculatura cardíaca ou esquelética.

## **Principais anomalias indicadas pelo exame:**

O aumento da atividade geralmente está associado a lesões do parênquima hepático.

#### **Tipo de amostra e precauções:**

Separe o plasma ou soro imediatamente do coágulo ou das células e realize o exame assim que possível. Se houver a coleta de plasma, use amostras heparinizadas com lítio. Os anticoagulantes EDTA e fluoreto/oxalato não devem ser utilizados.

Não use amostras hemolisadas porque elas são contaminadas por LDH derivada de eritrócitos.

#### **Exames complementares:**

A atividade da lactato desidrogenase é normalmente dosada em conjunto com outros exames de avaliação da função hepática, cardíaca ou da musculatura esquelética.

#### **Sequência da reação**

pyruvate + NADH + H<sup>+</sup>  $\xrightarrow{\text{LDH}}$  lactate + NAD<sup>+</sup>

# Lactato (LAC)

O lactato é produzido pelo metabolismo anaeróbico da glicose e sua concentração depende das taxas relativas de produção em células musculares e eritrócitos e do metabolismo hepático.

## **Principal motivo para realizar o exame:**

Dosagens elevadas de lactato geralmente são causadas por excesso de produção ou baixo metabolismo. Elas resultam da hipoxia tecidual, diabetes mellitus, neoplasias, ingestão de etanol ou metanol e da acidose metabólica.

# **Principais anomalias indicadas pelo exame:**

Hipóxia secundária devido a exercícios intensos, choque, hipovolemia, doença cardíaca, edema pulmonar e convulsões.

## **Tipo de amostra e precauções:**

Use amostras heparinizadas com lítio ou Fl/oxalato. Ao usar amostras heparinizadas com lítio, separe o plasma dos eritrócitos dentro de cinco minutos após coleta.

## **Exames complementares:**

Hemograma completo, painel bioquímico, urinálise completa e gasometria arterial.

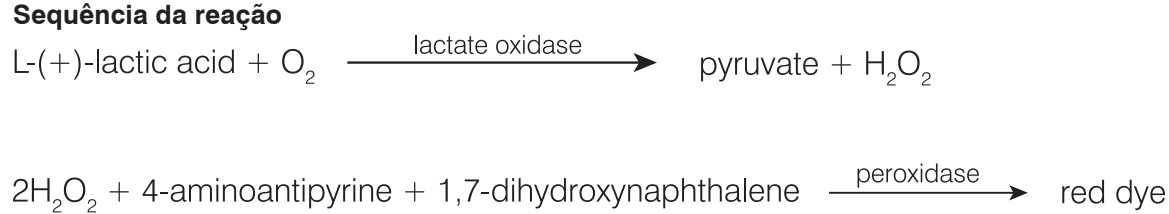

# Lipase (LIPA)

A lipase é secretada pelo pâncreas e, em menor grau, pela mucosa gastrointestinal. A lipase é um indicador relativamente sensível de patologia pancreática (em comparação com a amilase). Geralmente, um aumento três vezes acima do intervalo de referência é indicativo de pancreatite.

#### **Principal motivo para realizar o exame:**

Como indicador de pancreatite aguda.

#### **Principais anomalias indicadas pelo exame:**

Pancreatite aguda.

#### **Tipo de amostra e precauções:**

As amostras de sangue devem ser colhidas em um dia após o início dos sintomas sugestivos de pancreatite aguda. Separe o plasma ou soro imediatamente do coágulo ou das células. Se houver a coleta de plasma, use amostras heparinizadas com lítio. Não utilize anticoagulantes contendo fluoreto e oxalato, citrato ou EDTA. A lipemia e icterícia podem aumentar os resultados da lipase.

#### **Exames complementares:**

A amilase e a lipase geralmente são dosadas em conjunto com testes de função e lesão hepática e pancreática. Exames de lipase específicos do pâncreas em cães e gatos devem ser realizados em casos duvidosos.

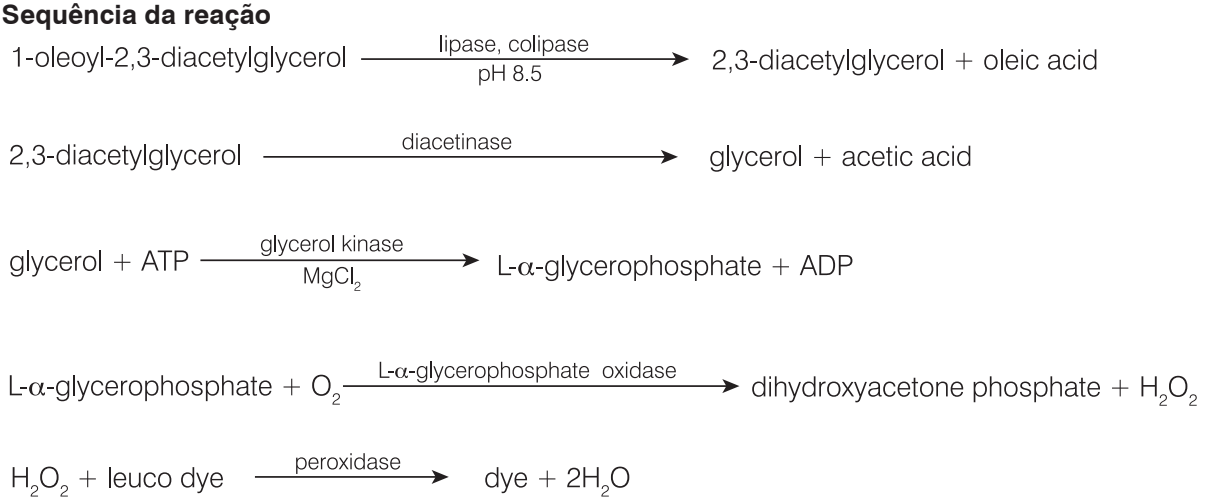

# Magnésio (Mg)

O magnésio desempenha um papel intracelular importante na ativação enzimática, sendo responsável por muitos processos anabólicos e catabólicos. Ele também está envolvido na formação e lise da acetilcolina, que regula a transmissão de impulsos elétricos na junção neuromuscular. As glândulas suprarrenal, tireoide e paratireoide parecem regular as concentrações séricas de magnésio.

# **Principal motivo para realizar o exame:**

A importância da dosagem da concentração de magnésio no soro em cães e gatos não foi completamente investigada. No entanto, existem relatos de hipomagnesemia em cães após a remoção da glândula paratireóide.

# **Principais anomalias indicadas pelo exame:**

Aumento de magnésio—diminuição da filtração glomerular.

Diminuição de magnésio—remoção da glândula paratireóide.

# **Tipo de amostra e precauções:**

As amostras de sangue devem ser centrifugadas imediatamente após a coleta da amostra, pois eritrócitos hemolisados liberam magnésio e podem causar leituras altas incorretas neste exame. Separe o plasma ou soro imediatamente do coágulo ou das células. Se houver a coleta de plasma, use amostras heparinizadas com lítio. Não utilize anticoagulantes contendo oxalato, citrato ou EDTA. A coleta de sangue em tubos contendo fluoreto de sódio pode diminuir os resultados.

# **Exames complementares:**

Veja os exames listados em Perfil Endocrinológico na tabela "Seleção de Perfil" na página 70.

**Sequência da reação**<br>  $Mg^{2+} + Ca^{2+} \xrightarrow{chelator} Mg^{2+} + Ca^{2+}$ -chelator complex

 $Mg^{2+}$  + formazan dye derivative  $\longrightarrow$   $\frac{pH9.75}{\longrightarrow}$  Mg<sup>2+</sup>-dye complex

# Fenobarbital (PHBR)

Fenobarbital é um fármaco normalmente usado para o tratamento de convulsões em diversas espécies. Os níveis de fenobarbital devem ser avaliados durante a dosagem inicial e ao longo do tratamento para assegurar que os níveis sanguíneos estejam dentro do intervalo terapêutico-alvo.

#### **Principal motivo para realizar o exame:**

O fenobarbital é um medicamento barbitúrico controlado usado para tratar pacientes veterinários com convulsões. A dosagem de fenobarbital precisa ser mantida dentro de um intervalo específico para ser eficaz. Se o nível for <10 µg/ml, a dose de fenobarbital pode não haver um nível suficiente para prevenir convulsões. Se o nível for >30 µg/ml em gatos ou >40 µg/ml em cães, o fenobarbital podem ser tóxico e potencialmente fatal.

Na maioria dos pacientes, o equilíbrio é atingido após 2 ou 3 semanas de administração constante do fenobarbital. Uma vez atingido o equilíbrio, o momento exato da coleta da amostra deixa de ser importante em mais de 90% dos pacientes. Entretanto, pode haver grande variação da meiavida do fenobarbital em uma pequena porcentagem de pacientes. Portanto, se houver suspeita de toxicidade, uma amostra de pico (4 a 5 horas após tomar o comprimido) pode ser útil. No caso de crises convulsivas atípicas, se houve suspeita de que a dose é inadequada, a determinação do nível mínimo (colhido imediatamente antes de administrar a dose seguinte) pode ser útil.

## **Principais anomalias indicadas pelo exame:**

Super ou subdosagem da medicação

# **Tipo de amostra e precauções:**

Não use tubos de separação, pois o contato com o gel pode diminuir os níveis.

#### **Exames complementares:**

Hemograma completo, painel bioquímico completo, ácidos biliares (no mínimo duas vezes por ano)

#### **Sequência da reação**

 $PHBR + PHBR^{\dagger} + Ab \xleftarrow{\longrightarrow} PHBR-Ab + PHBR^{\dagger}-Ab + PHBR + PHBR^{\dagger}$ 

 $Immuno-wash + PHBR-Ab + PHBR<sup>†</sup>-Ab + PHBR + PHBR<sup>†</sup>$   $\longrightarrow$   $PHBR<sup>†</sup>-Ab + PHBR-Ab$ 

$$
H_2O_2
$$
 + leuco dye + PHBR<sup>†</sup>-Ab  $\longrightarrow$  dye + 2H<sub>2</sub>O

 $^{\dagger}$ PHBR = phenobarbital-peroxidase conjugate

# Potássio (K)

O potássio é o principal cátion do fluido intracelular, onde é o principal tampão no interior da célula. Ele facilita a condução nervosa e a função muscular, além de ajudar a manter a pressão osmótica. Níveis anormalmente elevados ou baixos de potássio causam alterações na irritabilidade muscular, respiração e função miocárdica.

#### **Principal motivo para realizar o exame:**

Níveis elevados de potássio (hipercalemia) geralmente são encontrados na obstrução urinária, insuficiência renal, acidose metabólica ou respiratória e hipoadrenocorticismo, assim como na hemólise excessiva de equinos, bovinos, gatos e em algumas raças de cães. Níveis baixos (hipocalemia) geralmente acompanham a perda excessiva de sais por meio de vômitos ou diarreias, alimentação inadequada, anorexia (especialmente em gatos), má absorção, e queimaduras graves.

# **Principais anomalias indicadas pelo exame:**

Hipercalemia—insuficiência renal, obstrução pós-renal

Hipocalemia—perda excessiva de potássio.

# **Tipo de amostra e precauções:**

Separe o plasma ou soro imediatamente do coágulo ou das células. Se houver a coleta de plasma, use amostras heparinizadas com lítio. Evite a hemólise. Brometo de potássio pode elevar os resultados dos eletrólitos do Catalyst.

Não congele as amostras para uso com o analisador Catalyst Dx.

# **Exames complementares:**

O sódio, o potássio e o cloreto devem sempre ser dosados em conjunto para determinar o equilíbrio eletrolítico. A dosagem adicional de bicarbonato permitirá uma avaliação precisa da fisiologia metabólica ácido-base.

Exame de estimulação do ACTH para casos suspeitos de hipoadrenocorticismo.

# **Sequência da reação**

Potassium + ionophore - fluorescent dye  $\longrightarrow$  fluorescence change

# **Progesterona**

Progesterona é um hormônio reprodutivo feminino. Nas fêmeas, o aumento da produção ocorre no fim do proestro, durante o estro e no início do diestro. Ela é necessária para a manutenção da gravidez na maioria das espécies.

# **Principal motivo para realizar o exame:**

Nas fêmeas, os usos de exames de progesterona incluem:

- Prever (e, posteriormente, confirmar) a ovulação para calcular o momento da reprodução.
- Prever a data do parto e/ou o momento para uma cesariana.
- Investigar anormalidades reprodutivas.

# **Tipo de amostra e precauções:**

A Progesterona do Catalyst foi otimizada para uso com o sangue total canino (usando o Separador de sangue total com heparina de lítio Catalyst\*) e amostras plasmáticas de heparina de lítio. Soro também é aceitável. É importante remover o plasma ou soro imediatamente (em até 30 minutos) dos eritrócitos do sangue ou coágulo.

- Ao coletar plasma, use somente amostras heparinizadas de lítio.
- Ao coletar soro, **não use um tubo separador de soro (SST)**, pois o gel interfere em exames de progesterona.
- A Progesterona do Catalyst é resistente à icterícia e lipemia. Hemólise marcada (óbvia mediante inspeção visual do soro/plasma) pode causar imprecisão nos resultados dos níveis de progesterona (níveis falsamente baixos).
- A amostra não deve ser diluída.
- Concentrações seriais de progesterona devem ser monitoradas usando um tipo de amostra e um método de manuseio consistentes.
- O Catalyst Progesterone foi desenvolvido para medir a progesterona natural em amostras caninas. O uso de suplementação de progesterona pode afetar os resultados.

Não exponha exames de progesterona a produtos tópicos à base de progesterona (ex.: cremes aplicados à pele humana). Se esses cremes tiverem sido usados, o operador deve usar luvas de látex ou nitrila, limpas e sem pó, sempre que usar o Exame de progesterona do Catalyst ou os analisadores Catalyst One\* ou Catalyst Dx\*. Exames expostos a produtos à base de progesterona podem apresentar um valor relatado elevado nos analisadores Catalyst One e Catalyst Dx.

## **Exames complementares:**

Para aumentar a exatidão da previsão de ovulação e do momento ideal para reprodução:

- Calcule a tendência dos níveis de progesterona por vários dias, tendo cuidado para ser consistente com o tipo e o manuseio das amostras.
- Use as tendências de progesterona em combinação com a citologia esfoliativa vaginal.
- Monitore (uma ou duas vezes por dia) o início do amolecimento vulvar.

Para aumentar a precisão da determinação da data do parto:

- Calcule a tendência dos níveis de progesterona por vários dias, tendo cuidado para ser consistente com o tipo e o manuseio das amostras.
- Use as tendências de progesterona em conjunto com seu conhecimento de eventos de acasalamento, medição repetida de temperatura corporal e observação de sinais clínicos.
- Antes de uma cesariana, confirme se há redução persistente dos níveis de progesterona com exames repetidos.

Em alguns casos, o acréscimo de exames de LH (hormônio luteinizante) pode ser útil, especialmente ao usar sêmen congelado para inseminação artificial.

Métodos diferentes para medir os níveis de progesterona têm desempenhos diferentes e é importante consultar os comentários interpretativos fornecidos com o exame relevante. Ao calcular as tendências de resultados dos níveis de progesterona para determinar o momento da ovulação, sempre use uma metodologia e um tipo de amostra. Decisões sobre reprodução não devem ser tomadas com base apenas em exames de progesterona.

# Sódio (Na)

O sódio é o principal cátion de líquido extracelular, onde ele mantém a pressão osmótica, o equilíbrio ácido-base e transmite impulsos nervosos. O corpo mantém uma quantidade total de sódio, e apenas pequenas alterações são encontradas mesmo em condições patológicas.

# **Principal motivo para realizar o exame:**

Avaliar a situação eletrolítica em conjunto com os níveis de potássio e cloreto.

Baixos níveis de sódio (hiponatremia) são geralmente causados por um excesso relativo de água corporal. Níveis reduzidos talvez sejam decorrentes da baixa ingestão, perda por meio de vômitos ou diarreia, além da reposição adequada de água e inadequada de sais (desequilíbrio hidreletrolítico), à nefropatia perdedora de sal, à diurese osmótica, à acidose metabólica e a vários transtornos glandulares.

Níveis elevados (hipernatremia) normalmente acompanham a perda excessiva de água sem a perda de sais (desequilíbrio hidreletrolítico) através da transpiração profusa, vômitos ou diarréia, ingestão inadequada de água e desidratação da conservação de sódio renal no hiperaldosteronismo.

## **Principais anomalias indicadas pelo exame:**

Hipernatremia secundária à desidratação, perda de líquido gastrointestinal (vômitos ou diarreia).

## **Tipo de amostra e precauções:**

Separe o plasma ou soro imediatamente do coágulo ou das células. Se houver a coleta de plasma, use amostras heparinizadas com lítio. Evite a hemólise. Brometo de potássio pode elevar os resultados dos eletrólitos do Catalyst.

Não congele as amostras para uso com o analisador Catalyst Dx.

## **Exames complementares:**

O sódio, o potássio e o cloreto devem sempre ser dosados em conjunto para determinar o equilíbrio eletrolítico. A dosagem adicional de bicarbonato permitirá uma avaliação precisa da fisiologia metabólica ácido-base.

# **Sequência da reação**

Sodium + ionophore - fluorescent dye  $\longrightarrow$  fluorescence change

# Dimetilarginina simétrica (SDMA)

A dimetilarginina simétrica (SDMA) é uma molécula estável que se origina da metilação póstranslacional de resíduos de arginina de proteínas celulares intranucleares integrantes do metabolismo celular básico e da subsequente degradação proteica. A produção de SDMA é constante e, em grande parte, não afetada por condição corporal, idade avançada, dieta, exercícios, estado de doença ou catabolismo. A SDMA é eliminada do corpo por filtração glomerular nos rins.

# **Principal motivo para realizar o exame**

A SDMA é um biomarcador sensível da taxa de filtração glomerular. A SDMA aumenta antes da creatinina, conforme a função renal diminui, e, ao contrário da creatinina, o SDMA não é afetado por fatores não renais, como massa muscular magra ou dieta.

## **Anormalidades mais comuns indicadas pelo exame**

O aumento da SDMA indica taxa de filtração glomerular reduzida decorrente de condições prérenais (desidratação, hipotensão), renais (lesões renais agudas e ativas e/ou doença renal crônica) ou pós-renais (obstrução urinária).

#### **Tipo de amostra e precauções**

As amostras aceitáveis para o Exame de SDMA do Catalyst\* incluem soro, plasma e sangue total caninos e felinos (ao usar o Separador de sangue total com heparina de lítio Catalyst). Remova o plasma ou soro imediatamente das células ou do coágulo. Ao coletar plasma, use somente amostras heparinizadas de lítio. A amostra não deve ser diluída.

#### **Exames complementares**

Alterações na função renal associadas à elevação de SDMA devem ser tratadas imediatamente e avaliadas considerando a apresentação clínica e os resultados de exames físicos. Exames laboratoriais complementares começam com uma urinálise completa e um perfil bioquímico completo, incluindo creatinina, BUN, fosfato inorgânico, proteínas totais, albumina e eletrólitos. Um hemograma completo é sugerido.

Doenças renais prováveis devem ser investigadas quanto à presença de uma causa subjacente com cultura de urina e suscetibilidade a CIM, exames de doenças infecciosas e diagnósticos por imagem, bem como uma investigação da exposição a toxinas renais ou a medicamentos nefrotóxicos. Pacientes com níveis elevados de SDMA também devem ser avaliados quanto à presença de condições que podem causar distorção mensurando a pressão sanguínea e a razão entre proteína e creatinina na urina, bem como testando a função da tireoide.

# Bilirrubina total (TBIL)

A hemoglobina da degradação dos eritrócitos é convertida em bilirrubina no sistema de monócitos-macrófagos. A bilirrubina livre não conjugada é transportada para o fígado, ligada à albumina, onde é conjugada com o ácido glucurônico e eliminada na bile. Quando há doença hepática obstrutiva, os níveis sanguíneos de bilirrubina conjugada aumentam.

Em casos de hemólise intravascular ou extravascular, grandes quantidades de eritrócitos são destruídas rapidamente, sobrecarregando o mecanismo de conjugação hepática e produzindo concentrações elevadas de bilirrubina livre no sangue. Se houver perda de grande quantidade de hemoglobina e eritrócitos, pode haver anóxia. Em seguida, ocorre disfunção de hepatócitos, que causa edema celular, ocluindo os canalículos biliares e, com isso, impedindo a eliminação de bilirrubina conjugada. Ocorre então um aumento concomitante na circulação de bilirrubina conjugada.

# **Principal motivo para realizar o exame:**

Detectar a doença hepatobiliar e a lise excessiva de eritrócitos.

**Observação:** Em cães e gatos saudáveis, a concentração sérica de bilirrubina total é muito baixa. Em muitos casos, a inspeção visual da amostra sugere que é preciso dosar a bilirrubina (apenas no soro e plasma).

## **Principais anomalias indicadas pelo exame:**

Aumento da bilirrubina—doença hepática colestática (bilirrubina conjugada) e insuficiência hepática (bilirrubina não conjugada), doença hemolítica (bilirrubina possivelmente conjugada e não conjugada) e obstrução intra-hepática.

## **Tipo de amostra e precauções:**

Separe o plasma ou soro imediatamente do coágulo ou das células. As amostras devem ser analisadas imediatamente uma vez que bilirrubina se degrada rapidamente na presença de luz. Se não for possível realizar a análise imediatamente, a amostra deve ser mantida no escuro e, se possível, em geladeira à temperatura de 4 a 8ºC (36 a 40ºF). A amostra deve ser aquecida até a temperatura ambiente antes da análise. Se houver a coleta de plasma, use amostras heparinizadas com lítio.

É essencial que a amostra seja bem centrifugada. Caso contrário, alguns leucócitos e plaquetas podem permanecer em suspensão mesmo se os eritrócitos tiverem sido separados. A presença de material celular na slide pode causar grandes elevações artificiais do resultado do exame. Além disso, a hemoglobina aumenta os resultados da bilirrubina total, portanto, evite amostras moderadamente hemolisadas.

# **Exames complementares:**

A bilirrubina total deve ser dosada ao mesmo tempo que outros exames de pesquisa de função hepática ou lesões hepáticas. O hematócrito também deve ser medido para eliminar ou confirmar a possibilidade de doença hemolítica. A dosagem de urobilinogênio e bilirrubina na urina também pode ajudar.

# **Sequência da reação**

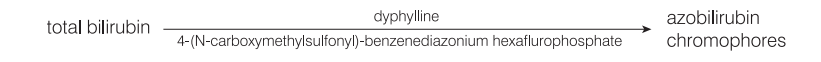

# Proteínas totais (TP)

A concentração total de proteínas séricas inclui todas as proteínas encontradas na fase aquosa do sangue. Em animais saudáveis, a albumina é o componente mais comum. As proteínas restantes são as globulinas alfa, beta e gama. A concentração de globulinas é determinada subtraindo a albumina das proteínas totais.

# **Principal motivo para realizar o exame:**

A dosagem de proteínas totais pode trazer informações úteis quando usada junto com exames de função hepática e renal, o grau de hidratação, enteropatias perdedoras de proteínas ou gamopatias. O exame é inespecífico e, se realizado isoladamente, dificilmente gera informações para o diagnóstico.

## **Principais anomalias indicadas pelo exame:**

Aumento da proteína total—desidratação, doença inflamatória.

Diminuição da proteína total—perda de proteínas por hemorragia ou perda gastrointestinal, diminuição da albumina associada à nefropatia e enteropatia perdedoras de proteína e diminuição da albumina associada à insuficiência hepática e doença inflamatória.

Insuficiência hepática ou renal, desidratação ou lesões gastrintestinais.

## **Tipo de amostra e precauções:**

Separe o plasma ou soro imediatamente do coágulo ou das células. Se houver a coleta de plasma, use amostras heparinizadas com lítio. A hemólise moderada à acentuada pode resultar em falsa elevação da concentração de proteínas totais.

Os resultados obtidos da análise do plasma podem ser ligeiramente mais elevados que com soro devido ao fibrinogênio que permanece no plasma.

## **Exames complementares:**

A concentração de albumina geralmente é dosada junto com a dosagem de proteínas totais e outros exames de função hepática e renal.

# **Sequência da reação**

protein + copper tartrate  $\xrightarrow{\text{LiOH}}$  colored complex

# $T_4$ Total (T $T_4$ )

Um ensaio imunoenzimático ligado à enzima (ELISA) para a medição quantitativa de T<sub>4</sub> total (tiroxina) em pacientes caninos e felinos. Com um teste de  $T_{4}$  total, é possível avaliar a função tireoidiana, fornecer uma triagem completa em uma única consulta para hipertireoidismo felino, presumir hipotireoidismo canino, bem como monitorar a resposta ao tratamento e ajustar as dosagens imediatamente de  $\mathsf{T}_4$  total (tiroxina) em pacientes caninos, felinos e equinos. Com o  $\mathsf{T}_4$ total, é possível avaliar a função tireoidiana, fornecer uma triagem completa em uma única consulta para hipertireoidismo felino, presumir hipotireoidismo canino ou equino, bem como monitorar a resposta ao tratamento e ajustar as dosagens imediatamente.

# **Principal motivo para realizar o exame:**

Para analisar, diagnosticar e monitorar a doença da tireoide. A medição de tiroxina total ajuda profissionais veterinários a avaliar a função tireoidiana ao medir a tiroxina ligada e não ligada no sangue. A tiroxina é o principal hormônio secretado pela glândula tireoide e é essencial para processos metabólicos.

## **Principais anomalias indicadas pelo exame:**

**Hipertireoidismo**—um TT<sub>4</sub> elevado é consistente com hipertireoidismo. A ocorrência natural do hipertireoidismo é um distúrbio endócrino comum em gatos e raro em cães.

**Hipotireoidismo**—uma diminuição de TT<sub>4</sub> é consistente com, mas não necessariamente é um diagnóstico definitivo de hipotireoidismo. A ocorrência natural do hipotireoidismo é um distúrbio endócrino comum em cães e raro em gatos.

**Doença não tireoidiana (NTI)**—a doença não tireoidiana pode afetar os níveis de TT<sub>4</sub> (e potencialmente outros exames de tireoide). A doença não tireoidiana pode abaixar os níveis de TT<sub>4</sub>, potencialmente para intervalo de hipotireoidismo. Quanto mais grave for a doença não tireoidiana, maior será o impacto potencial nos níveis de TT $_{\tiny 4}$  .

## **Tipo de amostra e precauções:**

Para uso com soro, plasma e sangue total (ao usar o separador de sangue total de heparina de lítio Catalyst).

Remova o plasma ou soro imediatamente das células ou do coágulo. Ao coletar plasma, use somente amostras heparinizadas de lítio. Não use fluoreto/oxalato como anticoagulante.

#### **Exames complementares:**

O T<sub>4</sub> total deve ser avaliado em conjunto com um histórico detalhado, exame físico, hemograma, perfil bioquímico completo e urinálise para fornecer informações abrangente para o diagnóstico ou a suspeita da doença de tireoide. $T_{\scriptscriptstyle 4}$  total deve ser avaliado em conjunto com um histórico detalhado, exame físico, hemograma, perfil bioquímico completo e urinálise para fornecer um banco de dados abrangente de informações no diagnóstico ou suspeita da doença de tireoide.

Em cães com resultados de T<sub>4</sub> baixos ou normais baixos com sinais clínicos consistentes, avalie T<sub>4</sub> livre (fT<sub>4</sub>) e o hormônio endógeno estimulador da tireoide (TSH) e possivelmente os autoanticorpos tiroglobulina (TgAA) para ajudar a confirmar o hipotireoidismo. (REPEATED)  ${\mathsf T}_4$  baixos ou normais baixos com sinais clínicos consistentes, avalie  $\mathsf{T}_4$  (f $\mathsf{T}_4$ ) livre e o hormônio endógeno estimulador da tireoide (TSH) e possivelmente os autoanticorpos tiroglobulina (TgAA) para ajudar a confirmar o hipotireoidismo.

Gatos com sinais clínicos consistentes e valores de  $T_4$  (TT<sub>4</sub>) total no intervalo de limite elevado (zona cinza) podem ter hipertireoidismo precoce ou uma doença não tireoidiana (NTI) concorrente. Nesses casos, considere um T<sub>4</sub> livre (fT<sub>4</sub>), um T<sub>3</sub>, um teste de supressão ou uma imagem da tireoide por radionuclídeos para ajudar a confirmar o diagnóstico. ${\mathsf T}_4$  total (TT $_4$ ) no intervalo de limite elevado (zona cinza) podem ter hipertireoidismo precoce ou uma doença não tireoidiana (NTI) concorrente.

# Triglicerídeos (TRIG)

Os triglicerídeos geralmente estão presentes na alimentação de cães e gatos, sobretudo em animais alimentados com restos de comida. Esses compostos também são sintetizados no fígado, principalmente a partir de carboidratos, e servem como fonte secundária de energia e são armazenados no tecido adiposo. Quando hidrolisados, formam mono e diacilglicerol e ácidos graxos livres. A reação é catalisada pela lipase pancreática.

## **Principal motivo para realizar o exame:**

Detectar anomalias do metabolismo lipídico.

#### **Principais anomalias indicadas pelo exame:**

Aumento de triglicérides—Dietas ricas em gordura ou anomalias do metabolismo da lipídios.

#### **Tipo de amostra e precauções:**

O sangue não deve ser colhido nas 12 horas após uma refeição.

Separe o plasma ou soro imediatamente do coágulo ou das células. Se houver a coleta de plasma, use amostras heparinizadas com lítio. Amostras muito lipêmicos provavelmente apresentam triglicérides altamente elevados e devem ser diluídas antes da análise.

# **Exames complementares:**

Os triglicerídeos nunca devem ser dosados isoladamente. Se a amostra estiver turva ou leitosa, o exame deve ser realizado junto com dosagens de colesterol e glicose, provas de função hepática e renal. Considere também repetir a amostragem caso o paciente não esteja em jejum de 12 horas.

# **Sequência da reação**

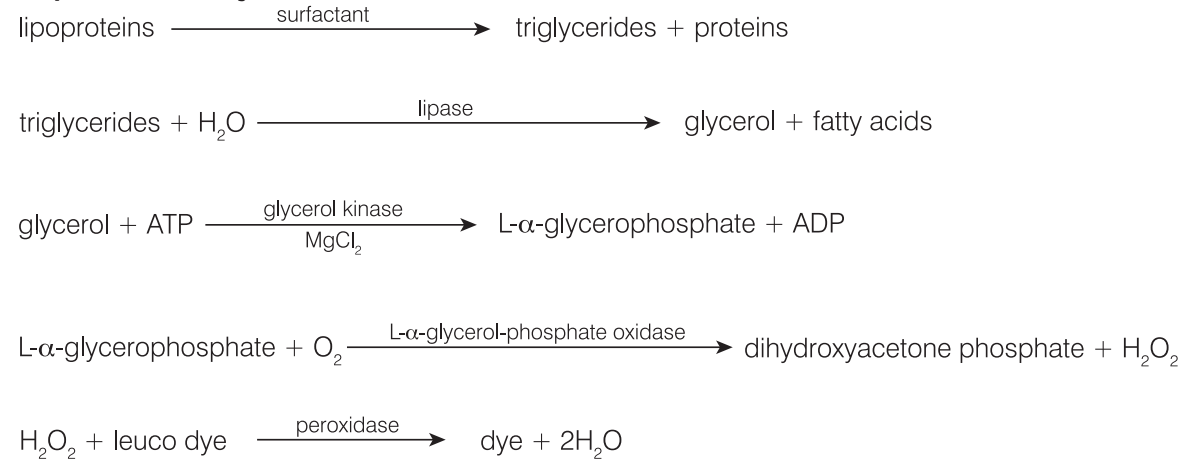

# Ácido úrico (URIC)

As dosagens de ácido úrico são úteis em pacientes aviários e em cães dálmatas em vez de dosagens de ureia. Todos os cães com doença hepática difusa (exceto dálmatas) apresentam aumento acentuado das concentrações sanguíneas de ácido úrico acima dos níveis normais de <1 mg/dL.

# **Principal motivo para realizar o exame:**

Indicador da gravidade de doença renal em populações aviárias e em dálmatas.

#### **Principais anomalias indicadas pelo exame:**

Aumento de ácido úrico—azotemia pré-renal, pós-renal e renal associada com a diminuição da taxa de filtração glomerular.

#### **Tipo de amostra e precauções:**

Separe o plasma ou soro imediatamente do coágulo ou das células. Se houver a coleta de plasma, use amostras heparinizadas com lítio. Não utilize plasma colhido e conservado com fluoreto de sódio, citrato ou EDTA.

# **Exames complementares:**

Creatinina, UCRE/CREA, UPRO

#### **Sequência da reação**

uricase  $\rightarrow$  allantoin + H<sub>2</sub>O<sub>2</sub> + CO<sub>2</sub>  $2H<sub>2</sub>O +$  uric acid

 $H_2O_2$  + leuco dye  $\longrightarrow$  peroxidase dye

# Creatinina urinária (UCRE)

A creatinina urinária é dosada de modo que a concentração de eletrólitos filtrados ou perdidos através dos glomérulos ou túbulos renais (p.ex. proteína urinária e cortisol) possa ser quantificada, comparada e expressa como relações com significado diagnóstico.

# **Principal motivo para realizar o exame:**

Determinação da relação proteína:creatinina urinária (UPC) em conjunto com a dosagem de proteinúria.

# **Principais anomalias indicadas pelo exame:**

Proteinúria indicativa de insuficiência renal precoce, nefropatia perdedora de proteínas.

# **Tipo de amostra e precauções:**

Urina centrifugada, preferivelmente coletada por cistocentese, coletada em um recipiente limpo. Antes de realizar o exame, deve-se verificar se o sedimento urinário está inativo e obter uma urinocultura para descartar infecções do trato urinário (ITU), pois a ITU pode causar aumentos leves a moderados da UPC.

# **Exames complementares:**

Complemente a urinálise com urinocultura e antibiograma. Bioquímicas séricas, como creatinina, BUN, albumina e globulina.

Hemograma

SNAP\* 4Dx\*

# **Informações sobre armazenagem:**

Manipule e armazene as amostras de urina em recipientes fechados para evitar evaporação e contaminação. As amostras podem ser armazenadas em temperatura ambiente por até três dias, mas deve-se colocá-las na geladeira se possível. Amostras congeladas podem ser armazenadas por tempo indeterminado.

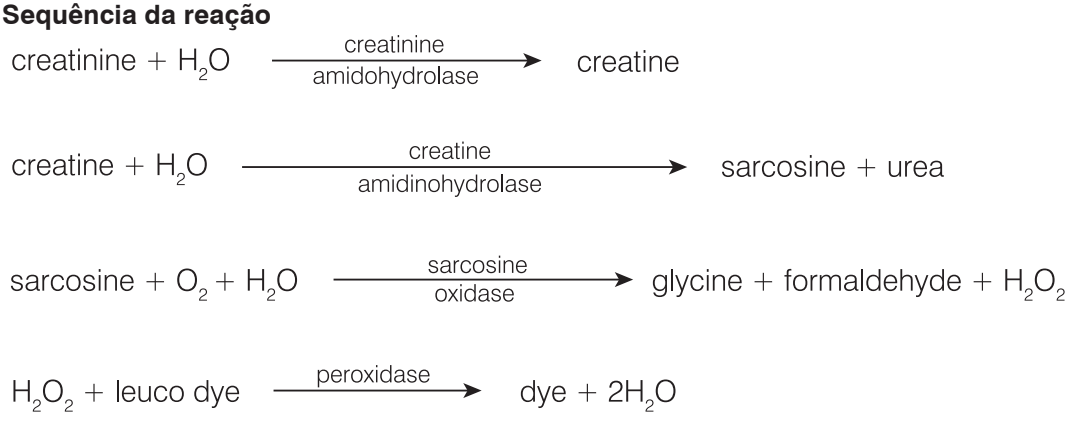

# Proteína urinária (PU)

A proteína urinária é dosada e comparada com a concentração de creatinina para avaliar os níveis de perda de proteínas pelos rins (pelos glomérulos ou pelos túbulos) para determinar a relação proteína:creatinina urinária (UPC).

# Principal motivo para realizar o exame:

Para ser realizado com creatinina urinária para determinação da relação proteína:creatinina urinária (UPC).

# **Principais anomalias indicadas pelo exame:**

Proteinúria indicativa de insuficiência renal precoce, nefropatia perdedora de proteínas.

# **Tipo de amostra e precauções:**

Urina centrifugada, preferivelmente coletada por cistocentese, coletada em um recipiente limpo. Antes de realizar o exame, deve-se verificar se o sedimento urinário está inativo e obter uma urinocultura para descartar infecções do trato urinário (ITU), pois a ITU pode causar aumentos leves a moderados da UPC.

# **Exames complementares:**

Complemente a urinálise com urinocultura e antibiograma. Bioquímicas séricas, como creatinina, BUN, albumina e globulina.

Hemograma SNAP 4Dx

# **Informações sobre armazenagem:**

Manipule e armazene as amostras de urina em recipientes fechados para evitar evaporação e contaminação. As amostras podem ser armazenadas em temperatura ambiente por até quatro horas As amostras refrigeradas podem ser armazenadas por até três dias. Não congele as amostras.

Não utilize amostras hemolisadas, pois a hemoglobina eleva significativamente os resultados. Os eritrócitos intactos podem ser removidos por centrifugação.

# **Sequência da reação**

 $Mo<sup>6+</sup>$  – pyrocatechol violet dye + oxalate + protein  $\longrightarrow$  colored complex dye

# Descrições de protocolo clínico

# Protocolo de amônia

Os níveis iniciais de amônia devem ser avaliados em animais com sinais de encefalopatia hepática ou em pacientes com suspeita de shunts portossistêmicos (PSS). Testes de tolerância à amônia podem ser considerados para a avaliação de PSS, onde os ácidos biliares não são considerados (por exemplo, em cães malteses).

Teste de tolerância à amônia: Uma amostra inicial é coletada após jejum de 12 horas. Cloreto de amônio (0,1 g/kg) por via oral, através de sonda gástrica ou de cápsulas gelatinosas. Uma segunda amostra é coletada 30 minutos após a administração do cloreto de amônio.

**Observação:** Vômitos durante o procedimento invalidarão os resultados.

**Requisitos da amostra:** 1 mL de plasma heparinizado, separado dos eritrócitos. Não use soro.

**Armazenamento/estabilidade:** as amostras devem ser analisadas imediatamente após a coleta. Se houver demora entre a coleta, centrifugação e análise, a amostra deve ser tampada e colocada imediatamente no gelo.

**Interferências:** Hemólise, níveis de glicose acima de 600 mg/dL (33,33 mmol/L), valores elevados de BUN

**Comentários:** O sangue anticoagulado deve ser centrifugado imediatamente após a coleta. Separe o plasma coloque-o em um recipiente de vidro (RTT). Congele imediatamente e o mantenha congelado caso não processe a amostra imediatamente.

**Observação:** Os níveis de amônia aumentam com o tempo.

# Protocolo sobre PCU

**Principal razão para realização do exame:** Para auxiliar no diagnóstico das nefropatias com perda de proteína, como glomerulonefrite e amiloidose, e como um marcador precoce de insuficiência renal crônica.

**Inclui:** Proteína urinária (PU), creatinina urinária (CUR), relação proteína:creatinina (PCU)

**Requisitos da amostra:** 2 mL de urina em um recipiente estéril

**Armazenagem/Estabilidade:** 48 horas a 2° C-8° C (36°F-46°F)

**Interferências:** Hematúria visível, piúria.

**Exames complementares:** Complemente a urinálise com urinocultura e antibiograma. Exames de bioquímica sérica como creatinina, ureia, albumina, globulina, hemograma, SNAP\* 4Dx\* e exames de imagem.

**Interpretação:** O diagnóstico de proteinúria requer persistência comprovada e identificação da origem pré-renal, renal ou pós-renal. Para comprovar proteinúria persistente, é preciso dosar a relação UPC pelo menos três vezes com intervalo de pelo menos duas semanas.

- A proteinúria pré-renal pode ocorrer se o hemograma e o perfil bioquímico mostrarem hemólise, hiperglobulinemia ou evidência de lesão muscular. Recomendar investigação e tratamento para a causa subjacente.
- Proteinúria pós-renal causada por doenças do trato urogenital, hematúria ou piúria. Repita o exame com uma amostra obtida por cistocentese ou analise o sedimento urinário para pesquisa de hemorragia ou inflamação. Avalie se a urinocultura é indicada. Recomendar investigação e tratamento para a causa subjacente.
- Proteinúria renal: avaliar se houver azotemia.

#### **Proteinúria renal persistente sem azotemia (cães e gatos):**

 $UPC < 0.5$  = dentro do intervalo de referência

UPC 0,5-1,0 = limítrofe; repetir após um intervalo apropriado

UPC 1,0-2,0 = proteinúria excessiva; recomendar investigação de doenças sistêmicas subjacentes

UPC 2,0 = proteinúria excessiva; recomendar investigação de doenças sistêmicas subjacentes e tratamento clínico

#### **Proteinúria renal persistente com azotemia (cães):**

UPC <0,5 = indicado monitoramento e investigação

UPC ≥0,5 = proteinúria excessiva; recomendar investigação de doenças sistêmicas subjacentes e tratamento clínico

#### **Proteinúria renal persistente com azotemia (gatos):**

UPC <0,4 = indicado monitoramento e investigação

UPC ≥0,4 = proteinúria excessiva; recomendar investigação de doenças sistêmicas subjacentes e tratamento clínico

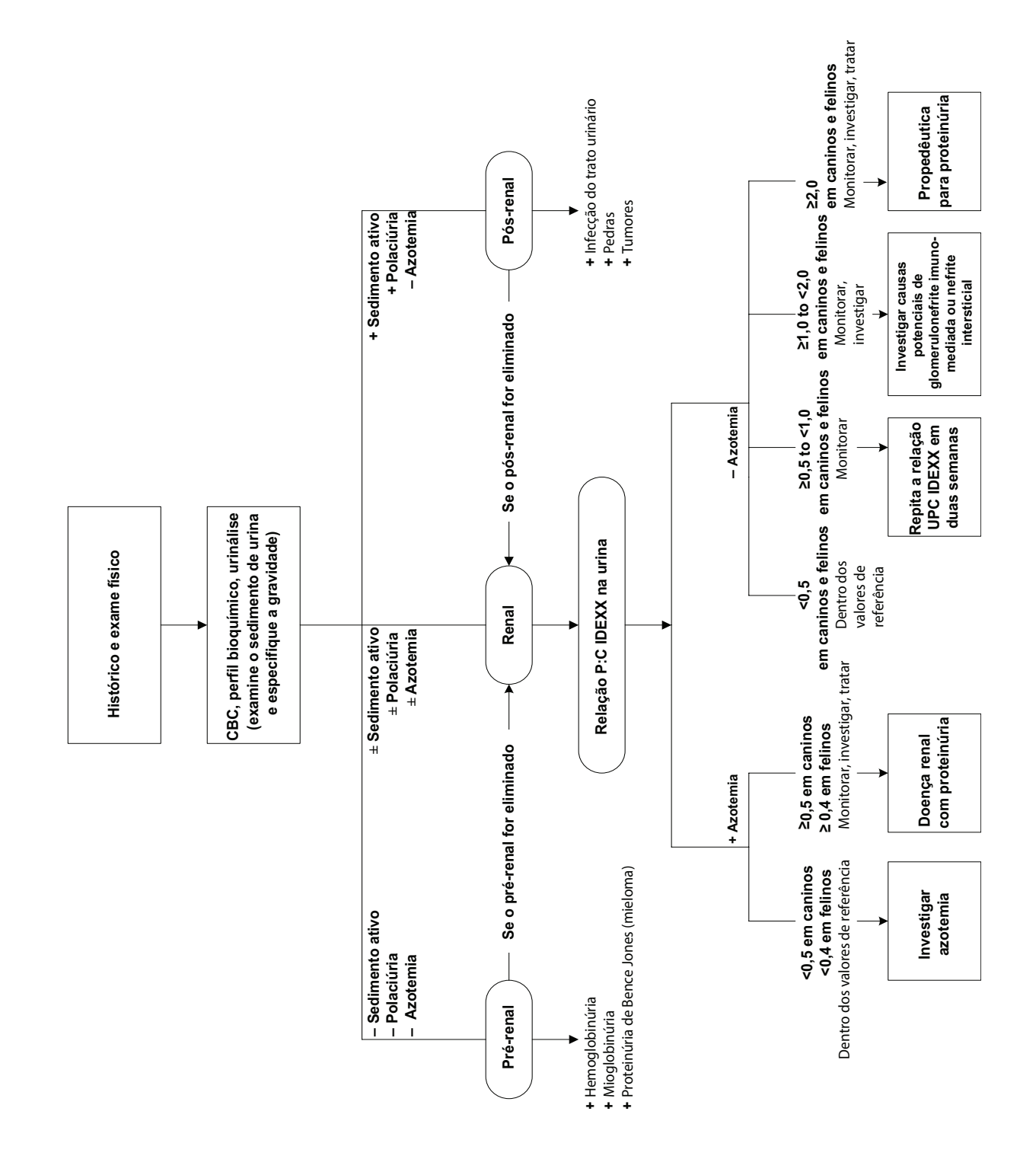
### Protocolos de  $\mathsf{T}_4$  Total

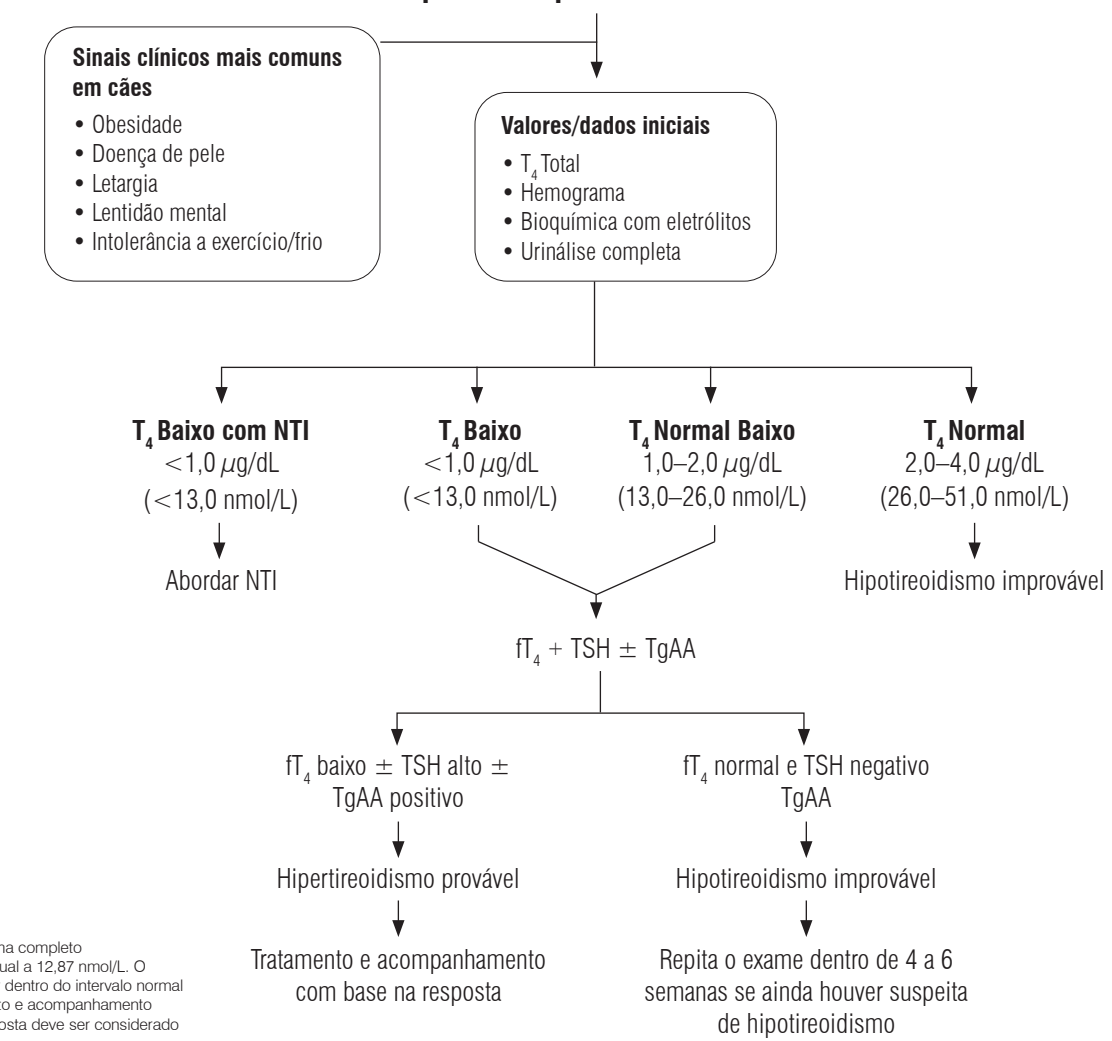

**Suspeita de hipotireoidismo canino**

CBC = Hemograma completo **Nota:** 1 µg/dL é igual a 12,87 nmol/L. O<br>resultado que ficar dentro do intervalo normal<br>baixo do tratamento e acompanhamento com base na resposta deve ser considerado ambíguo.

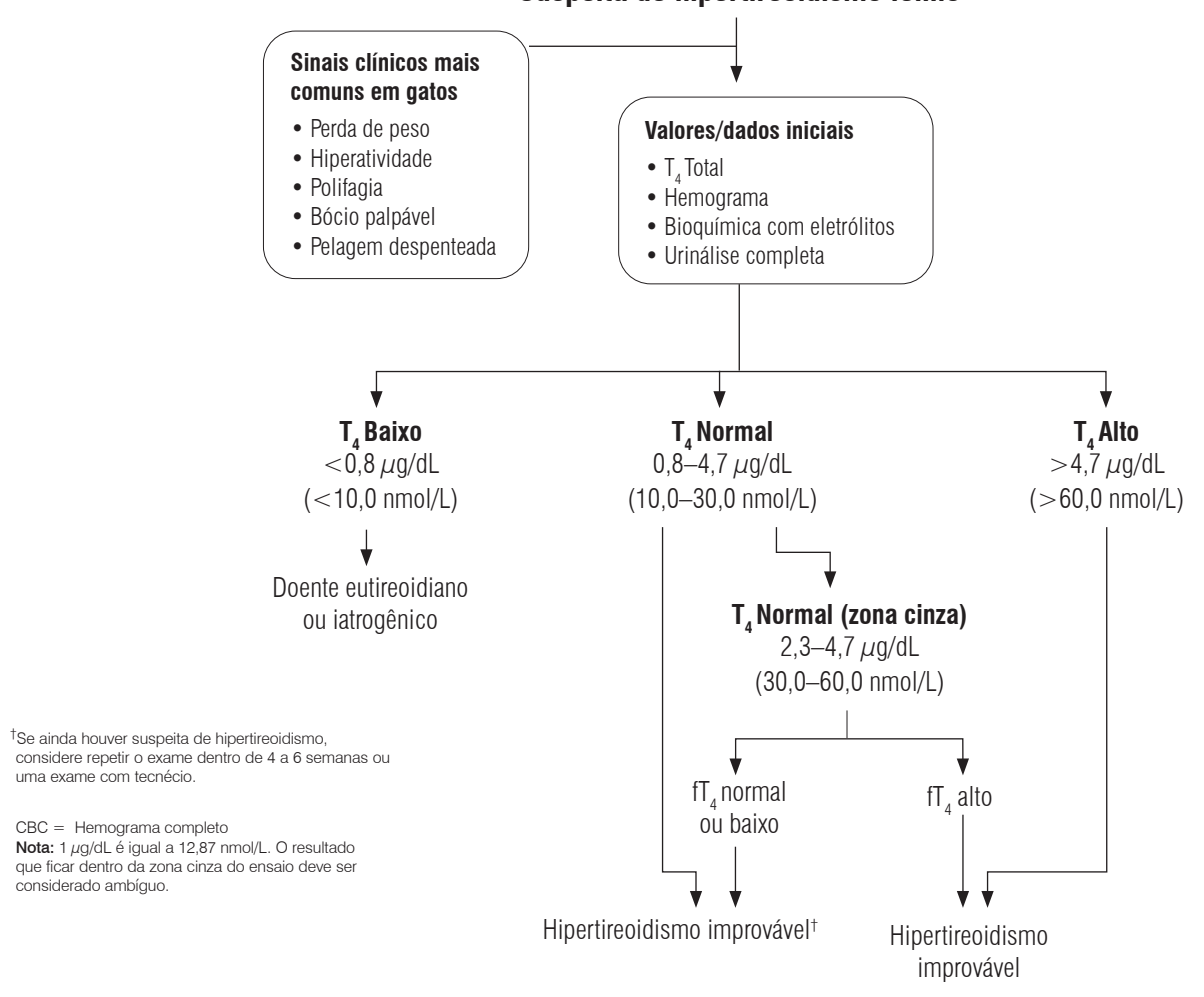

**Suspeita de hipertireoidismo felino**

# Especificações técnicas

#### Dimensões

Largura: 35,56 cm (14 pol) Profundidade: 41,28 cm (16,25 pol) Altura: 43,82 cm (17,25 pol) Peso: aproximadamente 22 kg (50 lb)

#### Fonte de energia

Entrada: 100-240 V AC, 50-60 Hz, 3,5 Amps

Proteção da fonte de energia: IPX0

#### Conexões de entrada/saída

Há quatro conexões de entrada/saída para o analisador Catalyst Dx. Há três na parte traseira do instrumento (conexão de energia, porta Ethernet para conexão com a Estação IDEXX VetLab\* e uma porta USB) e uma que pode ser acessada quando a gaveta resíduos é removida (porta USB).

#### Condições de operação

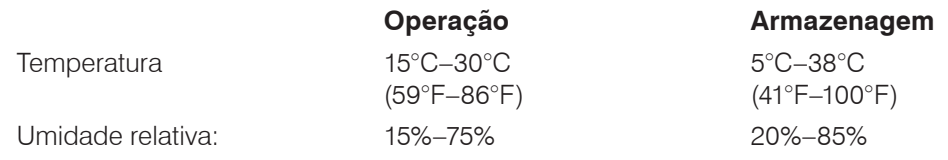

## Informações de contato da Assistência Técnica IDEXX

Representante de Vendas IDEXX:

Telefone/Caixa de mensagens:

Estados Unidos: 1-800-248-2483 Austrália: 1300 44 33 99 Áustria: 43 (0) 1 206 092 729 Bélgica: 32 (0) 27 00 64 38 Brasil: 0800-777-7027 Canadá: 1-800-248-2483 China (RPC): 400-678-6682 República Tcheca: 420-239018034 Dinamarca: 45 (0) 43 31 04 39 Distribuidores: Distributors-EUSupport@idexx.com Finlândia: 358 (0) 9 7252 2253 França: 33 (0) 810 433 999 Alemanha: 49 (0) 69 153 253 290 Irlanda: 353 (0) 1 562 1211 Itália: 39 02 87 10 36 76 Japão: 0120-71-4921 América Latina: Tecnico-latam@idexx.com Luxemburgo: 352 (0) 34 20 80 87 22 Países Baixos: 31 (0) 70 700 7033 Nova Zelândia: 0800 838 522 Noruega: 47 24 05 51 10 Polônia: 48 22 853 40 01 Rússia: 7-4999-511-255 Singapura: 65 6807-6277 Eslováquia: 421-268622417 Coreia do Sul: 080 7979 133 Espanha: 34 932 672 660 ou 34 916 376 317 Suécia: 46 (0) 8 5198 9566 Suíça: 41 (0) 44511 22 37 Taiwan: 0800 291 018 Reino Unido: 44 (0) 20 3788 7508